*Universidad del Bío-Bío. Sistema de Bibliotecas – Chile* 

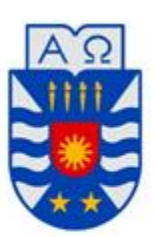

**UNIVERSIDAD DEL BÍO-BÍO** 

FACULTAD DE INGENIERÍA DEPTO. INGENIERÍA ELÉCTRICA Y ELECTRÓNICA

# DISEÑO E IMPLEMENTACIÓN DE UN MÓDULO PARA APOYO A LA DOCENCIA: CONTROLADOR PID DISCRETO.

Autor

Carlos Andrés Núñez Molina.

## SEMINARIO PARA OPTAR AL TÍTULO DE INGENIERO DE EJECUCIÓN EN ELECTRÓNICA

CONCEPCIÓN – CHILE

2015

*Universidad del Bío-Bío. Sistema de Bibliotecas – Chile* 

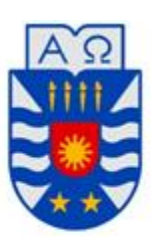

**UNIVERSIDAD DEL BÍO-BÍO** 

FACULTAD DE INGENIERÍA DEPTO. INGENIERÍA ELÉCTRICA Y ELECTRÓNICA

# DISEÑO E IMPLEMENTACIÓN DE UN MÓDULO PARA APOYO A LA DOCENCIA: CONTROLADOR PID DISCRETO.

Carlos Andrés Núñez Molina.

Docentes Patrocinantes: D.Sc. Pedro Melín Coloma

M.Sc. John Correa Toloza M.Sc*.* Franco Hernández Campos

CONCEPCIÓN – CHILE

2015

## **Resumen**

El presente proyecto de seminario para optar al título de ingeniero de ejecución en electrónica, tiene como objetivo el diseño e implementación de un módulo controlador PID digital, para dar apoyo a la asignatura electrónica industrial en su laboratorio. El módulo propuesto contiene en una misma tarjeta electrónica dos controladores (análogo y digital), este informe se centra únicamente en la parte digital del módulo.

Se utiliza una misma señal de prueba para ambos controladores, con el objetivo de realizar experiencias en el laboratorio y analizar el comportamiento de estos ensayos.

Se detalla cada uno de los pasos del proyecto, comenzando por un estudio y análisis teórico de lo que se desea implementar, pasando por una etapa de diseño de hardware y software, para el caso del controlador digital. Luego se da pie a la etapa de construcción del módulo propuesto y finalmente realizar las pruebas de funcionamiento y su análisis correspondiente.

El módulo fabricado es de fácil operación ya que el controlador digital consta de una pantalla y un set de botones para su configuración, debido a que el propósito del módulo es realizar de la manera más simple las actividades de aprendizaje.

# Índice

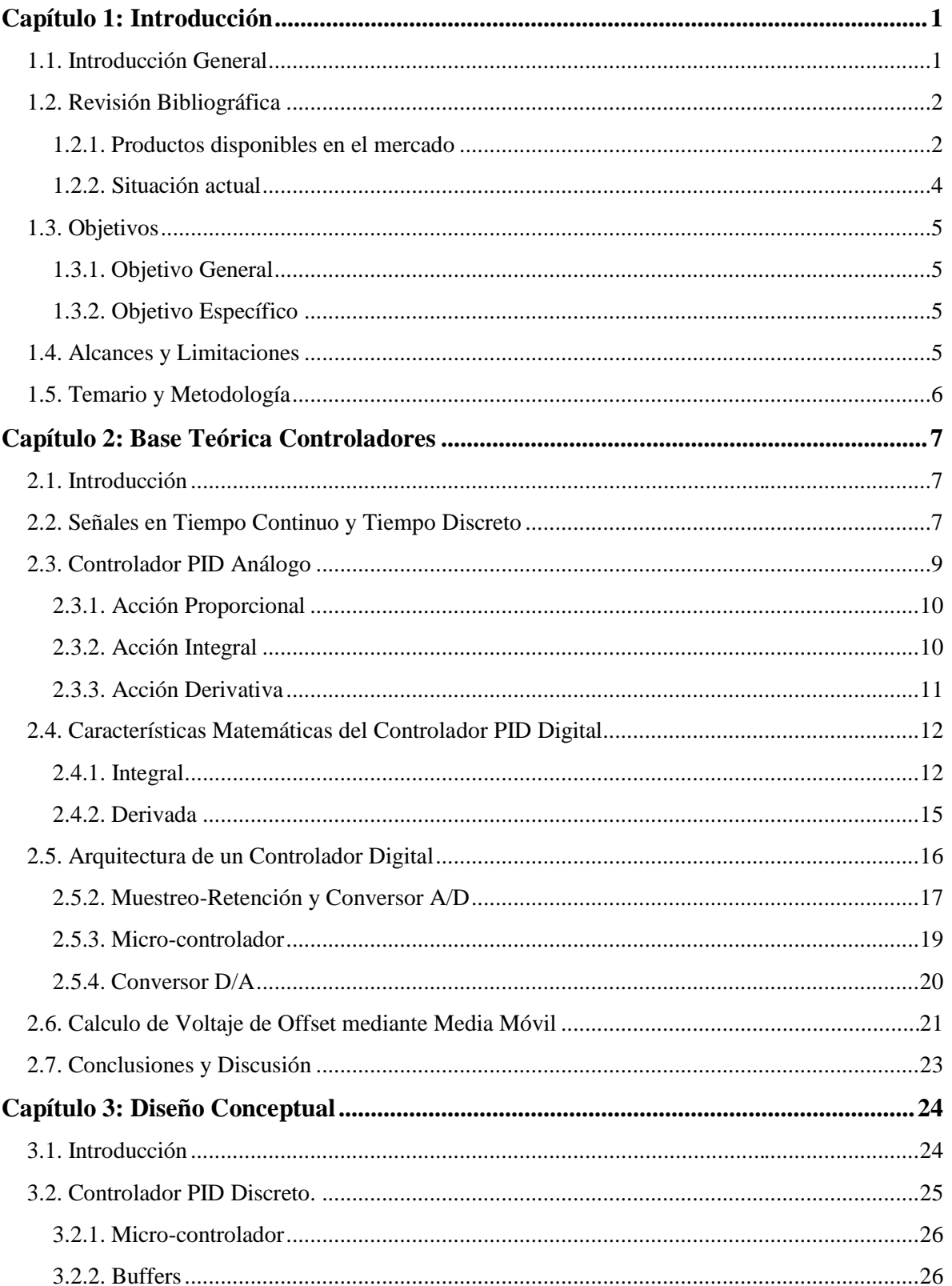

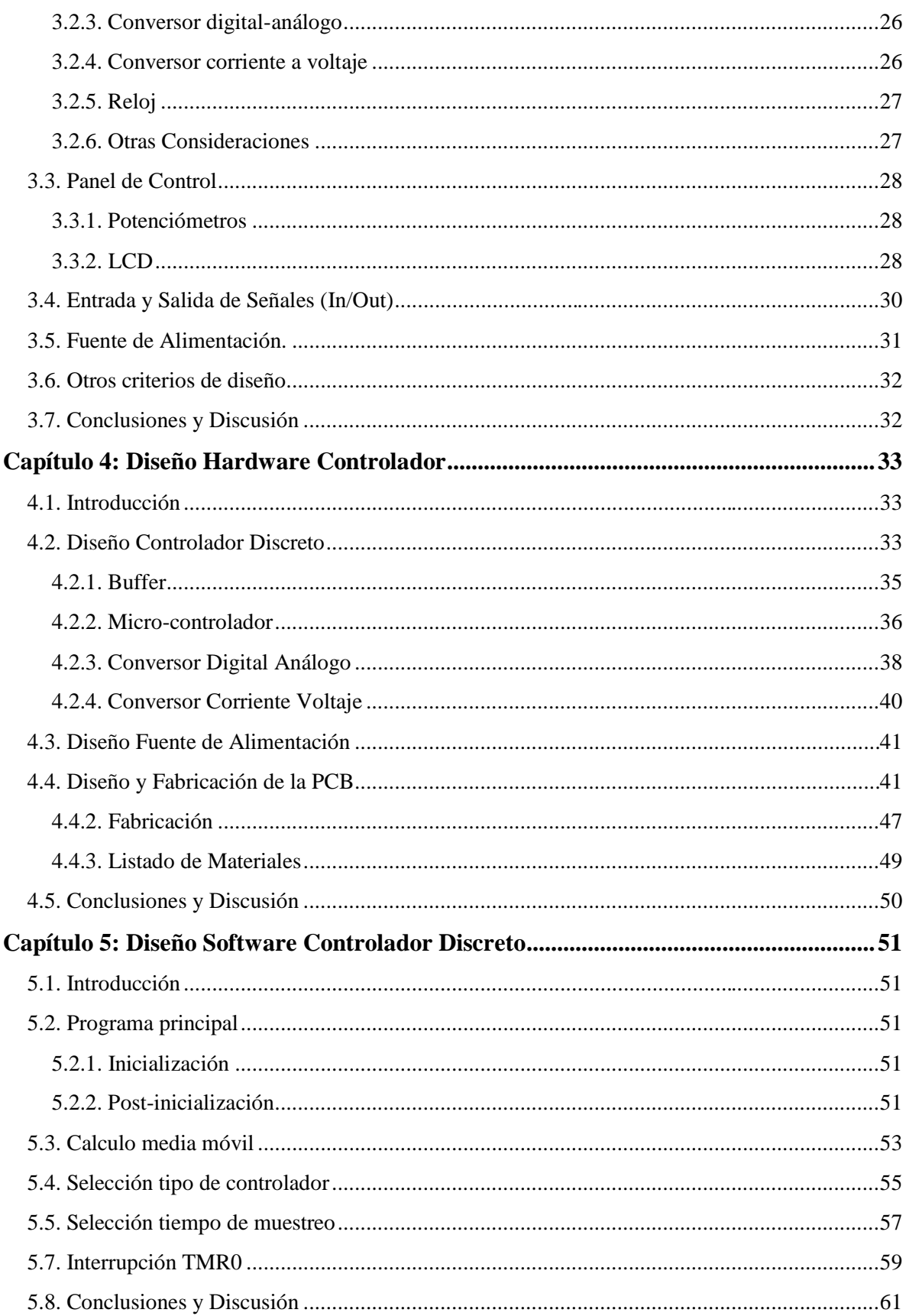

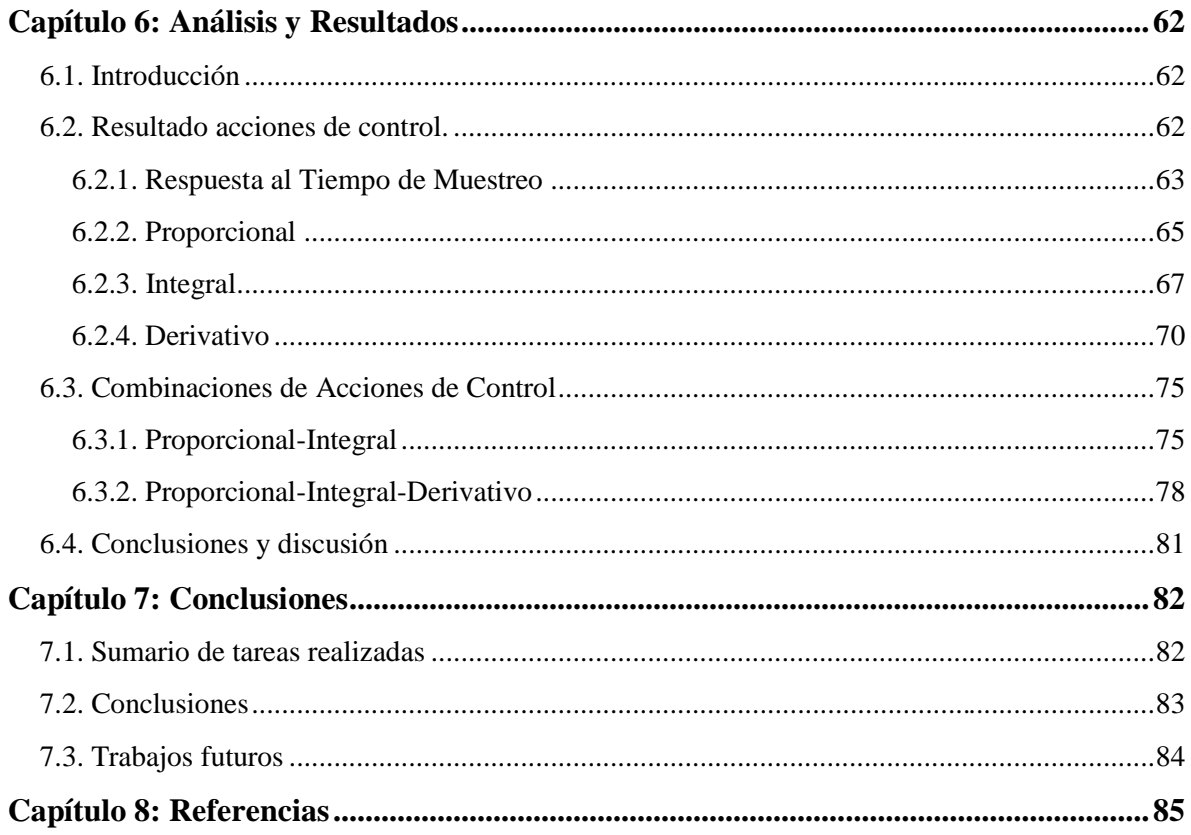

# **Índice de Figuras**

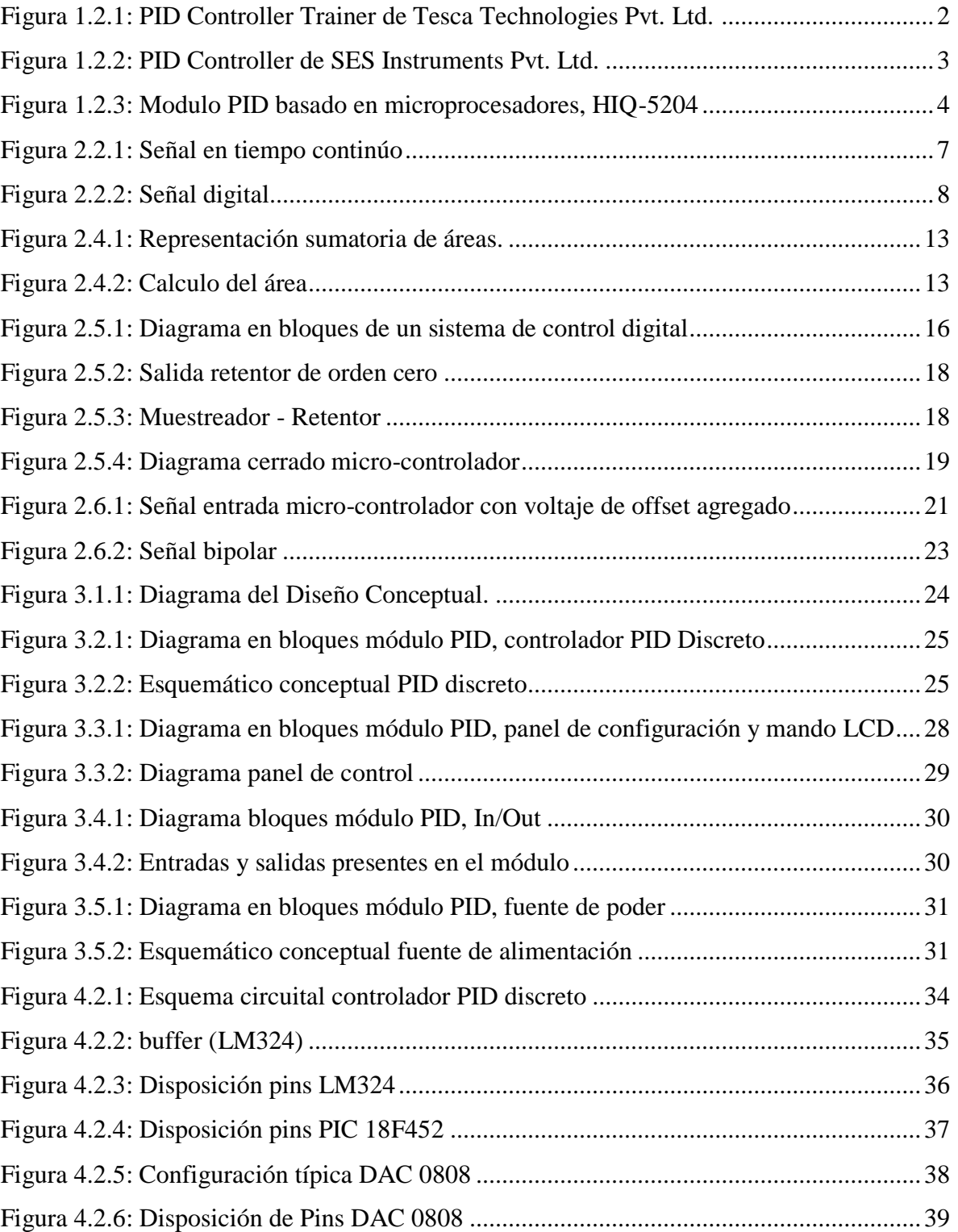

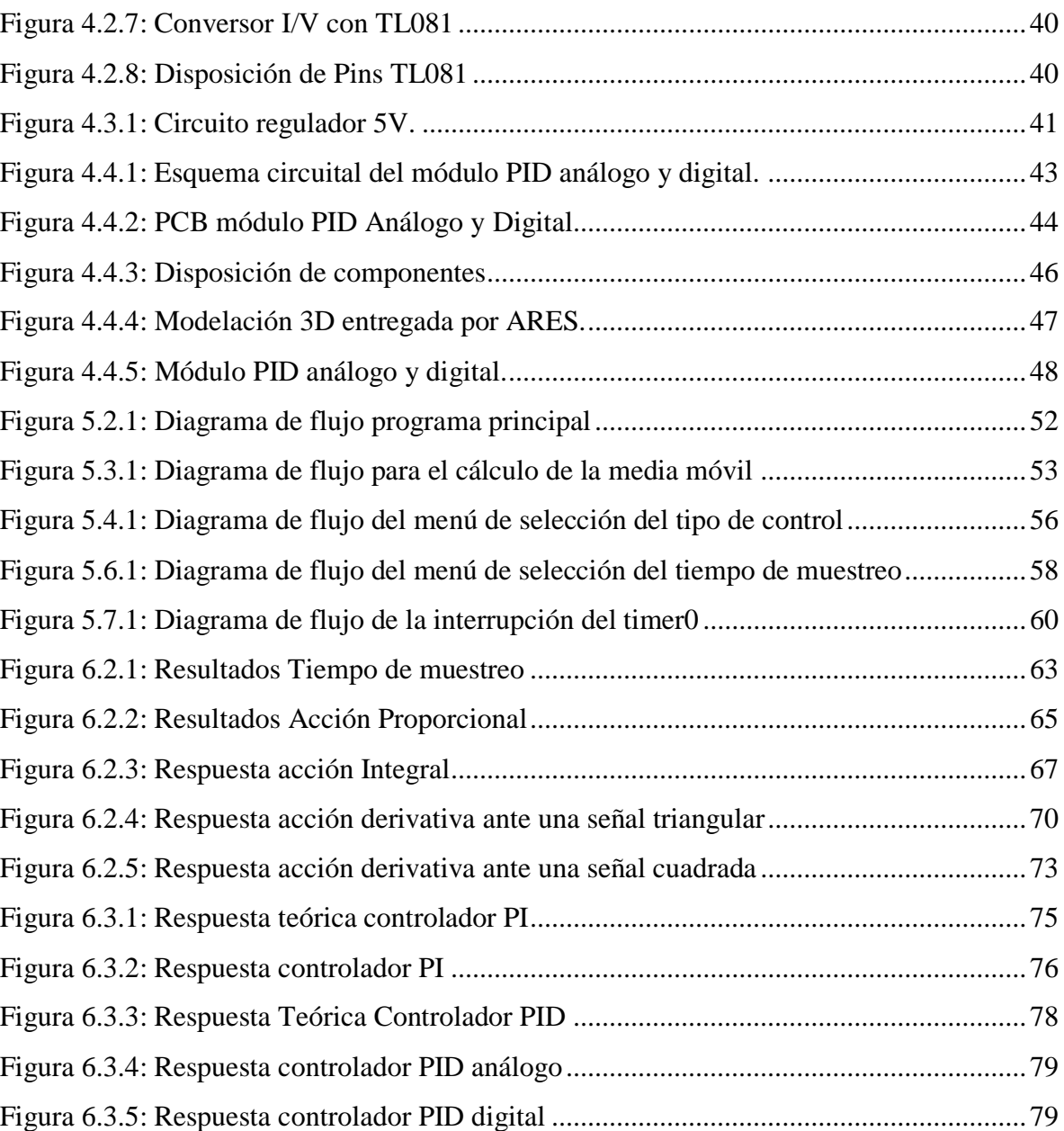

# Índice de Ecuaciones

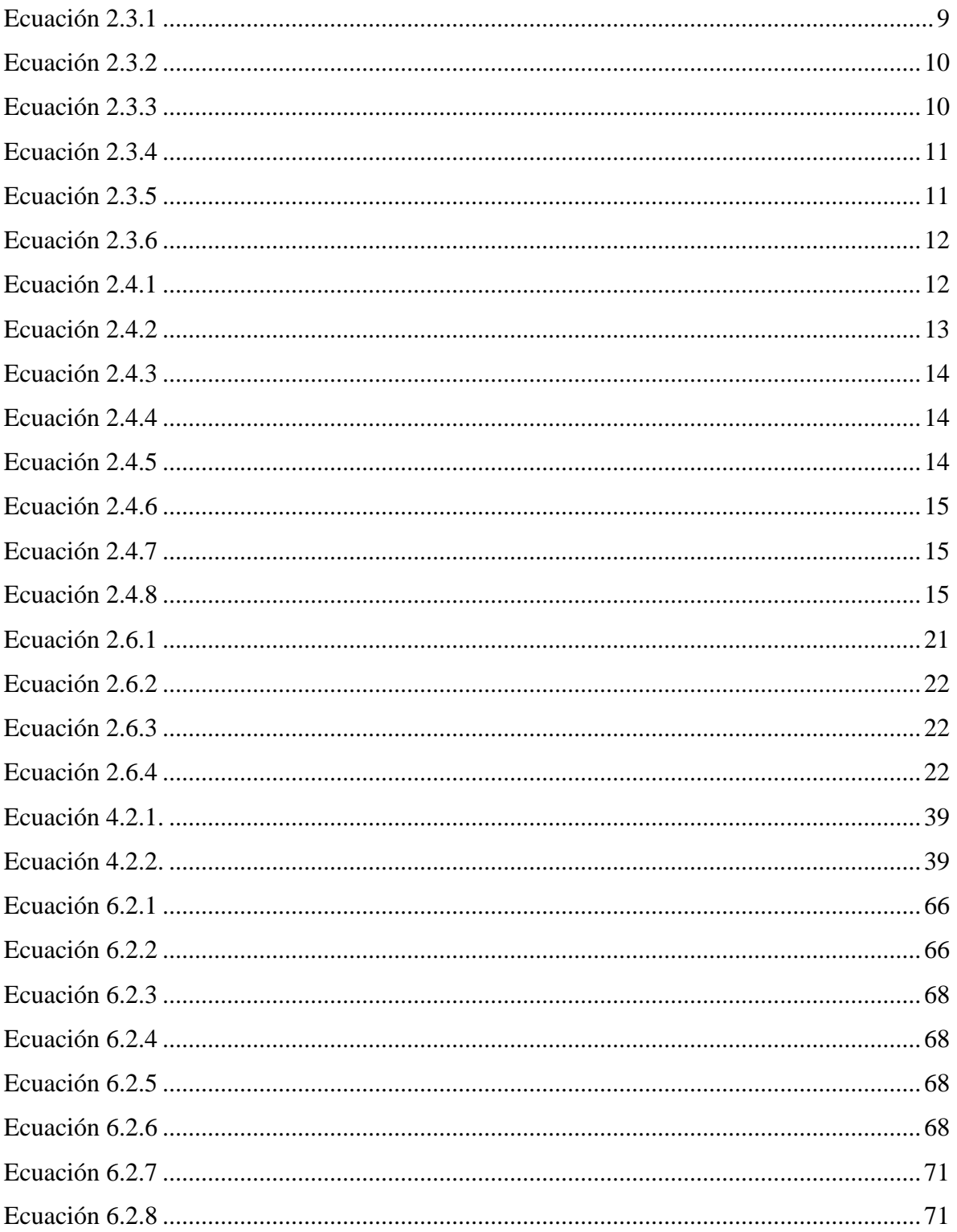

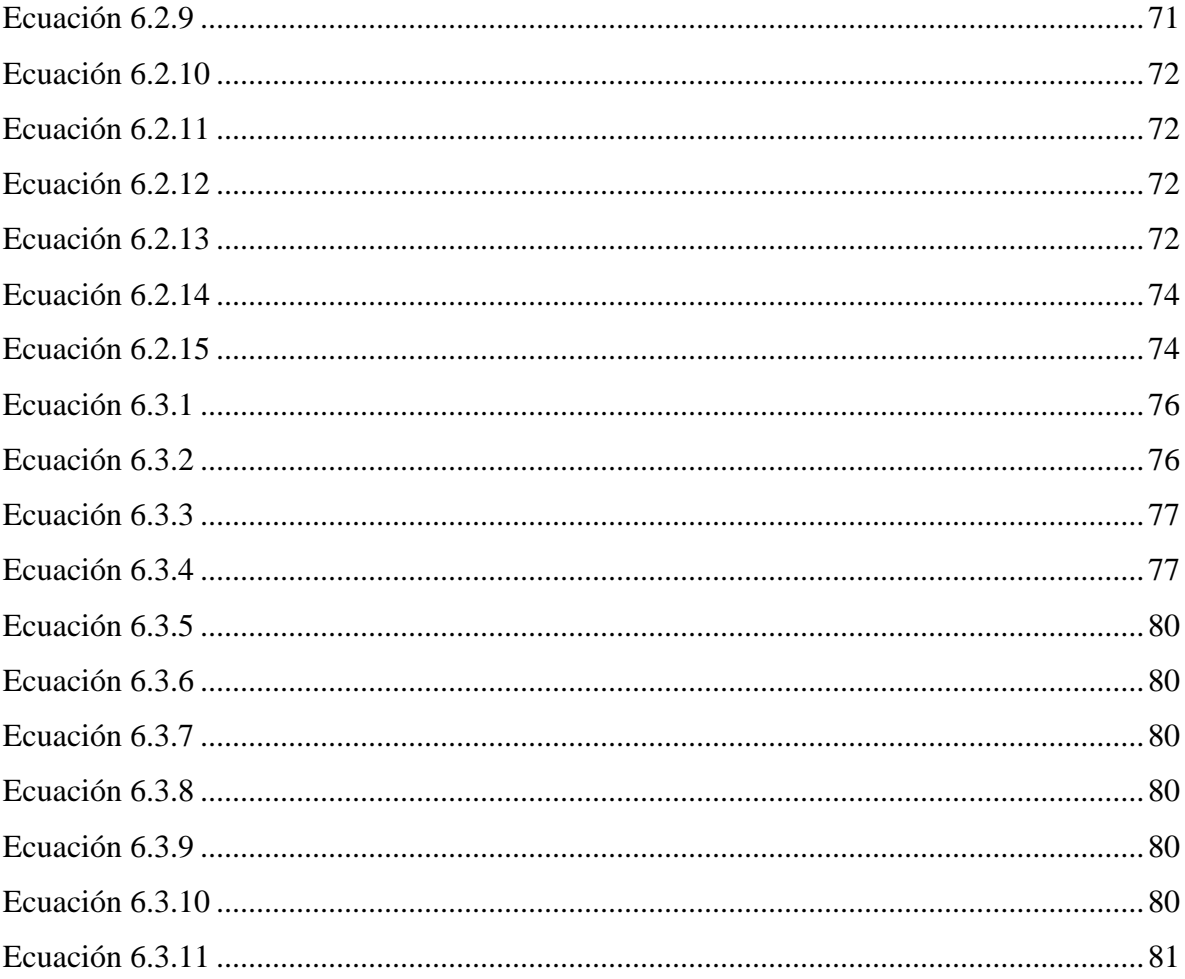

## <span id="page-10-0"></span>**Capítulo 1: Introducción**

## <span id="page-10-1"></span>**1.1. Introducción General**

La comprensión de los sistemas de control análogo y digital es un tema de gran importancia para el desarrollo de los estudiantes de Ingeniería de Ejecución Electrónica. Es por este motivo que el diseño y la construcción de una plataforma para el aprendizaje de los alumnos y el apoyo a los docentes surge como necesidad en la carrera para facilitar las experiencias que se abordan en el laboratorio de la asignatura Electrónica Industrial.

La creación de un módulo que contenga un controlador de tipo análogo y un controlador de tipo discreto, conlleva la elaboración de un diseño conceptual y el diseño del prototipo de prueba.

El módulo tiene la capacidad de modificar parámetros de los controladores, como la constante proporcional  $(K_p)$ , integral  $(K_I)$  y derivativa  $(K_p)$ , ya sea en el controlador análogo como en el digital. Además, tiene la capacidad de medir voltajes en diferentes puntos de los circuitos del control. En cuanto al controlador discreto, fue necesario que el módulo pueda establecer el tipo de control ya fuera P, PI, o PID, como también el tiempo de muestreo (Ts).

Los controladores digitales pueden ser realizados por redes digitales, computadores digitales, microprocesadores o procesadores digitales (DSPs). Una ventaja distintiva de los controladores digitales versus los controladores en tiempo continuo, es que el algoritmo de control contenido en el controlador puede ser alterado con facilidad al cambiar el programa. El cambiar los componentes de un controlador en tiempo continuo es más bien difícil cuando el controlador ya ha sido construido, es por este motivo que el módulo cuenta con un microcontrolador en el cual está el código que se elaboró para poder generar el control discreto y su menú de configuración.

### <span id="page-11-0"></span>**1.2. Revisión Bibliográfica**

La recopilación de información con respecto al proyecto, se enfocó en la búsqueda de algún dispositivo que cumpla con las características del módulo a implementar. Se encontraron pocas referencias que faciliten un controlador enfocado en experiencias de laboratorio, compacto y fácil de utilizar.

Existen variadas empresas que ofrecen módulos tipo PID, pero no enfocados en el ámbito docente sino que en el ámbito industrial. Algunas de las empresas que proporcionan dispositivos enfocados en el estudio de los controladores son, indiaMART interMESH Ltd., SES Instruments & Pvt. Ltd. Y Tesca Technologies Pvt. Ltd., las tres de origen indio.

## <span id="page-11-1"></span>**1.2.1. Productos disponibles en el mercado**

Una de las alternativas que existen en el mercado, es el PID Controller Trainer, que ofrece Tesca Technologies Pvt. Ltd., posee las funciones proporcional (P), integral (I) y derivativa (D).

Las funciones se pueden usar de forma separada y como suma de acciones, estando disponible la configuración PI, PD y PID. Las ondas de prueba utilizadas son una señal cuadrada o una señal triangular con variación en frecuencia.

Cuenta con puntos de prueba que están disponibles para cualquiera de las señales que se quiera medir, además posee una fuente de alimentación interna [1]. Se destaca que es un controlador de tiempo continuo, en la [Figura 1.2.1](#page-11-2) se muestra el módulo de Tesca Technologies.

<span id="page-11-2"></span>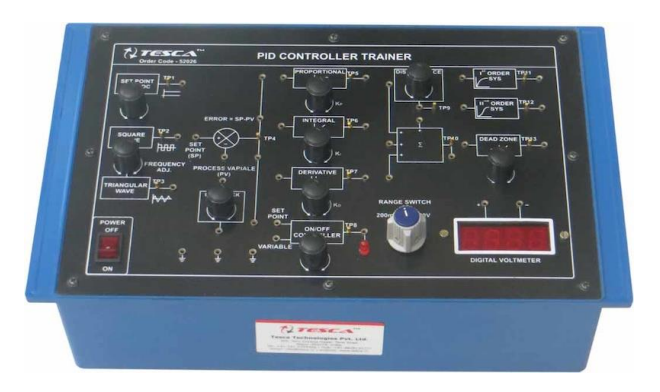

**Figura 1.2.1: PID Controller Trainer de Tesca Technologies Pvt. Ltd.** 

Otro de los módulos que se encontraron en el mercado es el PID Controller (PID-01) desarrollado por SES Instruments Pvt. Ltd., este módulo se puede configurar en las versiones P, PI, PD y PID.

Las señales de prueba son de tipo cuadrada y triangular de 1 Vpp como mínimo ambas señales. Se alimenta con 220 V y 50 Hz.

El tiempo integral máximo que utiliza es de 100 ms, el tiempo derivativo máximo es de 20ms y la ganancia máxima corresponde a 20 [2]. El valor Comercial de este módulo es de \$ 1040 US, el que se conoció por medio de una cotización.

En la [Figura 1.2.2](#page-12-0) se muestra el PID Controller de SES Instruments.

<span id="page-12-0"></span>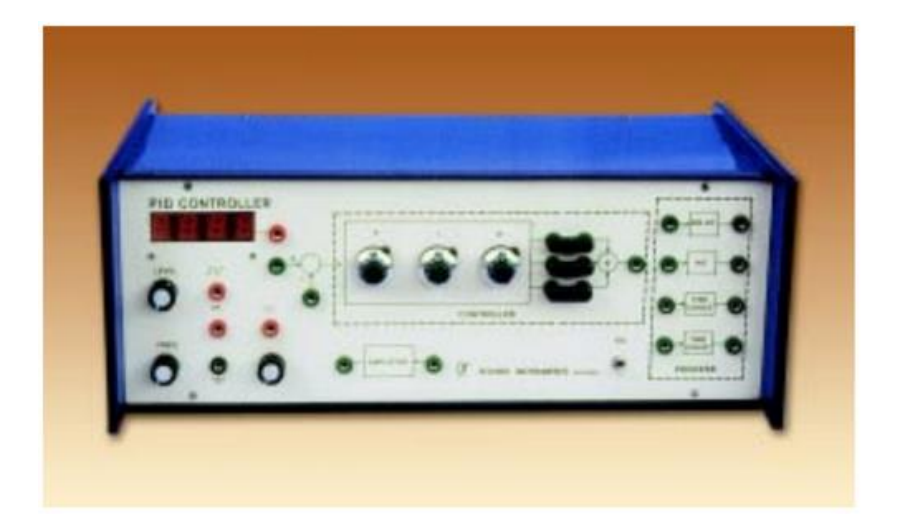

**Figura 1.2.2: PID Controller de SES Instruments Pvt. Ltd.** 

Existen variados dispositivos PID en indiaMART interMESH Ltd. enfocados en la práctica docente. El módulo HIQ-5204 es un controlador PID construido sobre la base de microprocesadores, por lo que es de nuestro interés. Las características técnicas no se detallan debido a la poca información con que cuenta la empresa para servicio del usuario.

El módulo HIQ-5204 se muestra en la [Figura 1.2.3.](#page-13-1)

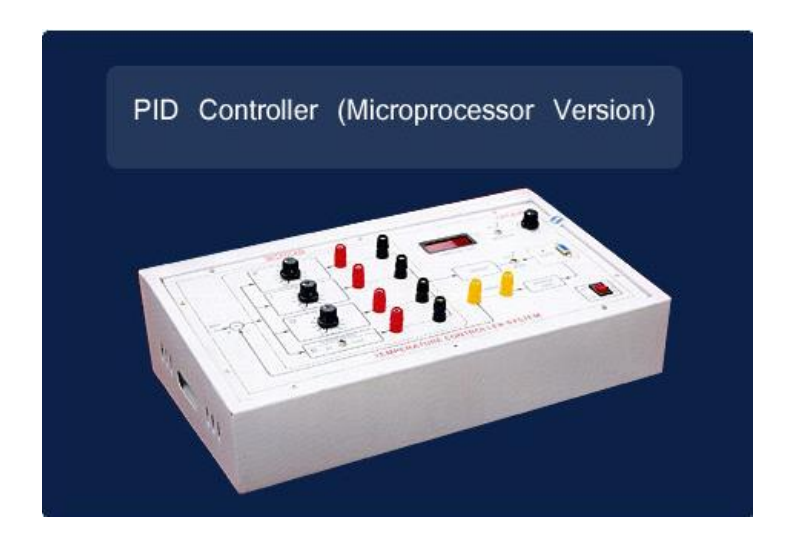

**Figura 1.2.3: Modulo PID basado en microprocesadores, HIQ-5204** 

#### <span id="page-13-1"></span><span id="page-13-0"></span>**1.2.2. Situación actual**

La Universidad del Bío-Bío en la actualidad cuenta con equipos de control industrial en una amplia gama de dispositivos, pero ninguno de ellos se está dedicado a la implementación de experiencias en el laboratorio de electrónica industrial. Como se pudo apreciar, el dispositivo propuesto no es de fácil adquisición a nivel local, ni tampoco a nivel internacional, por lo que el desarrollo contempla un beneficio en los laboratorios de la Universidad.

## <span id="page-14-0"></span>**1.3. Objetivos**

#### <span id="page-14-1"></span>**1.3.1. Objetivo General**

Evaluación, diseño e implementación de un módulo de aprendizaje de laboratorio enfocado en control discreto y análogo, para la asignatura de Electrónica Industrial (410088).

#### <span id="page-14-2"></span>**1.3.2. Objetivo Específico**

- Diseño e implementación de un circuito para la enseñanza de controladores electrónicos.
- Diseño de la PCB de los circuitos del controlador discreto y analógico.
- Implementación de los diseños de la PCB como prototipo de prueba.

## <span id="page-14-3"></span>**1.4. Alcances y Limitaciones**

De acuerdo a las necesidades que implican la construcción del módulo y considerando el desarrollo del laboratorio, se determina lo siguiente:

- La unidad de procesamiento de datos para el controlador discreto es un PIC 18F452.
- Las constantes de las acciones de control se modificaran mediante la variación de tres potenciómetros duales, para el control análogo y digital.
- La configuración del controlador discreto y tiempo de muestreo se realizara con tres pulsadores, dos de variación de parámetros y uno de confirmación.
- El módulo utilizara una señal de prueba para los dos controladores, aunque existe la posibilidad de trabajar con estos de forma independiente.
- **Por otro lado, existen limitaciones que corresponden a las características de los** componentes como la velocidad con la que se procesan los datos ingresados al controlador, la que está determinada por la velocidad de operación del microcontrolador. También la precisión de la variación de las constantes de las acciones de control, que está determinada por la precisión de la variación de los potenciómetros, y la cantidad de bits utilizados por el ADC.

## <span id="page-15-0"></span>**1.5. Temario y Metodología**

El siguiente informe tiene el propósito de dar a conocer la construcción y programación de un módulo de Control PID Discreto y Análogo, el que se diseña para el apoyo del último laboratorio de la asignatura de Electrónica Industrial.

En el Capítulo 2 se explican los tipos de controladores. Se exponen las características del controlador discreto, como también los diferentes elementos que este posee, además de analizar el funcionamiento de los controladores de tipo PID. Finalmente se incluye información referente a las ecuaciones que gobiernan el controlador digital indispensables para su programación, también se agrega contenido necesario para el cálculo de la media móvil.

El Capítulo 3 se enfoca en el desarrollo conceptual del controlador PID Discreto, se establecen las bases para su futura fabricación.

El Capítulo 4 trata muestra la construcción del Controlador Discreto, estudiando cada una de las partes que se implementaran además del proceso de fabricación, en el cual se seleccionan los componentes que conformaran la PCB; el diseño CAD de los esquemas eléctricos y el diseño para la elaboración de la PCB, que posteriormente se efectúa en CNC Protomat C30s, para finiquitar en su ensamblaje.

En el Capítulo 5 se exponen los diagramas de flujo usados para el desarrollo de las líneas de código, que se programan en el micro-controlador para elaborar el control de tipo discreto.

Los análisis y resultados se encuentran en el Capítulo 6 del presente informe, aquí se visualizan las formas de ondas resultantes del funcionamiento del controlador digital y su respectiva comprobación.

El Capítulo 7 contiene las conclusiones obtenidas de acuerdo al proyecto de tesis propuesto.

Por ultimó el Capítulo 8 presenta las referencias bibliográficas.

## <span id="page-16-0"></span>**Capítulo 2: Base Teórica Controladores**

## <span id="page-16-1"></span>**2.1. Introducción**

El capítulo se desarrolla sobre la base de las necesidades teóricas del proyecto, enfocado en el sistema de control PID, en la estructura que forma la versión discreta del controlador PID y el análisis de las aproximaciones numéricas que se emplean para la programación del micro-controlador. Por último se estudia el método estadístico de la media móvil enfocado en determinar un valor medio de tensión ( *Vdc* ), necesario para realizar cálculos correctivos en el voltaje de offset para la acción integral.

## <span id="page-16-2"></span>**2.2. Señales en Tiempo Continuo y Tiempo Discreto**

Los controladores discretos procesan señales de tiempo discreto. Las señales discretas tienen un valor determinado para ciertos instantes de tiempo. A continuación se explican las características de señales continúas en el tiempo y señales discretas en el tiempo.

 Las señales continuas son aquellas que poseen valores en todo instante en el tiempo, como se muestra en la [Figura 2.2.1.](#page-16-3)

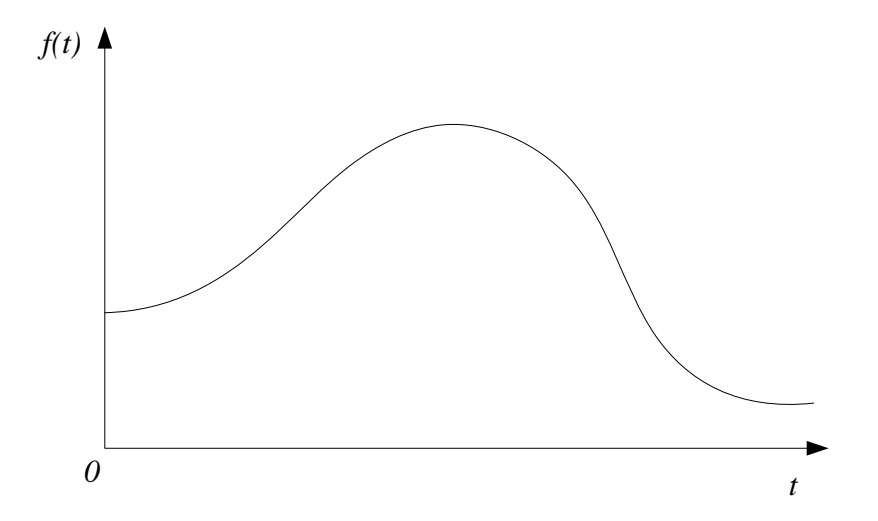

<span id="page-16-3"></span>**Figura 2.2.1: Señal en tiempo continúo** 

Cuando en las señales discretas la amplitud adopta valores en un tiempo discreto y amplitud continua, se denomina señal de datos muestreada. Esta señal se logra muestreando una señal analógica en valores definidos de tiempo. Por otra parte se denomina señal digital a una señal en tiempo discreto cuantificada, es decir discretizadas en amplitud.

La [Figura 2.2.2](#page-17-0) muestra una señal digital. El uso de un controlador digital requiere de la cuantificación de las señales en amplitud como en tiempo [3]. En el proceso de muestrear señales en tiempo continúo, se sustituye la señal original por una sucesión de valores discretos en el tiempo. Este proceso de muestreo se utiliza en sistemas de control digital. Este proceso de digitalización de una señal análoga requiere una acción de muestreo y una acción de cuantificación. Es así como los sistemas de control digital son capaces de operar con señales discretas en el tiempo

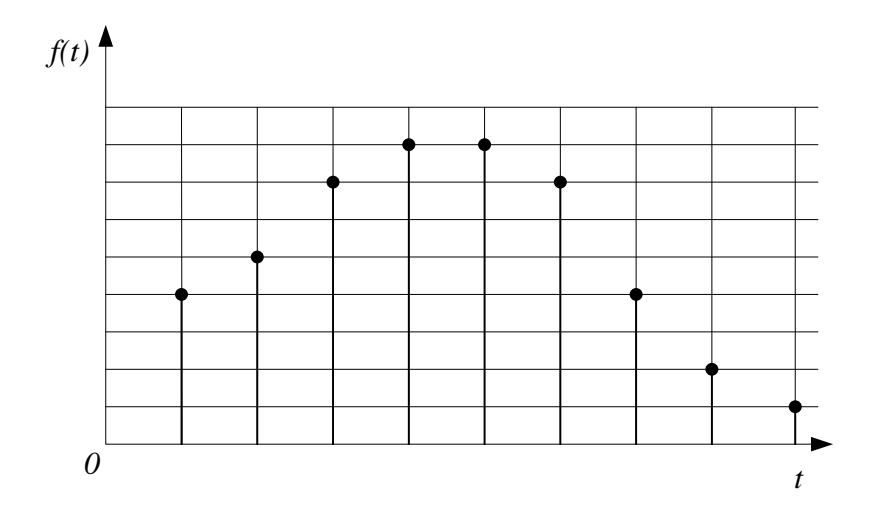

<span id="page-17-0"></span>**Figura 2.2.2: Señal digital** 

## <span id="page-18-0"></span>**2.3. Controlador PID Análogo**

El controlador PID es uno de los controladores más utilizados [2] debido a que es simple en su construcción, utilizado una combinación de acciones proporcional, integral y derivativa. Los controladores tienen como objetivo hacer cero el error en estado estacionario, mediante la comparación del valor de salida de la planta con respecto el valor de referencia. Ejecutando una acción reductiva sobre el error hasta hacer que sea cercano a cero o en la mejor condición cero. Para este controlador, la función en el tiempo que lo describe está dada por la [Ecuación 2.3.1.](#page-18-1)

$$
u(t) = K_p \left( e(t) + \frac{1}{T_i} \int_0^t e(t) dt + T_d \frac{d}{dt} e(t) \right)
$$

**Ecuación 2.3.1** 

<span id="page-18-1"></span>donde:

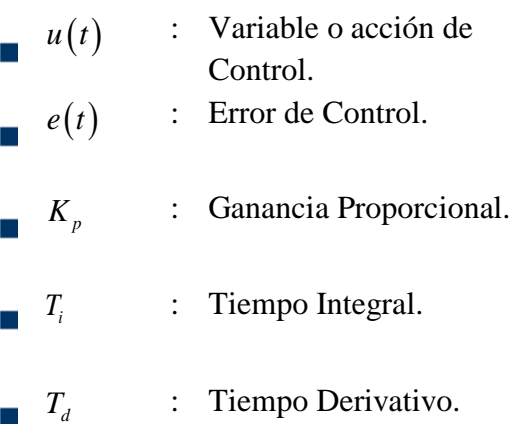

 Las acciones de control en conjunto son las que componen el controlador PID, aunque estas se pueden analizar de forma independiente y son cada una en si un controlador. Luego, es necesario su entendimiento de forma individual para el funcionamiento del controlador PID en forma integral.

#### <span id="page-19-0"></span>**2.3.1. Acción Proporcional**

La acción proporcional es el pilar de los tres modos de control considerando los controladores PI, PD y PID. Este tipo de control se denomina proporcional debido a que el cambio en el valor de salida del controlador es múltiplo del valor de medición de entrada, este múltiplo se considera como ganancia [5]. Por lo tanto la salida varía en forma proporcional a la ganancia asignada. Su forma matemática queda expresada en la [Ecuación](#page-19-2)   $2.3.2:$ 

$$
P(t) = K_p \cdot e(t)
$$

**Ecuación 2.3.2** 

<span id="page-19-2"></span> El controlador proporcional es capaz de controlar cualquier planta que sea estable, pero tiene un desempeño limitado por si solo. [6] .

#### <span id="page-19-1"></span>**2.3.2. Acción Integral**

La acción integral es necesaria en el esquema de control PID cuando se busca hacer cero el error en estado estacionario. Mientras la acción integral este presente y exista un error de medición con respecto al valor de referencia, esta hará que la salida del controlador cambie y persista en este modo hasta que el error sea cero. Esto quiere decir que mediante la acción integral un error positivo en todos los casos generara un incremento en la señal de control y un error negativo siempre provocará un decremento de la señal de control [7]. Mientras mayor sea el valor de la acción integral en el sistema de control, la salida del controlador cambiara con mayor rapidez en función del tiempo [5].

<span id="page-19-3"></span>La [Ecuación 2.3.3](#page-19-3) representa la expresión matemática la acción integral.

$$
I(t) = K_i \left( \int_0^t e(t) dt \right),
$$

**Ecuación 2.3.3** 

donde:

*Ki* : Constante Integral.

De la ecuación anterior se puede indicar que la constante integral *Ki* está formada por la [Ecuación 2.3.4.](#page-20-1)

$$
K_i=\frac{K_p}{T_i},
$$

**Ecuación 2.3.4** 

<span id="page-20-1"></span>Donde *Ti* es el tiempo integral y se mide en segundos, este tiempo integral es inversamente proporcional a la variación que presenta la acción integral.

#### <span id="page-20-0"></span>**2.3.3. Acción Derivativa**

La principal característica de la acción derivativa es que su salida es proporcional a la velocidad de la variación del error. Esto quiere decir que mientras más rápido cambie el error, más intensa será la respuesta de la acción derivativa, en el caso que el error fuese constante ésta acción será cero debido a las propiedades de la derivada [7].

<span id="page-20-2"></span>La [Ecuación 2.3.5](#page-20-2) representa la acción derivativa. En este caso, de igual forma se posee un tiempo derivativo. Cuando este tiempo aumenta siempre y cuando la planta no anule la acción derivativa se provocara inestabilidad en el sistema, mientras que cuando el tiempo derivativo es muy pequeño, la variable de proceso oscila de forma excesiva con respecto al punto de referencia. El tiempo recomendado para la acción derivativa es el que permite retornar la variable al punto de referencia con mínimas oscilaciones.

$$
D(t) = K_D \bigg( \frac{d}{dt} e(t) \bigg),
$$

**Ecuación 2.3.5** 

El tiempo derivativo  $T_d$  está presente en la constante derivativa  $K_D$  de la siguiente forma.

$$
K_{D}=K_{p}\cdot T_{d}
$$

**Ecuación 2.3.6** 

### <span id="page-21-2"></span><span id="page-21-0"></span>**2.4. Características Matemáticas del Controlador PID Digital**

Las características matemáticas que fundamentan el controlador digital se inician en las aproximaciones numéricas de integración y derivación. Estos métodos numéricos o aproximaciones numéricas se emplean para el diseño de algoritmos. [8]

Existen diferentes métodos de desarrollo o cálculo para las ecuaciones integrodiferenciales que posee el PID, a continuación se dan a conocer los métodos empleados:

#### <span id="page-21-1"></span>**2.4.1. Integral**

Como punto de partida se tiene la [Ecuación 2.4.1,](#page-21-3) la cual es la representación matemática de una integral. El modo en el que se aproximará de forma numérica esta ecuación corresponde a un análisis previo a la invención del cálculo y su teorema fundamental. Esta aproximación será la forma utilizada en la programación de la acción integral.

$$
\int_a^b f(x) dx
$$

**,** 

**Ecuación 2.4.1** 

<span id="page-21-3"></span>El cálculo realiza mediante el método de Sumas de Riemann, la que corresponde a la suma de las áreas de las muestras.

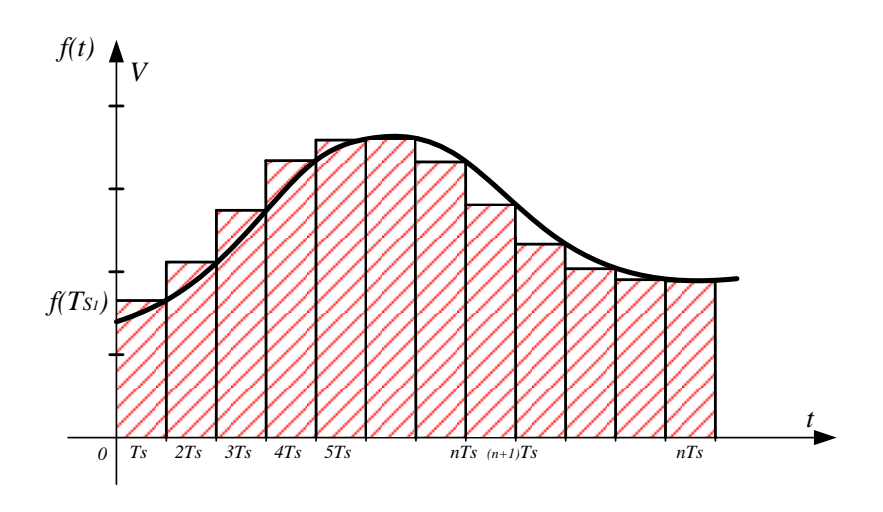

**Figura 2.4.1: Representación sumatoria de áreas.** 

<span id="page-22-0"></span>El área de los rectángulos se calcula multiplicando la amplitud por el tiempo de muestreo, como se muestra en la [Figura 2.4.1.](#page-22-0)

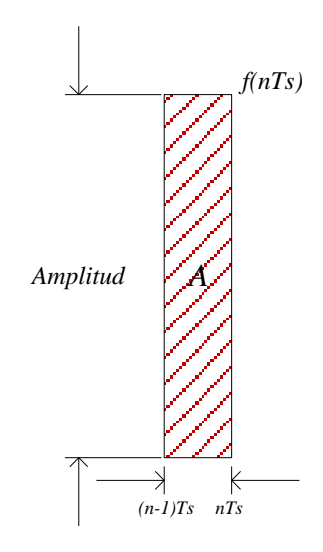

**Figura 2.4.2: Calculo del área** 

<span id="page-22-2"></span><span id="page-22-1"></span>
$$
\text{Figure 2.4.2: Calculate the area}
$$
\n
$$
Area = A_n = f\left(nTs\right) \cdot \left(\, _nTs - \, _{(n-1)}Ts\right) = f\left(nTs\right) \cdot Ts\,,
$$

**Ecuación 2.4.2** 

El cálculo de la acción integral se realiza mediante la sumatoria de las áreas, como se muestra a continuación.

$$
Integral = \sum_{k=1}^{\infty} f(t_k) \cdot \left(T_{S_k} - T_{S_{k-1}}\right),
$$

#### **Ecuación 2.4.3**

<span id="page-23-0"></span>Definiendo la sumatoria de acuerdo a la acción integral del PID se obtiene lo siguiente

$$
I = \frac{1}{T_i} \sum_{K=1}^{\infty} f(t_K) \cdot (T_{S_K} - T_{S_{K-1}}),
$$

#### **Ecuación 2.4.4**

<span id="page-23-1"></span>Por último se adecua la ecuación anterior para ser programada en el microcontrolador, lo cual nos da la siguiente expresión.

$$
I_{KT} = I_{KT0} + f(t_K) \left(\frac{T_s}{T_i}\right),
$$

**Ecuación 2.4.5** 

<span id="page-23-2"></span>donde:

 $I_{KT0}$ : Integral calculada un instante de muestreo anterior

### <span id="page-24-0"></span>**2.4.2. Derivada**

La derivación numérica se realiza mediante diferencias hacia atrás, donde se calcula la derivada de la señal en un punto. De acuerdo a lo anterior tenemos lo siguiente:

$$
D=T_d\cdot\frac{d}{dt}e(t),
$$

#### **Ecuación 2.4.6**

<span id="page-24-1"></span>Aplicando las aproximaciones numéricas, nos queda la siguiente expresión.

$$
T_d \cdot \frac{d}{dt} e(t) \cong T_d \cdot \frac{f(t_K) - f(t_{K-1})}{T_{S_K}} ,
$$

#### **Ecuación 2.4.7**

<span id="page-24-2"></span>De acuerdo a esto podemos enunciar la ecuación para ser implementada en el sistema digital.

$$
D_{KT} = \frac{T_d}{T_S} \cdot \left( f\left(t_K\right) - f\left(t_{K-1}\right) \right) \;,
$$

#### **Ecuación 2.4.8**

<span id="page-24-3"></span>Con la anterior ecuación se define la representación numérica de las ecuaciones integro-diferencial necesaria para el funcionamiento del controlador PID.

## <span id="page-25-0"></span>**2.5. Arquitectura de un Controlador Digital**

En la [Figura 2.5.1](#page-25-1) se presenta un diagrama en bloques de un sistema de control digital.

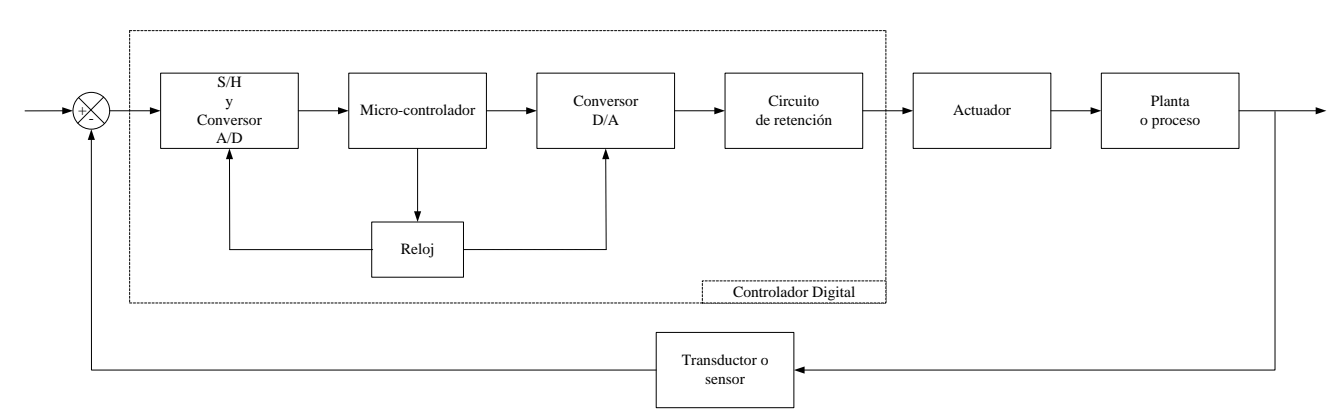

**Figura 2.5.1: Diagrama en bloques de un sistema de control digital** 

<span id="page-25-1"></span>La estructura del controlador PID digital está compuesto por cuatro bloques principales que tienen diferentes funciones. Estos bloques se pueden resumir en los siguientes procesos:

- 1. *Muestro-retención y CAD*: En la etapa de muestreo y retención, el muestreador toma un valor de tensión en un instante Ts y el retentor se encarga de mantener este valor de tensión muestreado durante el tiempo suficiente para que el dato sea procesado.
- 2. *Micro-controlador*: Al micro-controlador llegan las señales provenientes desde los periféricos que son procesadas de acuerdo a algun programa establecido en la memoria del micro-controlador, esta rutina se programa con anterioridad al funcionamiento del micro-controlador.
- 3. *Conversor Digital Análogo*: El conversor digital análogo es necesario para volver a convertir la señal digitalizada a una señal en tiempo continuo, aunque no es una señal cien por ciento de origen continuo, se asume como tal.
- 4. *Reloj*: Es el encargado de sincronizar los eventos que ocurren en el sistema de control, sincronizando el tiempo necesario para ejecutar el muestreo con

la operación de calculo que realiza el micro-controlador y además con respecto a la salida hacia el conversor digital análogo.

A continuación se explica cada uno de los bloques que componen este sistema.

#### **2.5.1. Reloj**

Los sistemas digitales cuentan con un circuito que genera una señal que oscila, esta señal es de alta frecuencia y se utiliza para sincronizar los bloques internos del microcontrolador.

Habitualmente el circuito del reloj está anexo en el micro-controlador y se requiere de unos cuantos componentes exteriores para la selección y estabilización de la frecuencia de trabajo. Estos componentes están conformados con normalidad por un cristal de cuarzo en conjunto a elementos pasivos o un circuito RC.

Aumentar la frecuencia de reloj significa la disminución del tiempo en la ejecución de las instrucciones, pero esto conlleva un aumento del consumo de energía y de calor generado. [9]

#### <span id="page-26-0"></span>**2.5.2. Muestreo-Retención y Conversor A/D**

La labor del muestreo es capturar la señal análoga y mantenerla entre los periodos de muestreo. La forma de onda de la [Figura 2.5.2](#page-27-0) es la forma más sencilla para reconstruir la señal de entrada original. [3]

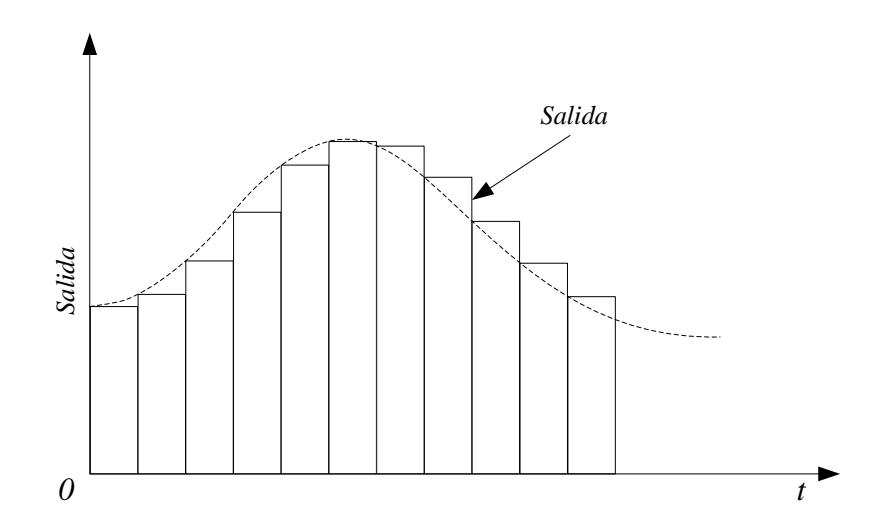

#### **Figura 2.5.2: Salida retentor de orden cero**

<span id="page-27-0"></span>En la [Figura 2.5.3](#page-27-1) se puede ver la estructura básica de un muestreador-retentor, que posee un switch para el muestreo y un condensador con un tiempo de descarga suficiente para mantener la señal para su adquisición.

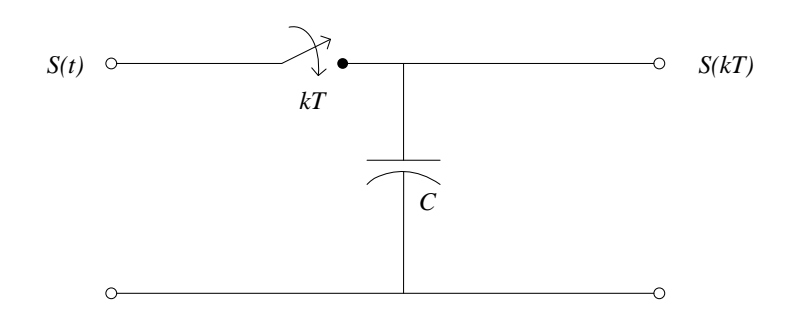

**Figura 2.5.3: Muestreador - Retentor** 

<span id="page-27-1"></span>El conversor análogo digital (A/D) se encarga de convertir una señal analógica en un registro digital codificado de forma numérica. Este conversor se requiere como interfaz entre componentes analógicos y digitales.

El convertir señales analógicas en registros digitales (número binario) corresponde a una aproximación de la señal original, ya que las señales analógicas son capaces de contener un número infinito de valores, en cambio la variedad de números distintos que se pueden obtener de una señal digital es limitada. Este proceso de aproximación se denomina cuantificación.

Debido a que el número de bits en la palabra digital es finito, la conversión A/D entrega como resultado una resolución finita. Esto evidencia que la salida digital solo puede tener un número finito de niveles, por lo cual un número analógico se debe aproximar al nivel digital más cercano. Por consiguiente, toda conversión A/D involucra un error de cuantificación [1].

#### <span id="page-28-0"></span>**2.5.3. Micro-controlador**

El micro-controlador es un circuito integrado que posee periféricos electrónicos necesarios para hacer funcionar un sistema basado en un micro-procesador. Incluye una unidad de proceso, memoria de acceso aleatorio (RAM), memoria de solo lectura (ROM), puertos de entrada y salidas en un mismo encapsulado, reduciendo de manera considerable el espacio utilizado.

El microcontrolador es un sistema cerrado. Todas las partes del micro-procesador están contenidas en su interior y sólo se externalizan las líneas que usan los periféricos [7].Se muestra en la [Figura 2.5.4](#page-28-1) un diagrama del micro-controlador.

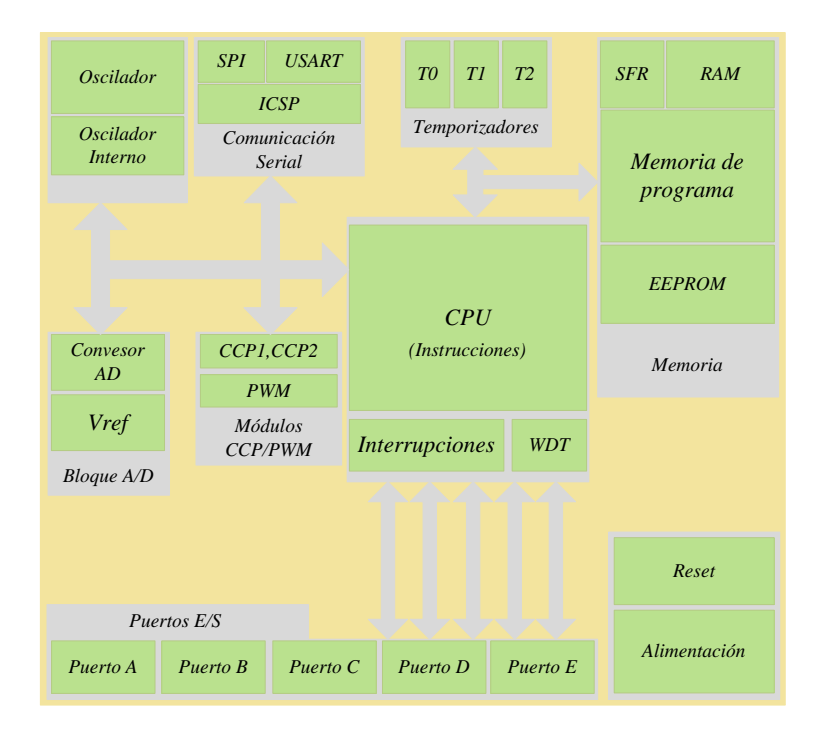

<span id="page-28-1"></span>**Figura 2.5.4: Diagrama cerrado micro-controlado** 

#### <span id="page-29-0"></span>**2.5.4. Conversor D/A**

Un convertidor digital-análogo es un dispositivo que está encargado de transformar una entrada digital (números binarios) en una señal de salida analógica. Para todo el rango de la entrada digital, existen 2 *n* (con *n* igual a la cantidad de bits) valores analógicos que correspondes a diferentes medidas incluyendo el 0.

El conversor digital análogo relaciona a cada valor codificado con un nivel de tensión anteriormente establecido, el que genera muestras de tensión utilizando dichos niveles.

Así el convertidor D/A genera el voltaje de salida analógico correspondiente al valor digital dado. [1]

## <span id="page-30-0"></span>**2.6. Calculo de Voltaje de Offset mediante Media Móvil**

Se utilizaron solo señales unipolares, debido a esto los conversores A/D solo operan con valores de tensión positivos. Por lo que se adecuaron las señales de entrada a señal bipolares. Esto se realizó con el fin de tener una respuesta lo más similar posible a la que entrega un controlador PID análogo.

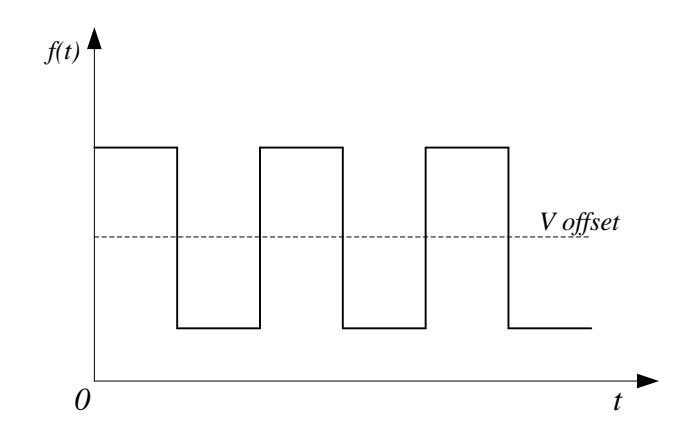

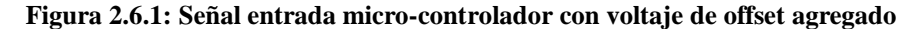

<span id="page-30-1"></span>Para lograr esto, se sumó un voltaje de offset a la señal de prueba, con el objetivo de modificar el punto medio de la señal como se ve en la [Figura 2.6.1.](#page-30-1)Internamente sobre este valor de offset la señal asume valores positivos y bajo este nivel tomara valores negativos, con un voltaje simétrico entre extremos.

De este modo la señal unipolar se trabajar como señal bipolar. Lamentablemente el reconocimiento del punto medio, efectuado por el programa del microcontrolador necesitaba de un valor exacto. Por esto se hizo necesario el cálculo del valor DC del voltaje de offset, aplicando la media móvil a los muestras de la señal de entrada.

<span id="page-30-2"></span>La media móvil se utiliza en estadística y es un cálculo que se efectúa sobre un conjunto de datos para crear series de promedios. Se describe la sumatoria en la [Ecuación](#page-30-2)  [2.6.1](#page-30-2)

$$
Vdc[n] = \left(\frac{1}{M_2+1}\right) \cdot \sum_{K=0}^{M_2} V_{in}[n-K],
$$

**Ecuación 2.6.1** 

<span id="page-31-0"></span>El cálculo se rige mediante de la [Ecuación 2.6.2,](#page-31-0) la que se programara en el microcontrolador, utilizando la forma descrita en la [Ecuación 2.6.2,](#page-31-0) [Ecuación 2.6.3](#page-31-1) y [Ecuación](#page-31-2)  [2.6.4.](#page-31-2)

$$
Vdc = Vdc + \left(\frac{median - Vector[i]}{m}\right),
$$

**Ecuación 2.6.2** 

$$
Vector[i] = medicine,
$$

**Ecuación 2.6.3** 

 $i = i + 1$ ,

**Ecuación 2.6.4** 

<span id="page-31-2"></span><span id="page-31-1"></span>donde:

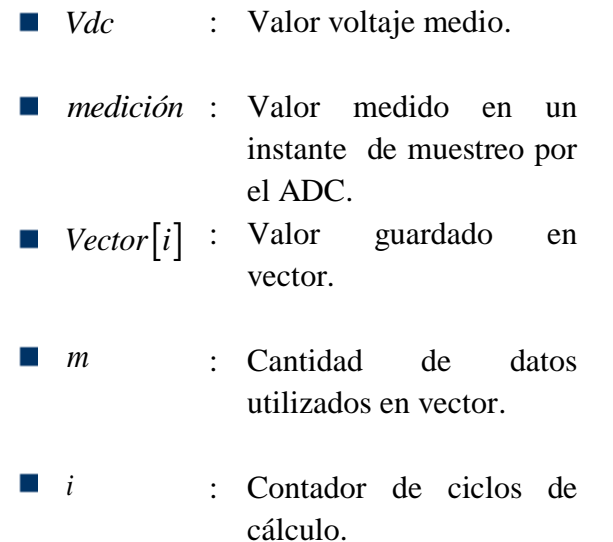

Es así como las ecuaciones anteriormente vistas nos entregan un valor aproximado del voltaje de offset. Con este valor es posible convertir la señal unipolar en una señal bipolar como se aprecia en la [Figura 2.6.2.](#page-32-1)

Luego de modificar la señal a un formato bipolar, para ser utilizada en los cálculos de las acciones de control; la respuesta del controlador PID discreto se debe volver a escalar, debido a que el micro-controlador no posee salidas para tensiones negativas.

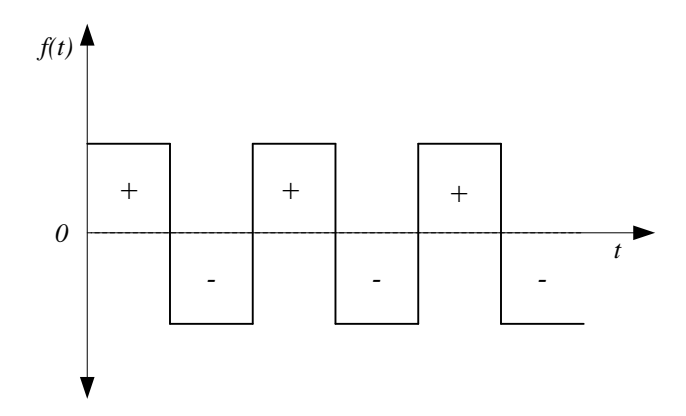

**Figura 2.6.2: Señal bipolar** 

## <span id="page-32-1"></span><span id="page-32-0"></span>**2.7. Conclusiones y Discusión**

En este capítulo se determinó las ecuaciones de las acciones de control proporcional, integral y derivativo necesarias para construir el código del controlador PID Discreto.

Se considera una parte importante para el desarrollo del proyecto la adquisición de las señales, debido a que estas deben ser tratadas con anterioridad para ser utilizadas.

Por último se incorpora el cálculo de una media móvil para los valores del offset adicionado a la señal de prueba.

En el siguiente capítulo se exponen las principales características de forma conceptual para el módulo de la PCB.

## <span id="page-33-0"></span>**Capítulo 3: Diseño Conceptual**

## <span id="page-33-1"></span>**3.1. Introducción**

En el siguiente capítulo se definen los criterios del diseño conceptual para la implementación del módulo propuesto, identificando los requerimientos de cada una de las partes que lo componen. La [Figura 3.1.1](#page-33-2) muestra una vista de la distribución del módulo.

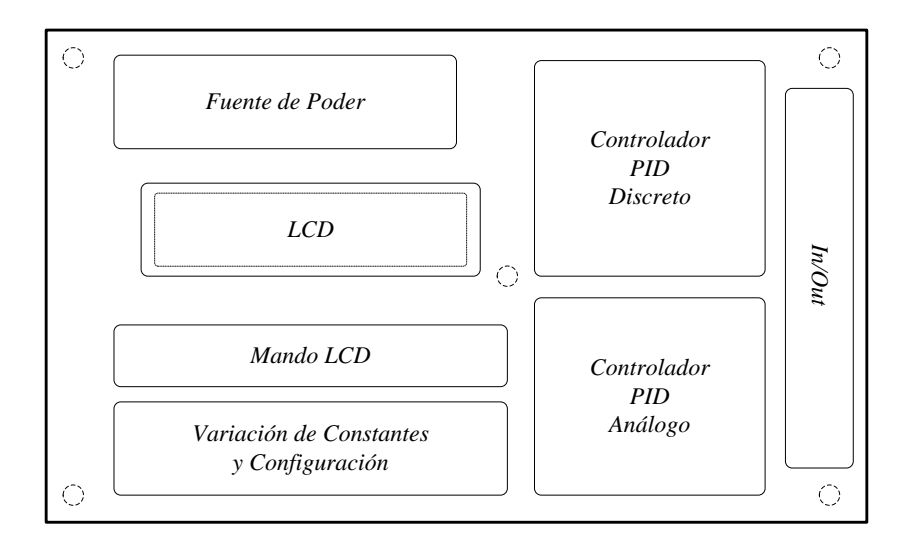

**Figura 3.1.1: Diagrama del Diseño Conceptual.** 

<span id="page-33-2"></span>Los requerimientos necesarios para el módulo dependen directamente del funcionamiento planteado para cada bloque del circuito que se implementara. El diagrama anterior plantea la disposición de cada uno de estos, podemos reconocer como parte inicial la fuente de poder la cual tiene como misión energizar el módulo. En el núcleo de la PCB se encuentran los controladores, en particular el controlador discreto. Este controlador debe poseer la capacidad de procesar las señales análogas de entrada desde el ADC. El controlador discreto estará constituido por un micro-controlador, como periféricos puertos de I/O y un set de potenciómetros, botoneras para las configuraciones. Por último se usara de una pantalla de cristal líquido que permitirá observar las modificaciones de los parámetros.

## <span id="page-34-0"></span>**3.2. Controlador PID Discreto.**

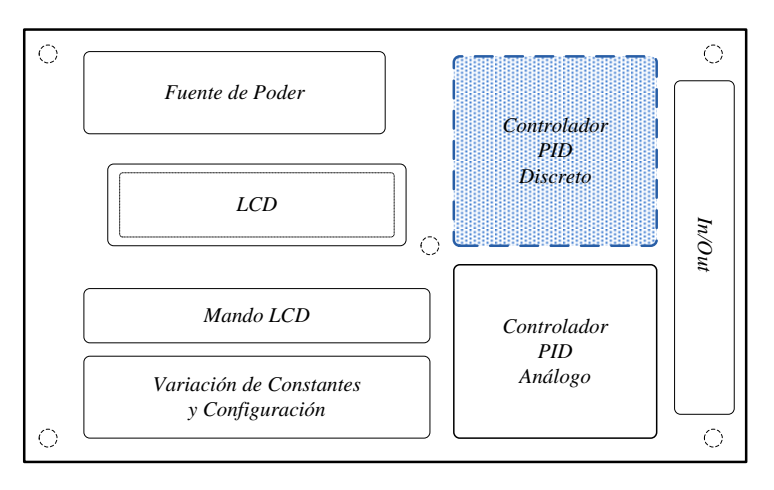

**Figura 3.2.1: Diagrama en bloques módulo PID, controlador PID Discreto** 

<span id="page-34-1"></span>La estructura que conforma el bloque controlador digital y que se implementara contiene un micro-controlador, buffers o seguidores de voltaje, un conversor digital análogo, un conversor de corriente a tensión y reloj de sincronización, como los dispositivos principales.

En la [Figura 3.2.2](#page-34-2) se aprecia la disposición funcional del bloque del controlador PID Digital.

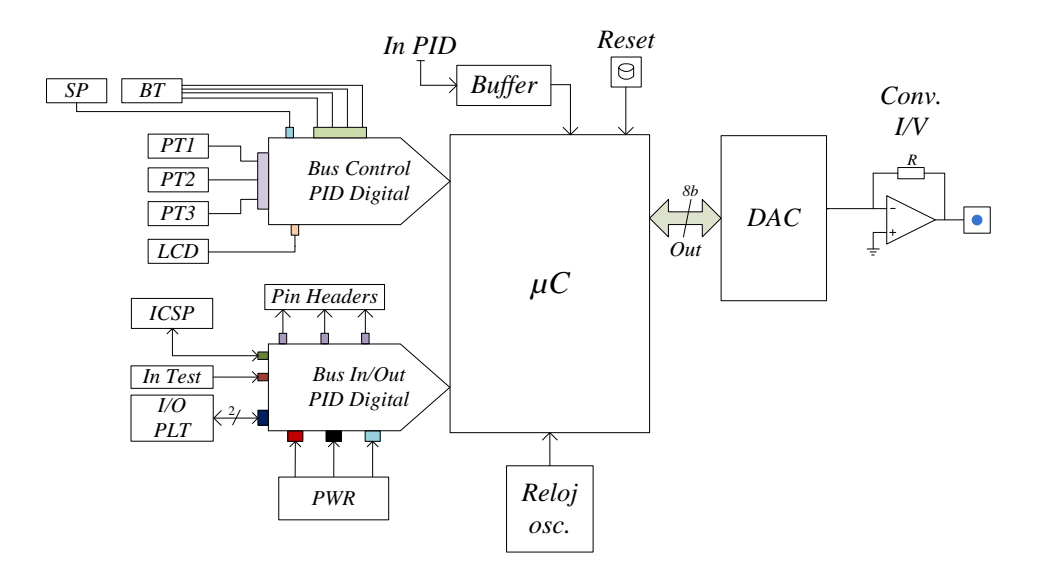

<span id="page-34-2"></span>**Figura 3.2.2: Esquemático conceptual PID discreto** 

#### <span id="page-35-0"></span>**3.2.1. Micro-controlador**

En este dispositivo se programará el software para cumplir con los requerimientos de diseño y funcionalidad necesarios. El micro-controlador utilizado posee un conversor análogo-digital que se utilizara para recibir las señales de prueba y de control. Se utilizara el conversor A/D interno con el fin de simplificar la implementación de circuitos externos, evitando agregar circuitos a la estructura del módulo.

#### <span id="page-35-1"></span>**3.2.2. Buffers**

Con el fin de proteger las entradas análogas del micro-controlador se utilizaran buffers (seguidores de tensión), los que limitaran la tensión máxima de entrada al moduló del conversor A/D del micro-controlador, en caso de un incremento por sobre el voltaje máximo establecido (5V). La principal característica de la implementación de buffers elaborados con amplificadores operacionales, es que posee una gran impedancia de entrada. Además construido con un OPAM dedicado, se puede controlar el voltaje de corte para el seguidor de tensión, mejorando la implementación como sistema de seguridad, para la recepción e ingreso de señales.

#### <span id="page-35-2"></span>**3.2.3. Conversor digital-análogo**

La señal de salida del micro-controlador se presenta codificada de forma binaria, por lo que es necesario un dispositivo que decodifique la señal a una en formato en tiempo continuo. Al no contar éste con una unidad de conversión D/A, se implementa un sistema de conversión D/A externo.

Se utilizara un puerto de salida del micro-controlador como señal de salida del controlador PID discreto, que servirá al conversor digital análogo.

El conversor digital análogo entrega una salida en corriente proporcional al valor a la palabra digital entregada por el microcontrolador.

#### <span id="page-35-3"></span>**3.2.4. Conversor corriente a voltaje**

 Para obtener una salida en tensión desde el conversor digital análogo se usara un circuito de conversión corriente a voltaje implementado con un amplificador operacional.

26
## **3.2.5. Reloj**

Se utilizara un reloj externo construido mediante un oscilador de cristal. El microcontrolador dispone de un reloj interno, pero se escoge la opción de reloj externo ya que su frecuencia supera a la frecuencia máxima del reloj interno. Esto busca disminuir el tiempo de procesamiento del microcontrolador.

### **3.2.6. Otras Consideraciones**

Se implementó una pantalla de tipo LCD, cuya función se incorpora en el subcapítulo panel de control.

## **3.3. Panel de Control**

El panel de control está compuesto por los potenciómetros, las botoneras de configuración y la pantalla LCD, este bloque se utiliza para configurar el tipo de controlador a utilizar (P, I, D, PI, PID) y la selección del tiempo de muestreo.

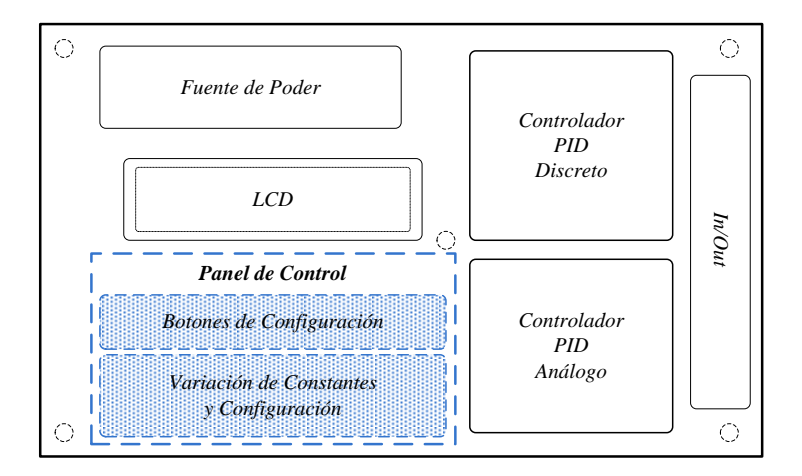

**Figura 3.3.1: Diagrama en bloques módulo PID, panel de configuración y mando LCD** 

#### **3.3.1. Potenciómetros**

El módulo tendrá un panel de control, en este se efectuará la variación de los parámetros del Controlador PID, se realizara con potenciómetros lineales. Estos modificaran los valores de las constantes  $K_p$ ,  $T_i$  y  $T_d$  de manera simultánea para ambos controladores. Para ello se utilizaran potenciómetros duales, de salidas independientes para cada controlador. Además se ocupara un potenciómetro común para ambos controladores con salida única, para asignar valor de setpoint en el caso que el módulo sea utilizado para control.

#### **3.3.2. LCD**

En el panel de control, se podrá escoger el tipo de controlador a utilizar para el controlador PID digital. Para una mejor comprensión de lo que se está configurando se implementa una pantalla LCD con un menú de operaciones, manejado por tres botones. Esta pantalla permitirá observar la variación de los parámetros de las constantes  $K_p$ ,  $T_i$  y  $T_d$  del controlador.

La pantalla tendrá la posibilidad de hacer ajustes de contrastes para tener una mejor visión de lo que ahí se presente. La pantalla se configurara como un periférico del microcontrolador.

En la [Figura 3.3.2](#page-38-0) se presenta un diagrama del panel de control.

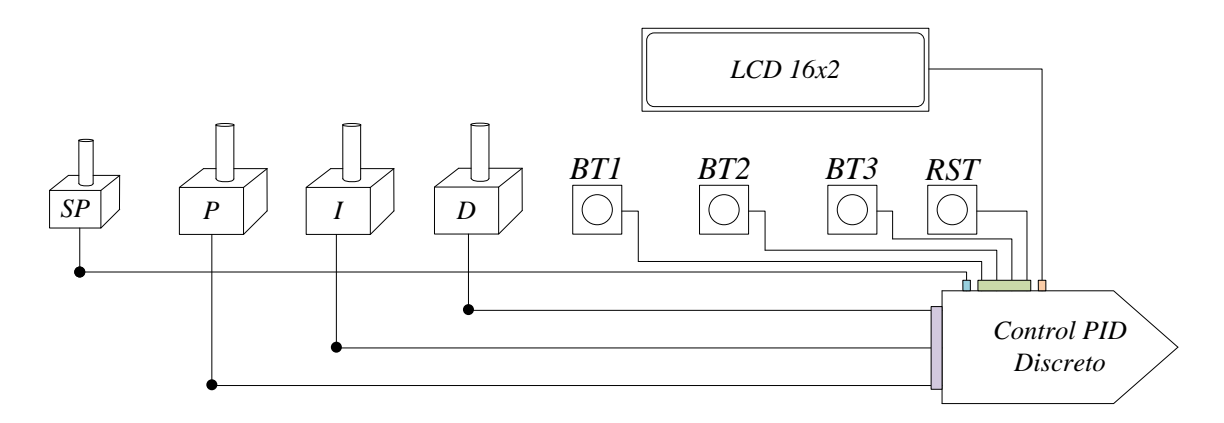

<span id="page-38-0"></span>**Figura 3.3.2: Diagrama panel de control** 

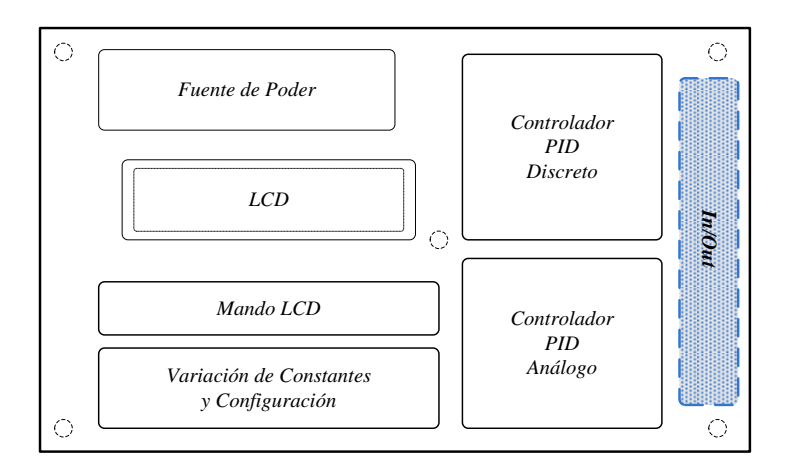

## **3.4. Entrada y Salida de Señales (In/Out)**

**Figura 3.4.1: Diagrama bloques módulo PID, In/Out** 

El módulo de I/O constara con distintos tipos de entradas y salidas:

- **1. Test**: Tendrá una entrada para la señal de prueba del controlador. Esta se utilizara para hacer análisis en sus respectivas etapas y configuraciones.
- **2. Control**: Se instalaran conectores de entrada y salida para una posible planta.
- **3. Medición**: Para realizar mediciones se dispondrán pins-header ubicados en la PCB. Estos permitirán conectar las sondas del osciloscopio para realizar las mediciones de la señal de control, como también de los parámetros en general.
- **4. Programación**: Se agrega un puerto de programación en el cual se podrán hacer futuras modificaciones y mejoras al software implementado en el micro-controlador.

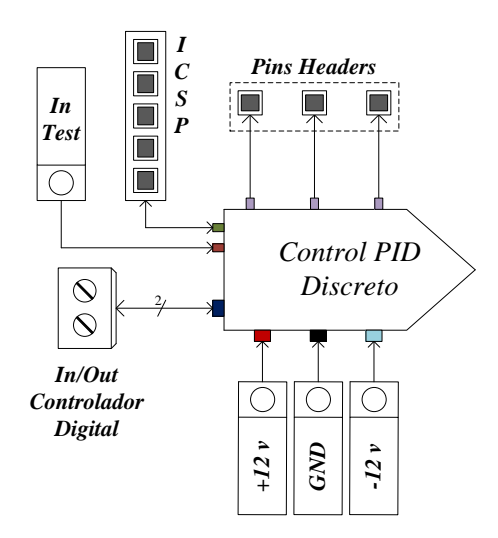

**Figura 3.4.2: Entradas y salidas presentes en el módulo** 

## **3.5. Fuente de Alimentación.**

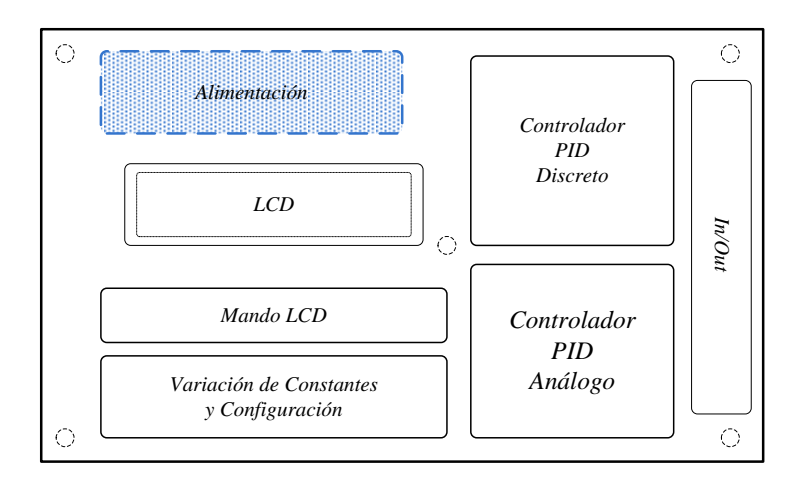

**Figura 3.5.1: Diagrama en bloques módulo PID, fuente de poder** 

El circuito a implementar se energizara con una fuente simétrica externa, que tenga la capacidad de entregar voltajes de +12V y -12V . Además utilizando un regulador de tensión se implementa una fuente de +5V, que se obtiene a partir de los +12V. Se agrega un LED indicador de encendido.

En el esquema de la [Figura 3.5.2](#page-40-0) se aprecia la distribución de las líneas que energizan los distintos circuitos del módulo de control PID Digital

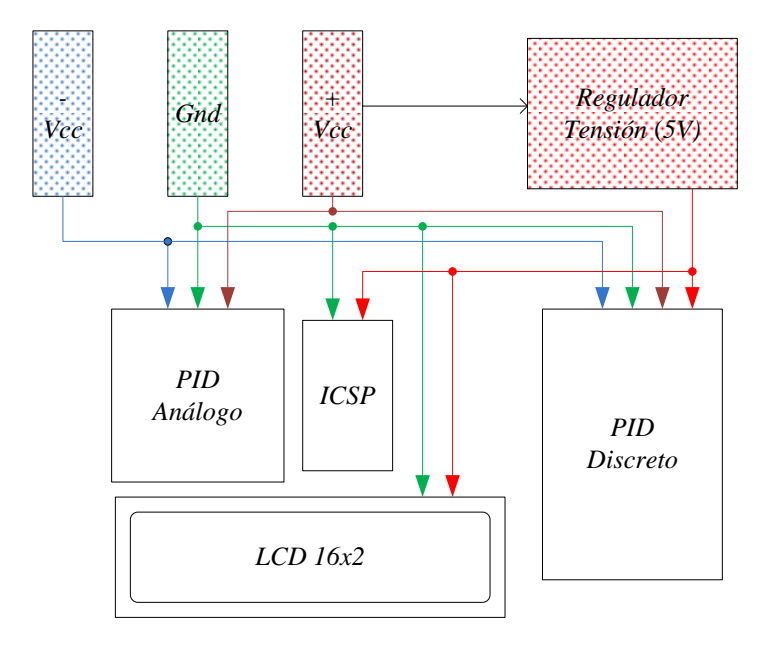

<span id="page-40-0"></span>**Figura 3.5.2: Esquemático conceptual fuente de alimentación** 

## **3.6. Otros criterios de diseño**

La placa del módulo de control se fabricara como circuito de doble cara, esto se debe a la cantidad de dispositivos electrónicos que estarán insertos en la placa. Con este método de construcción se busca reducir su tamaño, lo que permitirá desarrollar un módulo más compacto.

Otro aspecto a considerar será que todos los circuitos integrados que se utilicen irán montados en sócalos. Así en caso de que alguno llegase a fallar, basta solo con quitar el integrado del sócalo y reemplazar por uno nuevo, permitiendo al módulo quedar operativo nuevamente.

La PCB ira montada sobre una base acrílica soportada por espaciadores, para que esta no tenga contacto con la superficie al ser utilizada. De esta forma se reduce el riesgo de que alguna pista sufra daños con el tiempo. Otra medida para proteger el ruteo de la PCB será aplicar una capa de barniz con propiedades de aislación.

## **3.7. Conclusiones y Discusión**

Se trabajó en el diseño conceptual del módulo de control, estableciendo los principales criterios a considerar en la construcción del módulo de control

Es necesario que posea voltajes de  $+12 \text{ V}$  y  $-12 \text{ V}$ , de los cuales el voltaje positivo se encarga de energizar al circuito del controlador PID discreto.

Se determinó que para el panel de control son necesarios potenciómetros para la variación de los parámetros del controlador PID. Por su parte para la modificación de los parámetros del controlador digital, ya sea tiempo de muestreo o selección del tipo de controlador, se dispone de tres botones que comandan un menú presentado en la pantalla LCD. De este modo entregan la posibilidad de interactuar con el módulo y sus distintas configuraciones.

La mejor forma de montar el controlador discreto a la PCB es que todo el conjunto de elementos se encuentre en la misma zona de la PCB. De esta manera el ruteo de las pistas resulta más expedito.

# **Capítulo 4: Diseño Hardware Controlador**

## **4.1. Introducción**

El Capítulo 4 contiene el diseño y los aspectos constructivos del hardware para el módulo del controlador PID digital. Desarrollando en subcapítulos, las principales etapas del diseño son: el controlador análogo, controlador discreto, fuente de alimentación, y el panel de control con sus respectivos puntos de medición y periféricos de salida. Posteriormente se define la construcción del módulo, tanto para el funcionamiento como para su disposición de componentes, por último se finaliza con la fase de fresado y montaje.

## **4.2. Diseño Controlador Discreto**

El controlador discreto está compuesto por:

- **1.** Conversor análogo digital
- **2.** Micro-controlador
- **3.** Conversor digital análogo

Y circuitos anexos que también son de importancia como:

- **1.** Seguidor de tensión
- **2.** Conversor corriente voltaje
- **3.** Pantalla LCD de visualización
- **4.** Panel de control.

En la [Figura 4.2.1](#page-43-0) se muestra el esquema del circuito del controlador discreto, que posteriormente será detallado.

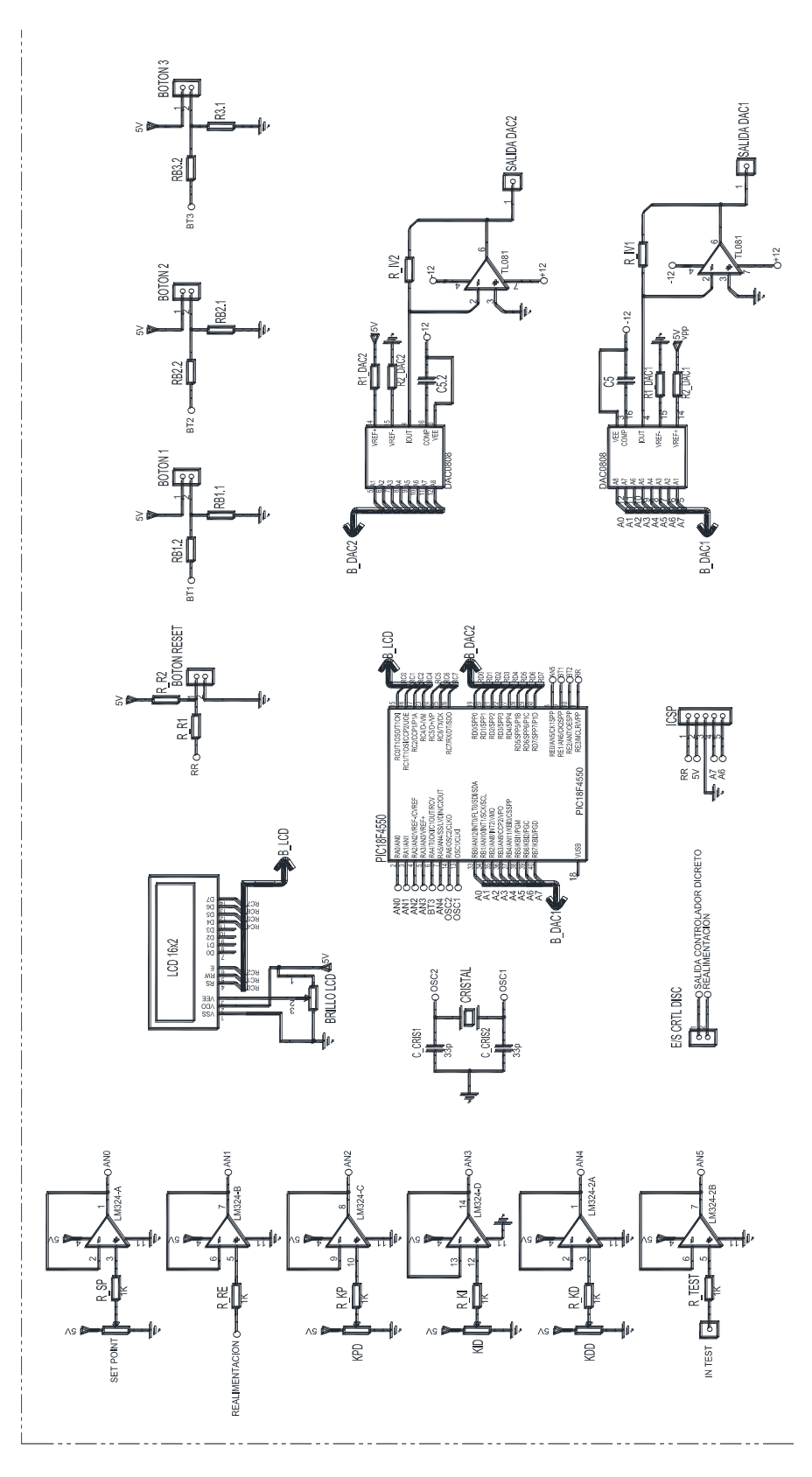

<span id="page-43-0"></span>**Figura 4.2.1: Esquema circuital controlador PID discreto** 

## **4.2.1. Buffer**

El buffer o seguidor de tensión se emplea en múltiples circuitos para adaptar impedancias (alta impedancia de entrada y baja impedancia de salida). Para el caso ideal, la corriente en la entrada no-inversora es cero, el voltaje en la entrada inversora como en la no-inversora es idéntico. Por lo que el voltaje de la entrada y la salida es igual, lo que causa un efecto de aislamiento eléctrico entre la entrada y la salida [8].

En la [Figura 4.2.2](#page-44-0) se ve la configuración del seguidor de tensión, el que cuenta con una resistencia *(RST)* de valor 1*kΩ*. El valor de *RST* es idéntico para todos los seguidores de tensión presentes en la placa.

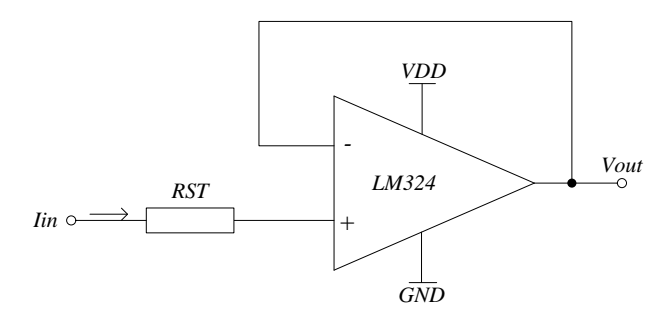

**Figura 4.2.2: buffer (LM324)** 

<span id="page-44-0"></span>Otra ventaja que implica utilizar un buffer con un dispositivo LM324 es que éste evita que al PIC se le aplique un mayor a 5 V. Esto se debe a que el dispositivo LM324 se energiza con 5 volts. Por lo tanto ante variaciones de voltaje sobre los 5 volts de entrada, esta se verá recortada al voltaje establecido de alimentación del buffer.

En la [Figura 4.2.3](#page-45-0) se puede ver la disposición de pines del LM324.

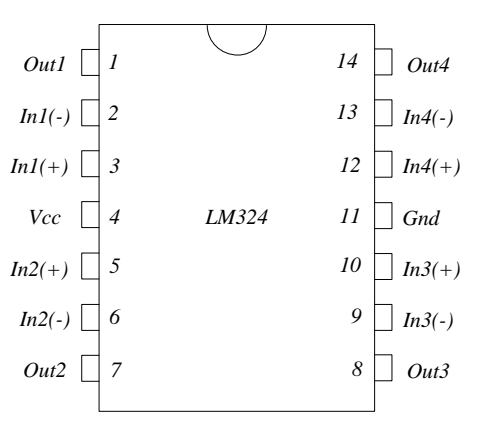

**Figura 4.2.3: Disposición pins LM324** 

### <span id="page-45-0"></span>**4.2.2. Micro-controlador**

El micro-controlador que se utilizo fue el PIC 18F452. Este microcontrolador es el encargado de procesar los datos que se utilizan en el cálculo de la respuesta del controlador PID digital. El PIC 18F452 cuenta con un conversor análogo digital, que en conjunto con un multiplexor nos proporciona la posibilidad de trabajar con señales análogas en diferentes entradas del PIC. Las principales características del PIC 18F452 se presentan en la [Tabla](#page-45-1)  [4.2.1:](#page-45-1)

<span id="page-45-1"></span>**Tabla 4.2.1: Características técnicas PIC 18F452** 

| Características                           | 18F452                          |
|-------------------------------------------|---------------------------------|
| Frecuencia de Operación                   | Frec. Max. 40 MHz               |
| Memoria de Programa (Bytes)               | 32K                             |
| Memoria de Programa (Instrucciones)       | 16384                           |
| Memoria de Datos (Bytes)                  | 1536                            |
| Memoria de Datos EEPROM (Bytes)           | 256                             |
| Fuentes de Interrupciones                 | 18                              |
| Puertos I/O                               | A,B,C,D,E                       |
| Timers                                    |                                 |
| Módulos de Captura/Comparación/PWM        | $\mathfrak{D}$                  |
| Comunicación Serial                       | MSSP, USART Direccionable       |
| Comunicación Paralela                     | <b>PSP</b>                      |
| Módulo Conversor Análogo-Digital 10-bit   | 8 Canales de Entrada            |
| <b>Reset y Delays</b>                     | POR, BOR, Instrucción de Reset, |
|                                           | Underflow Stack (PWRT, OST)     |
| Detección de Programación en Bajo Voltaje | SI                              |
| Programación del Reset por Baja Tensión   | SI                              |
| Set de Instrucciones                      | 75 Instrucciones                |
| Tipo de Encapsulado                       | 40 Pins-DIP                     |
|                                           |                                 |

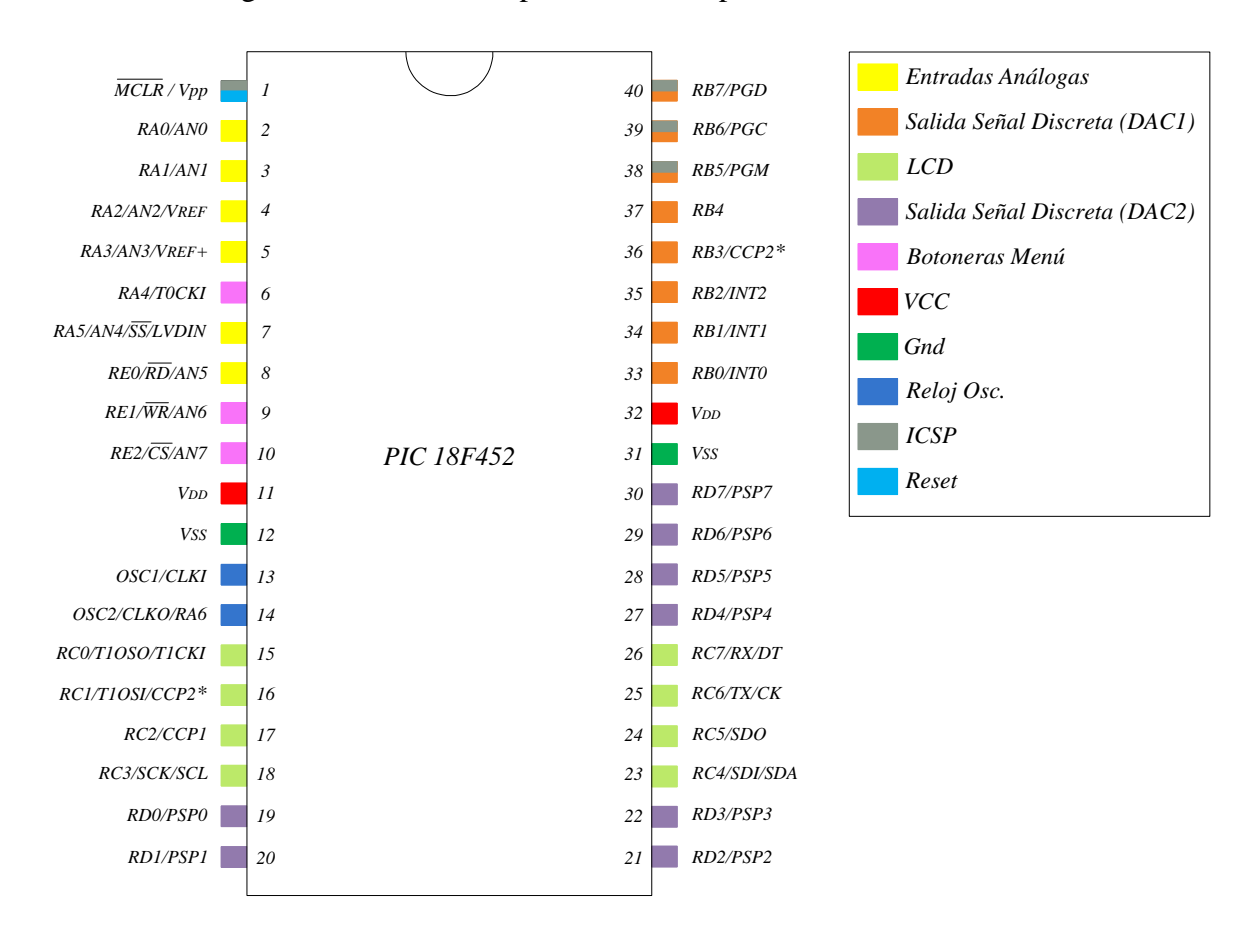

En la [Figura 4.2.4](#page-46-0) se ve la disposición de los pins del PIC 18F452.

#### **Figura 4.2.4: Disposición pins PIC 18F452**

<span id="page-46-0"></span>El puerto A se puede configurar como las entradas del conversor análogo-digital, aquí se conectaran las salidas de los seguidores de tensión (LM324). Cabe destacar que el pin *RA4* del puerto A, no es utilizado para ingresar señales análogas, ya que por configuración interna del dispositivo no posee entrada al ADC. Por lo que se utilizó para ubicar uno de los pulsadores del mando de configuración de la pantalla LCD, referente al controlador discreto.

El puerto B será configurado como salida, este puerto será configurado como la salida del controlador PID digital que irán directamente al DAC. Además el puerto B tiene una característica anexa y es que cuenta con parte del puerto ICSP entre los pins 38 y 40.

EL puerto C es utilizado para administrar las señales de control y datos de la pantalla LCD, con una configuración de 4 bits para los datos y 3 bits para el control de la pantalla LCD (RS, R/W, E).

En el puerto D se encuentra una segunda conexión con un conversor digital análogo. Esta es una salida auxiliar del controlador PID digital, que puede ser habilitada en caso de ser necesaria.

El puerto E está compuesto por 3 bits, los que tienen diferentes funciones. *RE0* se utiliza como entrada al conversor análogo digital. *RE1* y *RE2* son asignados a los botones del mando de configuración de la pantalla LCD.

### **4.2.3. Conversor Digital Análogo**

El conversor digital análogo utilizado es el DAC 0808. Este conversor D/A es de 8 bits y entrega una corriente de salida proporcional al dato presente en sus entradas digitales (compatibles con TTL, CMOS). La corriente a fondo de escala ( *Io* ) es típicamente 2 mA.

Su circuito se ve en la [Figura 4.2.5.](#page-47-0)

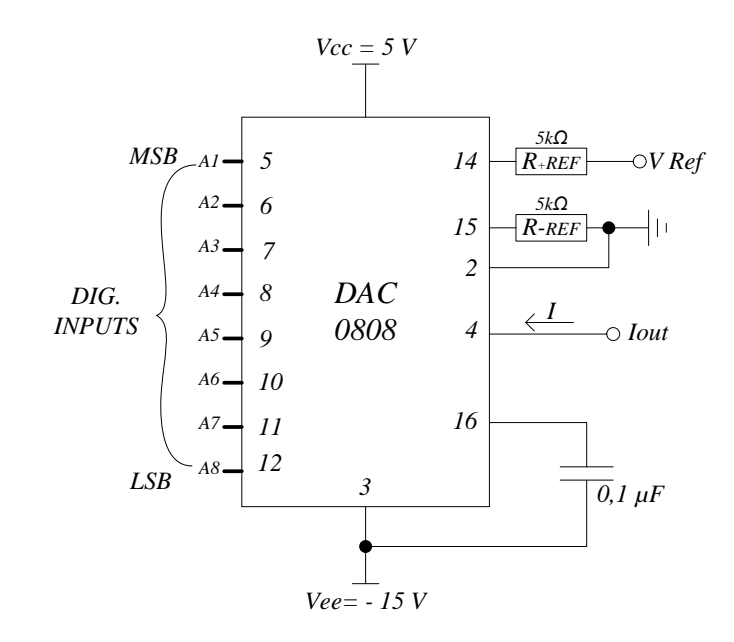

<span id="page-47-0"></span>**Figura 4.2.5: Configuración típica DAC 0808** 

La ecuación de la corriente de salida del DAC 0808 se aprecia en la [Ecuación 4.2.1.](#page-48-0)

$$
Io = K \left( \frac{A_1}{2} + \frac{A_2}{4} + \frac{A_3}{8} + \dots + \frac{A_8}{256} \right),
$$

#### **Ecuación 4.2.1.**

<span id="page-48-0"></span>El término *K* corresponde a la corriente de salida que queda determinado por el voltaje de referencia y la resistencia  $R_{+REF}$ , como se ve en la [Ecuación 4.2.2.](#page-48-1)

$$
K=\frac{V_{REF}}{R_{+REF}}\,,
$$

#### **Ecuación 4.2.2.**

<span id="page-48-1"></span>La corriente *Io* está relacionada directamente con el voltaje de referencia que se aplica al dispositivo. Este voltaje de referencia se emplea para asignar el fondo de escala, del que se debe convertir el código binario. En este caso el voltaje de referencia es igual a 5 volts. Como la salida del DAC es una señal de corriente debe existir una etapa para adecuar la señal a una de voltaje.

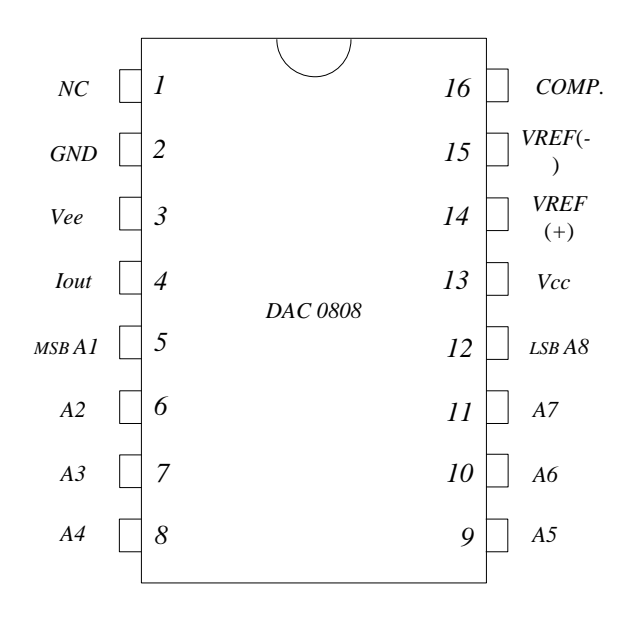

La disposición de pins del integrado se ve en la [Figura 4.2.6.](#page-48-2)

<span id="page-48-2"></span>**Figura 4.2.6: Disposición de Pins DAC 0808** 

### **4.2.4. Conversor Corriente Voltaje**

El amplificador de transresistencia es necesario para convertir la señal de corriente que entrega el conversor digital-análogo a una señal de voltaje, con la finalidad de poder visualizar la señal utilizando un osciloscopio. El circuito para realizar esta labor se implementó mediante amplificadores operacionales en disposición de conversión corriente a voltaje. En particular se utilizó el circuito integrado TL084, su configuración se ve en la [Figura 4.2.7.](#page-49-0)

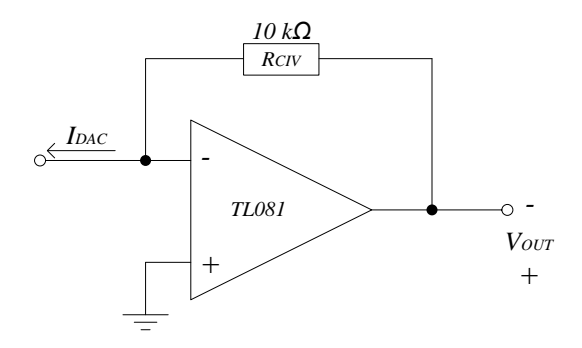

**Figura 4.2.7: Conversor I/V con TL081** 

<span id="page-49-0"></span>En esta configuración el amplificador operacional entrega una tensión de salida proporcional a la corriente de entrada. La resistencia *RCIV* se emplea como factor de proporcionalidad. En la [Figura 4.2.8](#page-49-1) se detalla la disposición de pins del circuito integrado TL081.

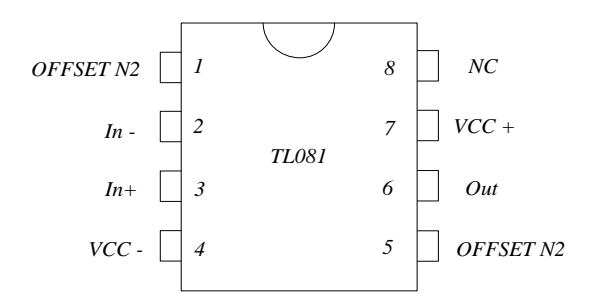

<span id="page-49-1"></span>**Figura 4.2.8: Disposición de Pins TL081** 

## **4.3. Diseño Fuente de Alimentación**

El diseño conceptual contempló que los amplificadores operacionales fueran alimentados directamente con +12V, GND y -12V.Se usaron tres conectores bananahembra montados en la PCB, para aplicar el voltaje utilizando cables banana-banana conectados a una fuente dual externa.

Para energizar el circuito digital fue necesaria una fuente de alimentación de +5V. Para esto se usó un regulador alimentado de la rama de +12V. El diseño del circuito implementado es como muestra la [Figura 4.3.1](#page-50-0)

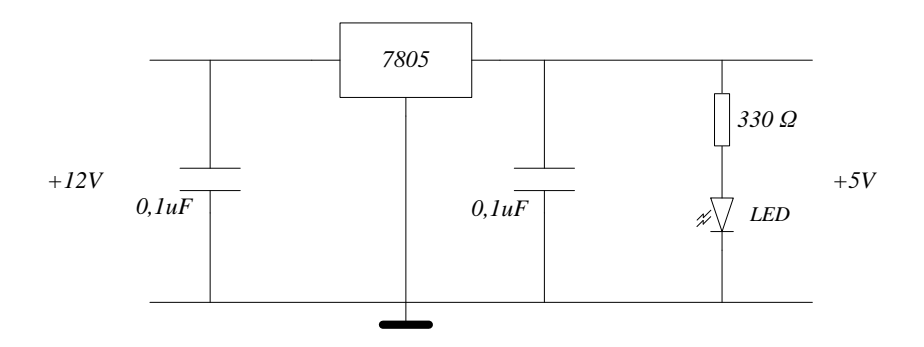

**Figura 4.3.1: Circuito regulador 5V.** 

## <span id="page-50-0"></span>**4.4. Diseño y Fabricación de la PCB**

Luego de diseñar cada una de las etapas del módulo y tomando en consideración los componentes y condiciones de operación, se generó un esquemático final del circuito a implementar. Se empleó el software Proteus 7 Professional (Electronics), para simular el funcionamiento de los circuitos electrónicos de los controladores.

Este simulador se utiliza en dos etapas. En la primero etapa se realiza el diseño esquemático del circuito en ISIS, herramienta útil debido a que posee una biblioteca bastante amplia de componentes electrónicos existentes en el mercado. Luego se pasa a la etapa dos, donde el programa ARES carga todos los componentes utilizados anteriormente en ISIS, y se procede a diseñar la placa final con la distribución de los componentes y el ruteo para crear la PCB.

El diseño esquemático del circuito se realizó a partir de las necesidades del proyecto, considerando todos los criterios de diseño definidos en el capítulo anterior. Esto implica la inserción de puntos de medición, terminales de entradas y salidas para señales, puntos de alimentación, puestas a tierra. En la [Figura 4.4.1,](#page-52-0) se aprecia el esquema circuital del módulo PID digital y en la [Figura 4.4.2](#page-53-0) se presenta el esquemático con la disposición de los elementos de la PCB.

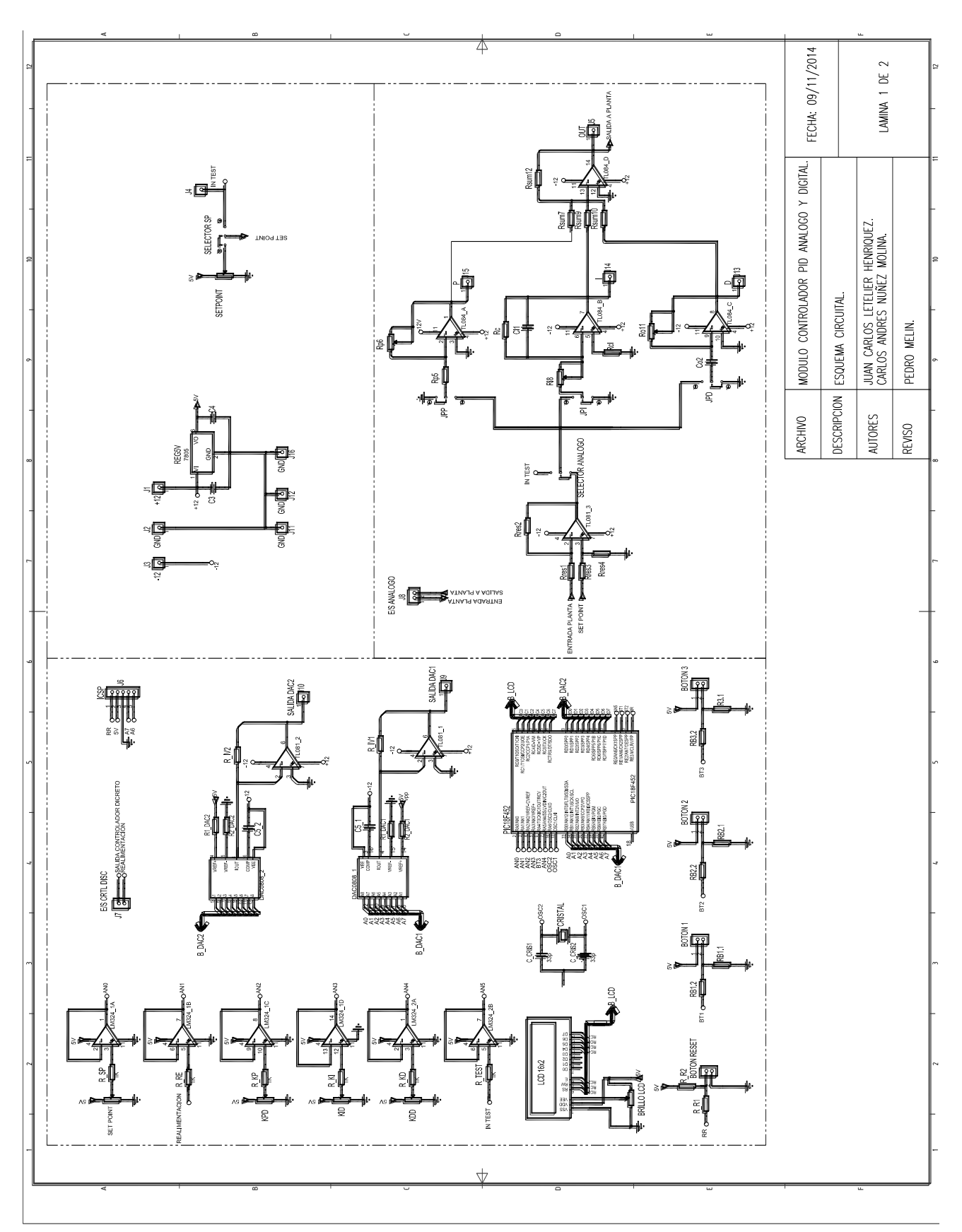

<span id="page-52-0"></span>**Figura 4.4.1: Esquema circuital del módulo PID análogo y digital.** 

<span id="page-53-0"></span>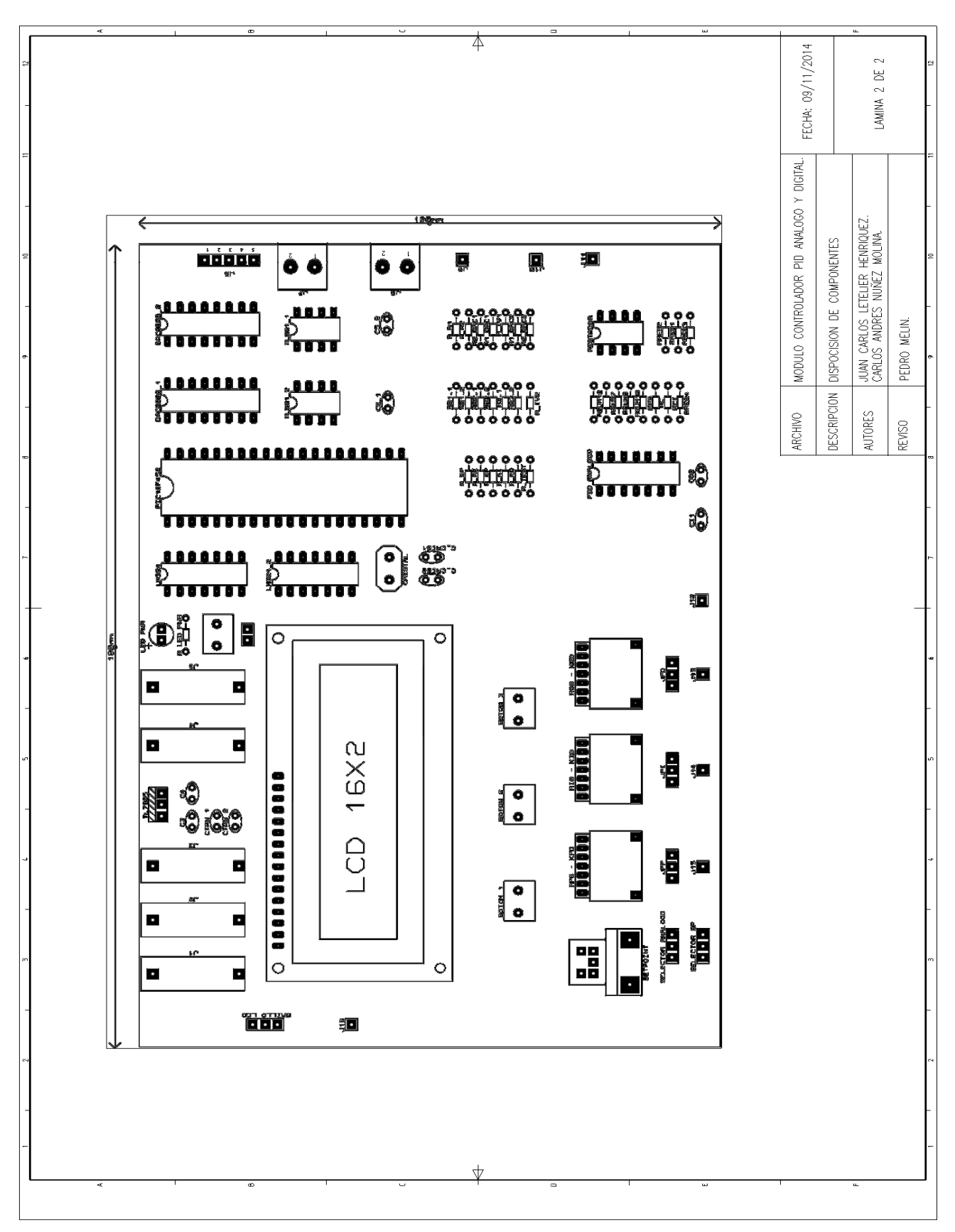

**Figura 4.4.2: PCB módulo PID Análogo y Digital** 

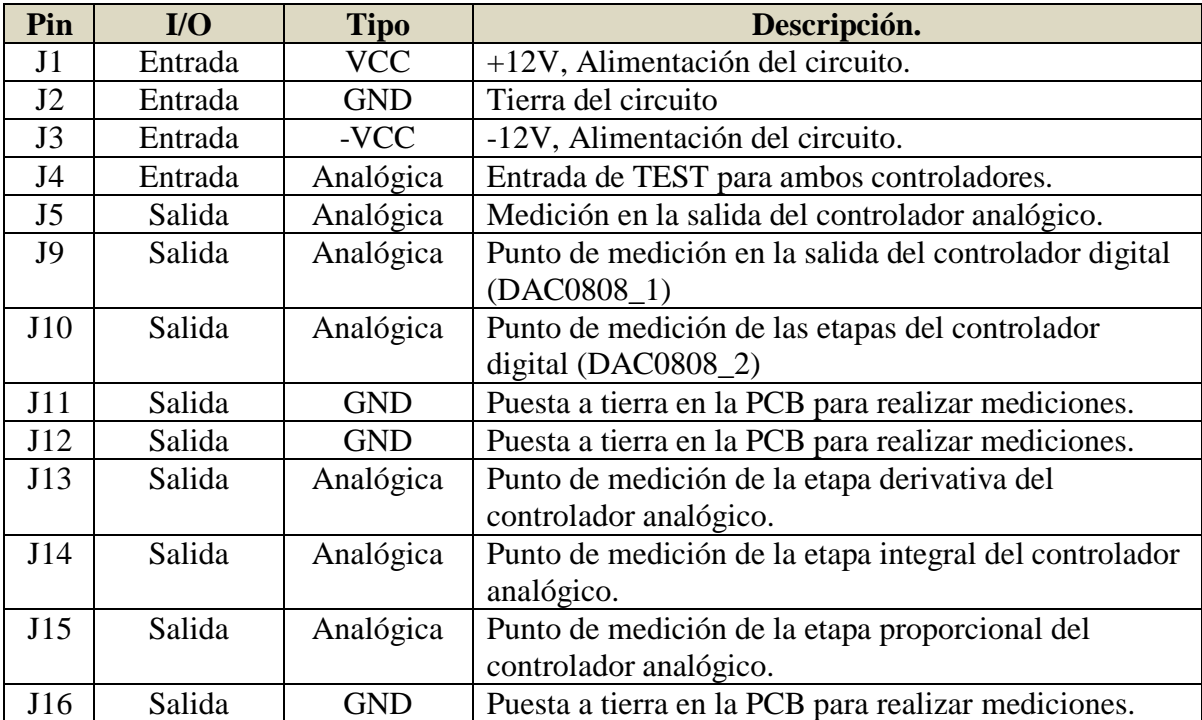

#### **Tabla 4.4.1: Descripción de los pines de entrada y salida insertos en el circuito**

#### **Tabla 4.4.2: Descripción del conector J6 (puerto ICSP)**

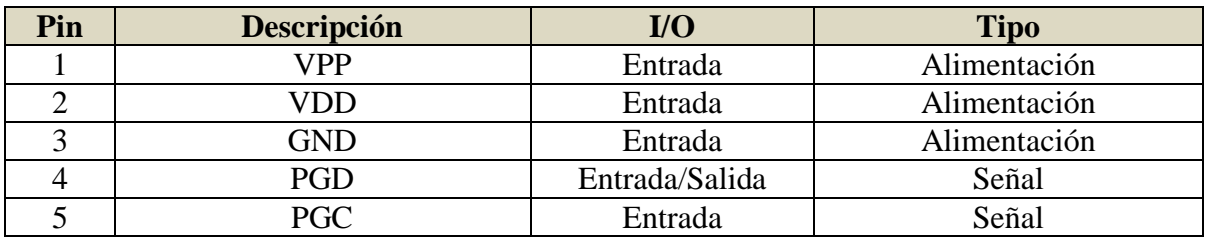

#### **Tabla 4.4.3: Descripción del conector J7**

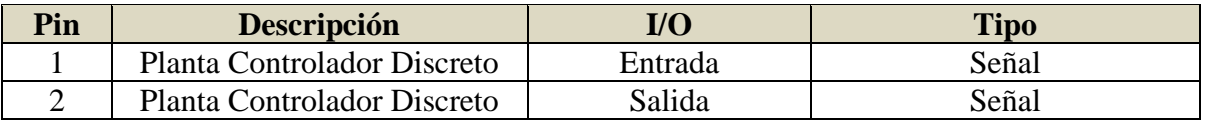

#### **Tabla 4.4.4: Descripción del conector J8**

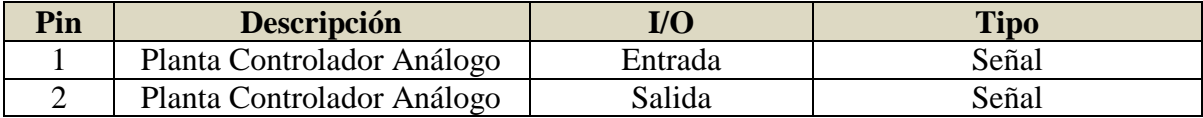

Una vez finalizado el diseño en ISIS y creando los componentes que no posee las librerías de ARES, se determinan los últimos detalles del diseño final de la PCB. Tomando en cuenta las dimensiones que tendrá la PCB y la organización de sus componentes, se divide la tarjeta en cuatro sectores principales los cuales son: alimentación, circuito controlador digital, circuito controlador análogo y un panel de control compuesto por las botoneras y potenciómetros, tal como lo muestra la [Figura 4.4.3.](#page-55-0)

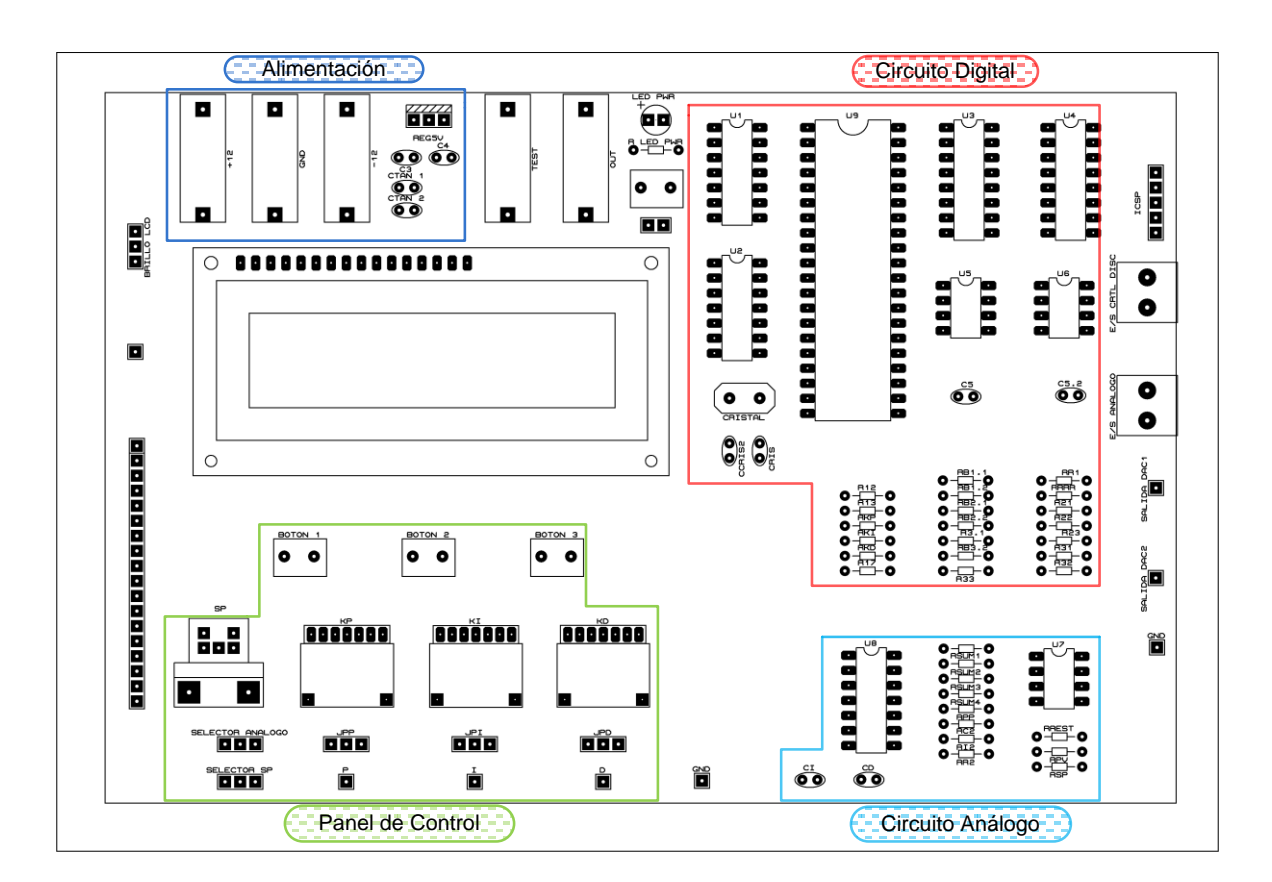

**Figura 4.4.3: Disposición de componentes** 

<span id="page-55-0"></span>Luego de ordenar todos los componentes se procedió a generar las pistas de la PCB, siendo necesario definir previamente algunos parámetros, tales como: el ancho de las pistas, los planos a tierra y separación entre pistas.

Cabe destacar que por la cantidad de componentes utilizados, se determinó que la placa a fabricar para el proyecto sería de doble cara. Con ayuda de la función "autorouting" que proporciona ARES, se logró routear aproximadamente un 90% de las pistas de la placa,

el resto de las pistas se crearon de manera manual llegando al resultado final de lo que sería el módulo propuesto.

Una vez finalizado el diseño previo a la etapa de fabricación, ARES nos permite visualizar un modelo 3D de los resultados esperados cuando el módulo esté terminado.

Esta se encuentre representada en la [Figura 4.4.4.](#page-56-0)

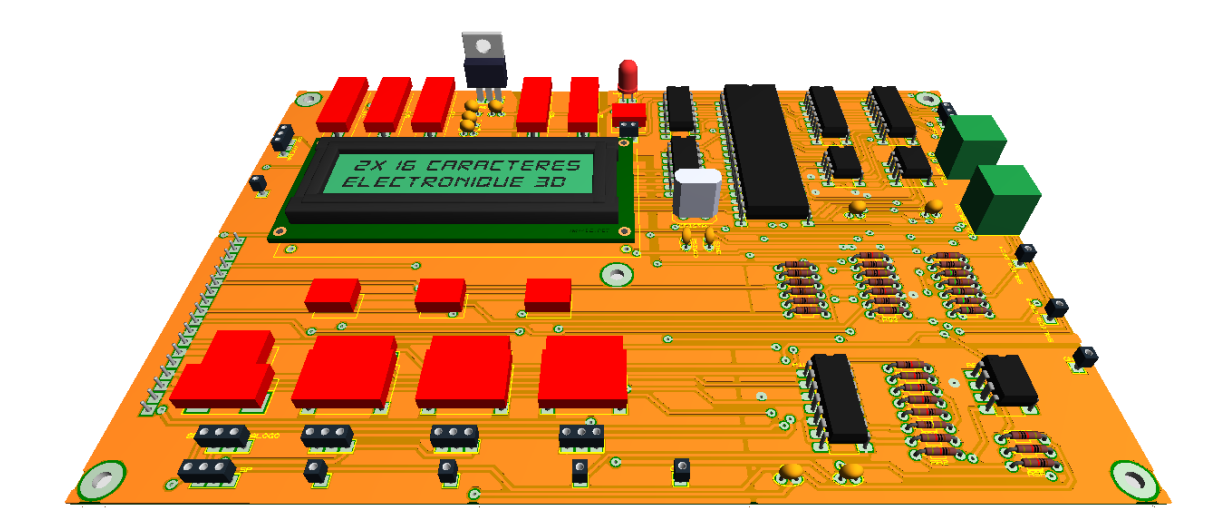

**Figura 4.4.4: Modelación 3D entregada por ARES.** 

### <span id="page-56-0"></span>**4.4.2. Fabricación**

Una vez terminado el diseño del módulo PID Digital en ARES, se escogió el método de fabricación mediante fresado. Por lo que se utilizó la fresadora LPKF Protomat C30s, teniendo como objetivo entregar un acabado más profesional.

El procedimiento inicia con la creación de los archivos Gerber en ARES, luego se exportan al software CircuitCam de LPKF, este archivo tiene la característica de contener la información necesaria para el desarrollo de la PCB. Aquí se definen las áreas de eliminación de cobre, las herramientas a utilizar y se hace el cambio de sistema de medida imperial a métrico. Luego se crea el archivo con extensión LMD que es el utilizado con el software BoardMaster 3.0 de LPKF, el cual finalmente entrega las coordenadas para el control de la maquina fresadora.

Debido a que se trabajó con pistas de casi 1/3 de 1 mm, con el objetivo de tener una PCB compacta y a la vez evitar que estas estuvieran cerca la una de la otra, el proceso de fabricación fue extenso y complejo. Este proceso se extendió aproximadamente 2 horas por cada cara de la PCB. Al finalizar una cara de la PCB se debió dar vuelta de forma manual y recalibrar la fresadora para repetir el proceso en la otra cara.

Posteriormente al fresado, se procedió a soldar todas las vías que unen ambas caras, luego cada uno de los componentes. Se debe destacar que para los circuitos integrados utilizados se instalaron zócalos en la PCB. De modo de que se pueda hacer mantención o reemplazar fácilmente alguno de ellos si es que presentan fallas a futuro.

Una vez finalizado el proceso de fabricación se obtuvo como resultado el módulo PID Digital y Análogo, tal como lo muestra la [Figura 4.4.5.](#page-57-0)

<span id="page-57-0"></span>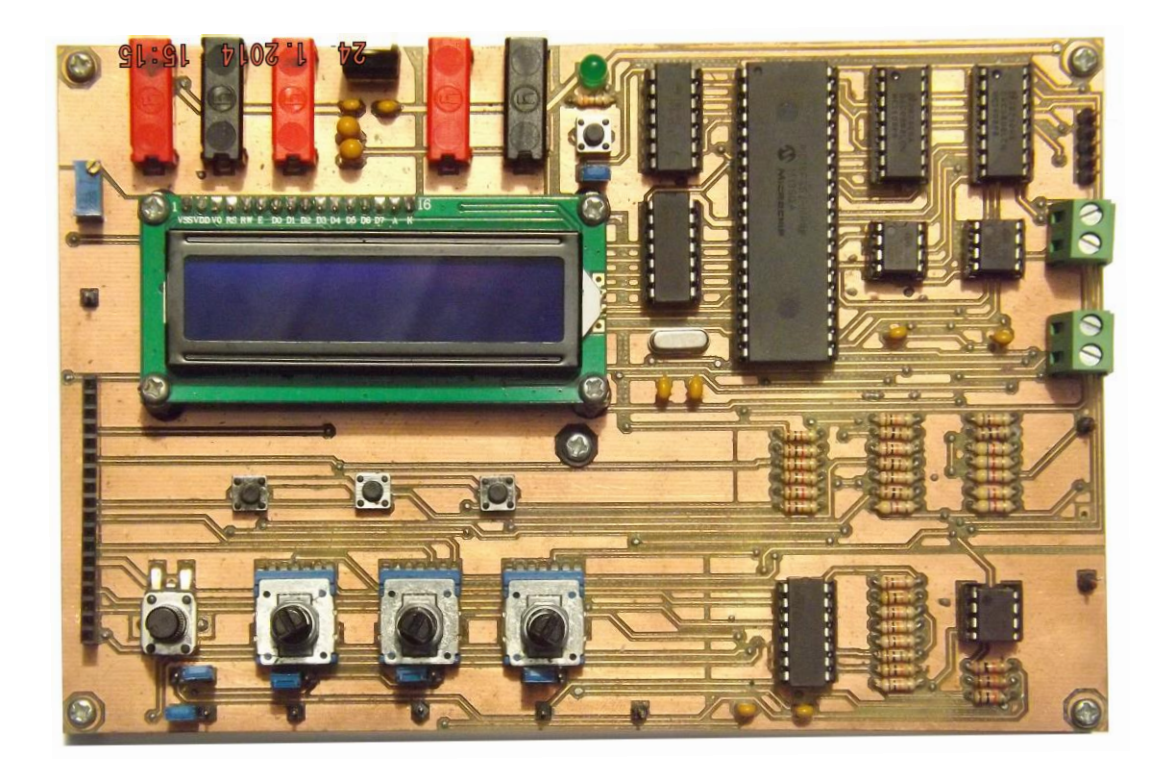

**Figura 4.4.5: Módulo PID análogo y digital.** 

# **4.4.3. Listado de Materiales**

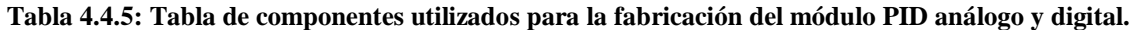

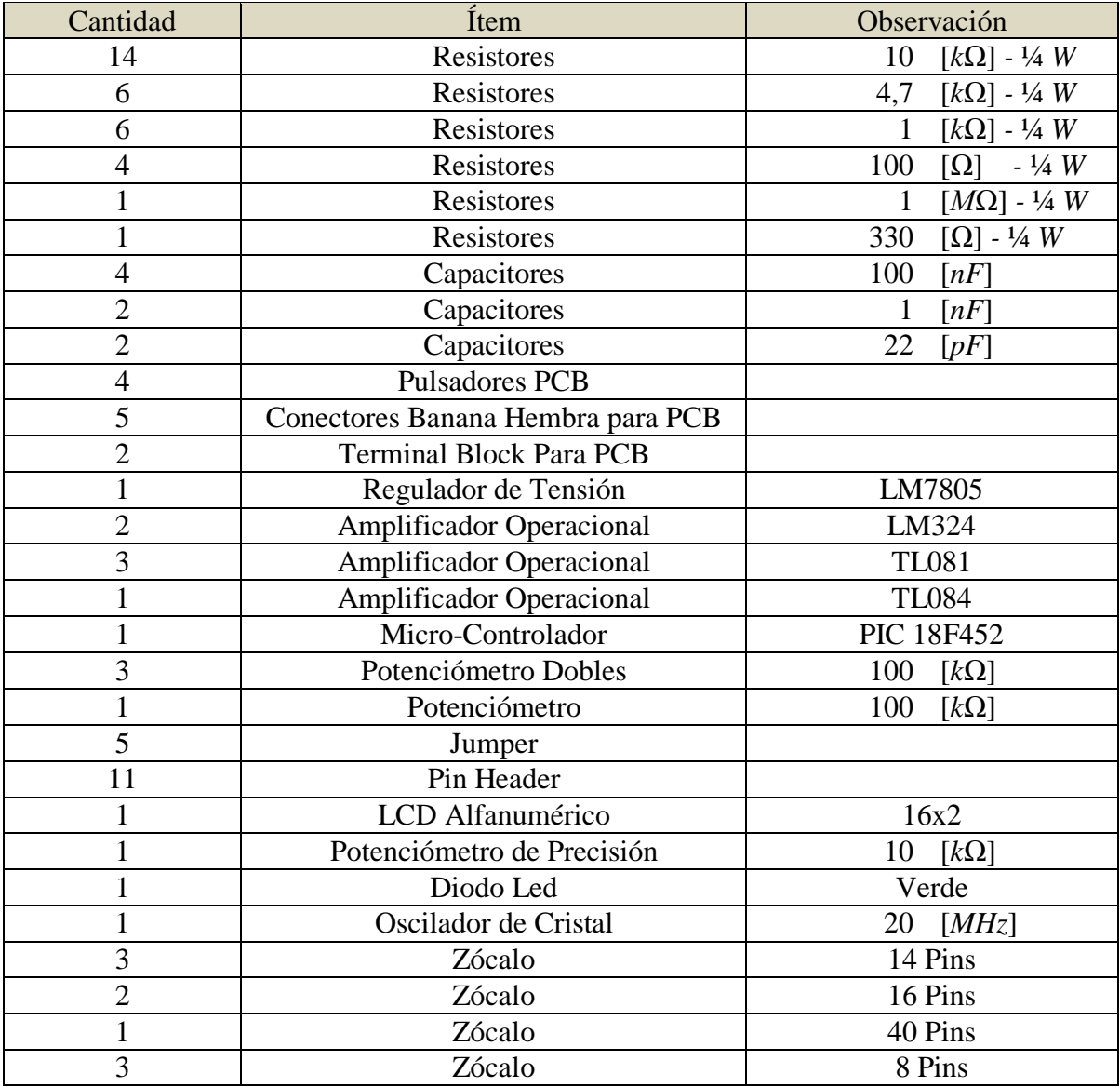

## **4.5. Conclusiones y Discusión**

La selección de los componentes implicó tener que recurrir a proveedores extranjeros siendo estos una excelente alternativa, ya que contaban con variadas opciones para escoger partes y componentes a utilizar.

El software Proteus fue una herramienta fundamental a la hora de llevar a cabo la etapa de diseño y construcción del módulo propuesto, tanto como para simular el esquema eléctrico del circuito, como para tener una simulación 3D de la PCB. Luego de la etapa de fabricación, esta simulación nos permitió determinar la disposición de los componentes, método de fabricación y ruteo de pistas. Obteniendo como resultado final una tarjeta electrónica que cumple con todas las especificaciones del proyecto.

Una de las ventajas que se presentaron para desarrollar el módulo, fue la disponibilidad de utilizar la fresadora que es propiedad del departamento de Ingeniería Eléctrica y Electrónica. Con una buena disposición se hizo uso de ella, donde la puesta en marcha de la máquina se desarrolló de forma prolongada. Debido a que no existe nadie en el departamento que esté capacitado para asistir o ayudar en el manipulación de esta herramienta, por lo que se invirtió valioso tiempo en el estudio de su funcionamiento.

# **Capítulo 5: Diseño Software Controlador Discreto**

## **5.1. Introducción**

En el siguiente capítulo se presenta el desarrollo del software del controlador digital, se explica el programa mediante diagramas de flujo. Por la extensión del programa del controlador digital, los diagramas están separados y enfocados en las principales funciones que lo conforman.

Como punto de partida se expone el diagrama de flujo del programa principal, que contiene los siguientes puntos:

- **1.** Cálculo de la media móvil.
- **2.** Selección del tipo de controlador.
- **3.** Selección del tiempo de muestreo.
- **4.** Interrupción del TIMER0.

## **5.2. Programa principal**

#### **5.2.1. Inicialización**

El programa principal contiene en su estructura los elementos más importantes del código, al iniciar inmediatamente se ejecuta la configuración general de fuses y la asignación de los registros. El paso siguiente continúa con la creación de variables a utilizar, donde podemos destacar que se utilizaron de tipo entero de 1, 8 y 16 bits, enteros con signo de 8 y 16 bits y además variables tipo punto flotante. Luego continúa la configuración de los registros que necesitan ser configurados antes de empezar la etapa principal del programa.

#### **5.2.2. Post-inicialización**

En la segunda fase del diagrama se ejecuta el cálculo de la media móvil. Este bloque calcula el valor real del voltaje de offset presente en la señal de entrada al controlador. Posteriormente en un ciclo while se presenta el menú de selección de tipo de control y la selección del tiempo de muestreo, siendo en este último donde se ejecuta el inicio del TIMER0 del micro-controlador. Donde cumplido el tiempo del TIMER0, se ejecuta la interrupción por desbordamiento e inicia el código del controlador PID Digital.

Los bloques del diagrama de flujo se ven con mayor detalle a continuación:

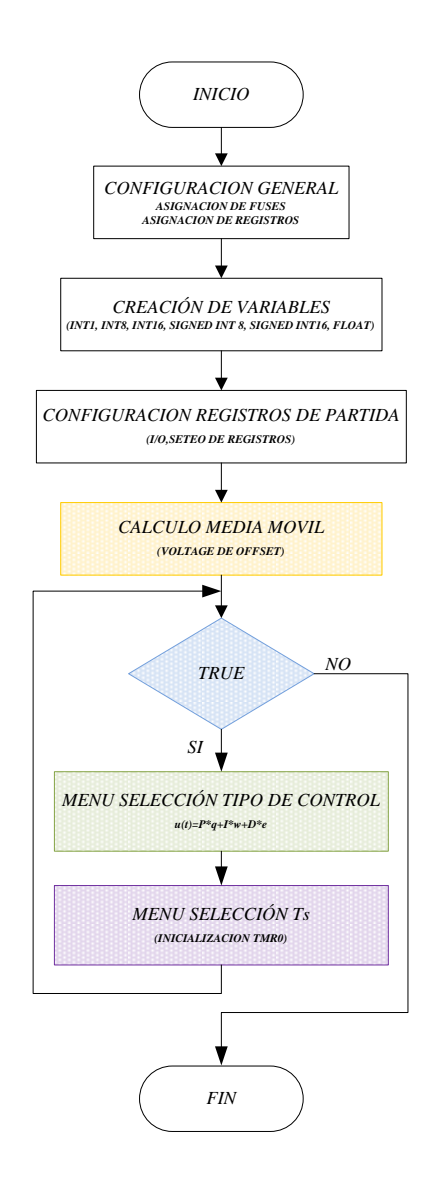

**Figura 5.2.1: Diagrama de flujo programa principal** 

## **5.3. Calculo media móvil**

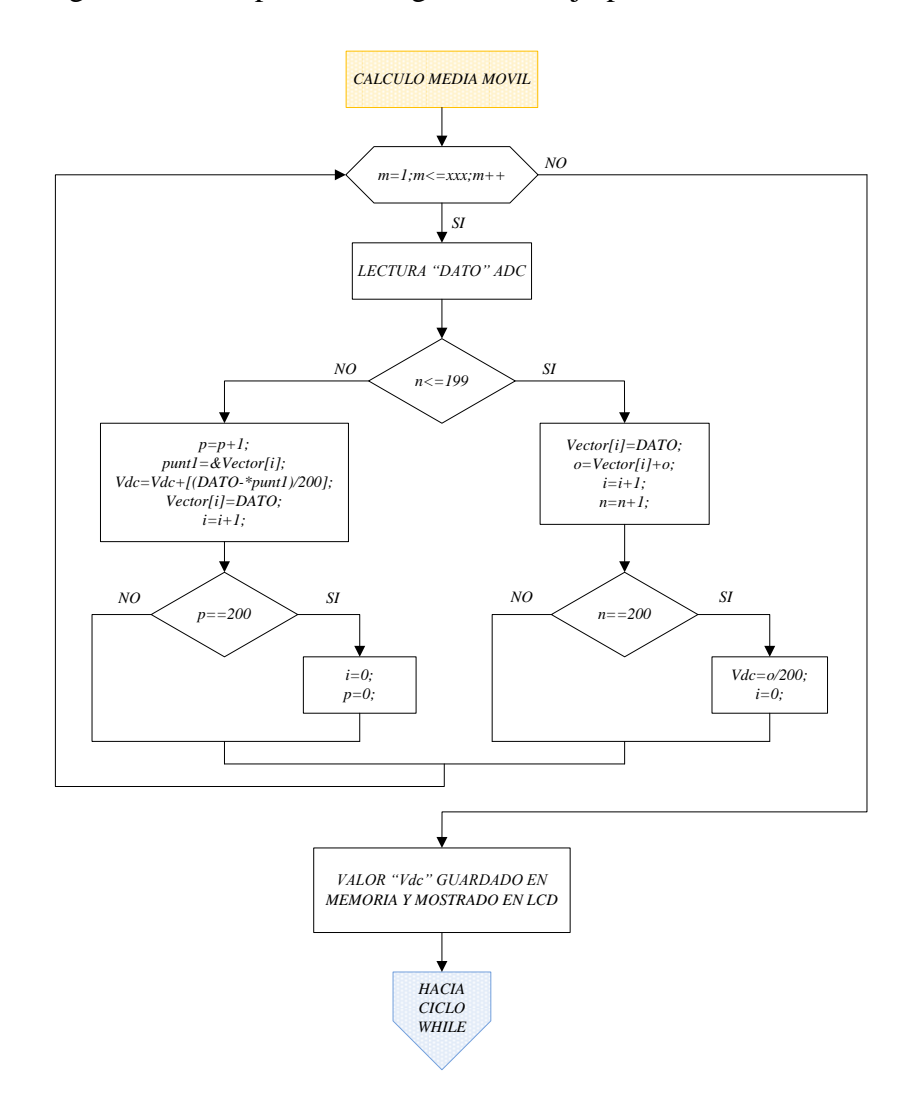

En la [Figura 5.3.1](#page-62-0) se aprecia el diagrama de flujo para el cálculo de la media móvil.

**Figura 5.3.1: Diagrama de flujo para el cálculo de la media móvil** 

<span id="page-62-0"></span>A continuación se detalla el diagrama de flujo de la media móvil.

El cálculo de la media móvil se realiza sobre la base de doscientos valores muestreados de la señal. Cuando la variable local "*n*" es menor que doscientos, los doscientos datos se guardan cada uno en una posición de la variable global, Vector[*i*].

El paso siguiente se producirá cuando la variable local "n" sea mayor que doscientos en este caso se ejecutara el cálculo de la media móvil, mediante el código descrito en el recuadro del presente diagrama de flujo.

Posterior al cálculo se convierte el valor de la media móvil para mostrarlo en pantalla, y guardarlo en la variable global "*Vdc"* para ser utilizado posteriormente.

Desde aquí el programa continua hacia un ciclo while, donde se ejecuta el menú de selección del tipo de control y el menú de selección del tiempo de muestreo.

## **5.4. Selección tipo de controlador**

El diagrama de flujo se expone luego de ser detallado, debido a la longitud de éste.

En este menú se ejecutan las líneas de código para la selección del tipo de control a elegir, teniendo como alternativa de configuración un control de tipo P, I, D, PI o PID.

El menú de selección de controlador se configura con tres botones, que permiten ingresar datos a un registro de tipo global que está asociado a un contador. Permitiendo de este modo incrementar o disminuir la cuenta de la variable global "A", la que es directamente responsable de funcionar como selector de una case, donde cada una de los casos del case tiene una configuración definida para cada tipo de control. La confirmación de la selección se realiza con uno de los tres a botones.

Se configura la variable principal Select en estado alto con el fin de asegurar dar por definido y evitar que el menú de selección vuelva a estar disponible. En el caso de querer modificar nuevamente el selector de tipo de control se añade la opción de reset al programa que de igual forma es modificado mediante un botón dispuesto para tal función.

En la [Figura 5.4.1](#page-65-0) se presenta el diagrama de flujo del menú de selección del tipo de control.

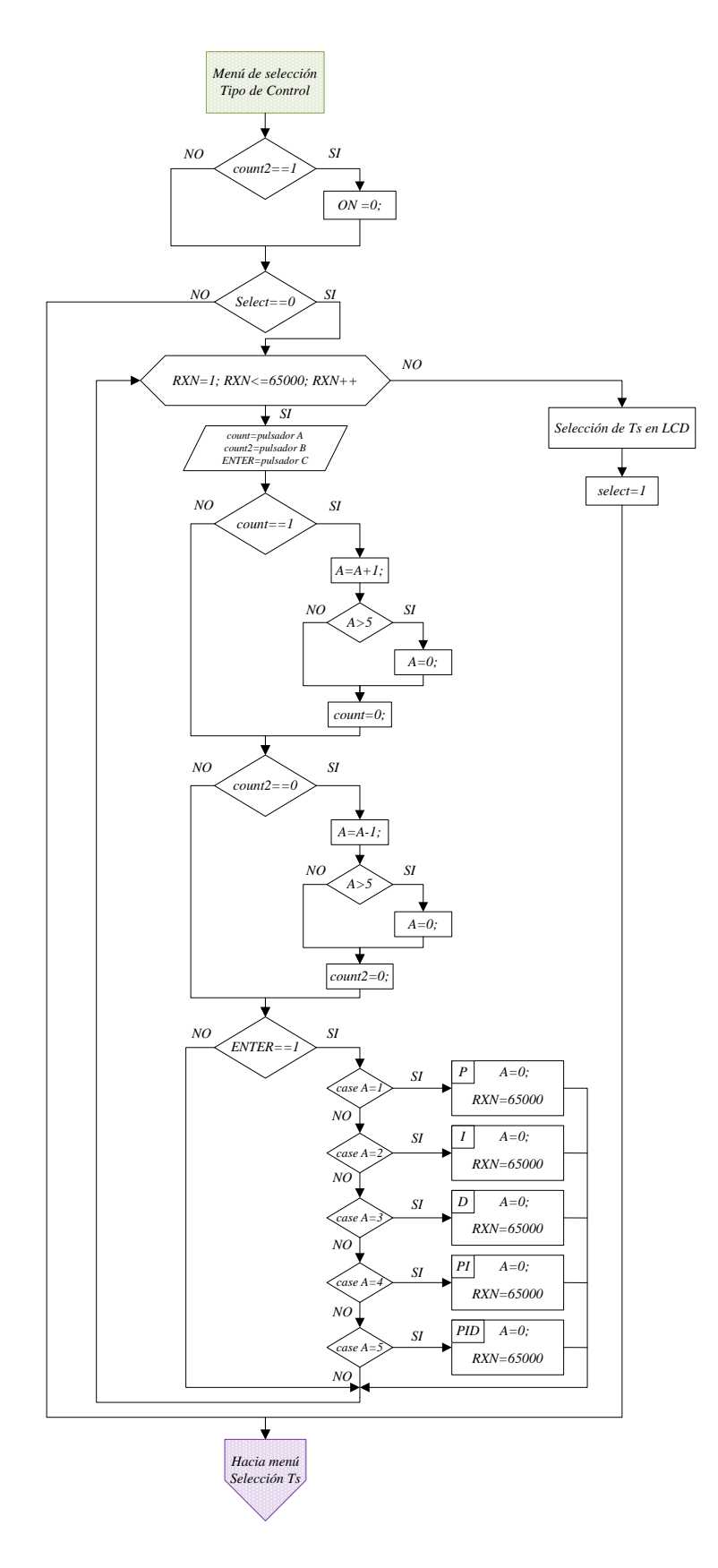

<span id="page-65-0"></span>**Figura 5.4.1: Diagrama de flujo del menú de selección del tipo de control** 

## **5.5. Selección tiempo de muestreo**

El menú de selección del tiempo de muestreo es similar al diagrama de flujo para la selección del tipo de control. La variable "A" al ser global se utilizó en esta parte del programa, por este motivo era necesario que quedara en 0 en el proceso anterior.

El diagrama se inicia en la configuración de los botones 1° y 2° asociados a las variables globales *"count"* y *"count2"*, para que estos puedan variar el tiempo de muestreo en porciones de 500 us hasta un tope de 2100 us o 2.1 ms, con una base de 600 us.

Cuando se ha seleccionado el tiempo se confirma la acción mediante el 3° botón que está asociado a la variable *"ENTER"*. Luego de la confirmación se ejecuta la inicialización de la cuenta del temporizador 0 del micro-controlador, el cual llegando a su cuenta se desborda y activa un interrupción, desde donde se ejecuta el programa para el control PID digital.

En la [Figura 5.6.1](#page-67-0) se observa el diagrama del menú de selección del tiempo de muestreo y disparo del timer0.

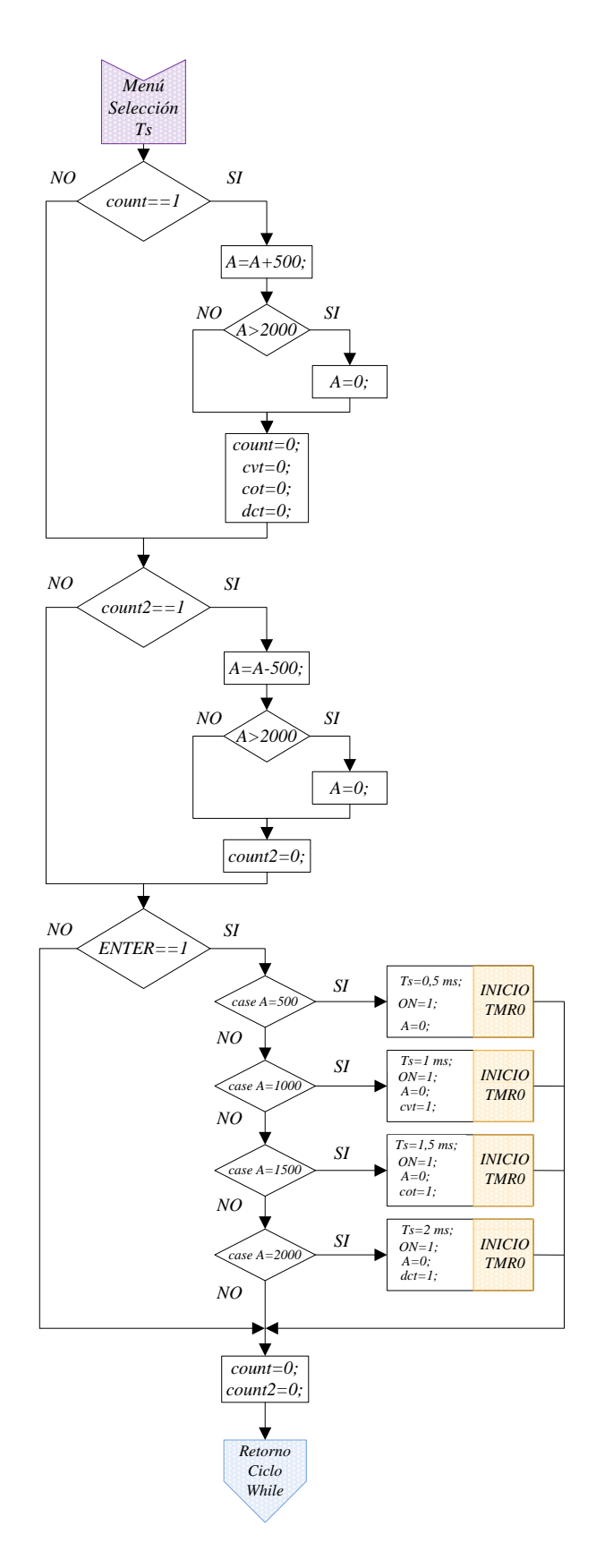

<span id="page-67-0"></span>**Figura 5.6.1: Diagrama de flujo del menú de selección del tiempo de muestreo** 

## **5.7. Interrupción TMR0**

El diagrama de flujo de la interrupción del TIMER0 se inicia con la condicional IF asociada a la variable global "ON", en la que mientras el valor de la condición no sea 1, el control nunca se ejecutara y la interrupción terminara, pasando posteriormente al menú de selección del tiempo de muestreo. Cuando la variable global "ON" este activa, la rutina se ejecutara de la siguiente forma.

Primero que todo se utiliza un pin del puerto E para permitir observar y corroborar con el osciloscopio la frecuencia de muestreo que se seleccionó en el menú establecido, luego se da lectura al valor de SP. Esto quiere decir que la variable del set point, que es de tipo análogo se carga desde el módulo del conversor análogo-digital, donde se convierte y se guarda en una variable para su posterior utilización. De igual forma se da lectura al valor de VP, corregido por el offset que posee la señal de entrada al micro-controlador, luego se calcula el error considerando una banda muerta para eliminar posibles problemas de adición de componente continua en el término integral.

Ya obtenidas las señales de entrada, se da lectura a las señales que configuran las acciones de control, que de igual forma son traspasadas de un formato análogo a digital. Luego son guardadas en variables para su respectivo uso. Con todos los datos obtenidos se calcula los controles por separado, primero P segundo I y por ultimo D, para después pasar a sumar en una sola variable las tres acciones. Estas acciones están pre-configuradas y habilitadas por las variables globales *"q"*, *"w"* y *"e"*.

A la variable de salida "*ukt*" se le aplica posteriormente un filtro anti-windup, para limitar los valores máximos y mínimos que pueda alcanzar la salida, de forma que la variable "*ukt*" está lista para ser transferida al puerto de salida que en este caso es el B. Posteriormente se guardan las variables "*Ikt0*" y "*Ekt0*" que están desplazadas en un periodo de muestreo para ser ocupadas en los términos integral y derivativo.

En la [Figura 5.7.1](#page-69-0) se muestra el diagrama de flujo de la interrupción del timer0.

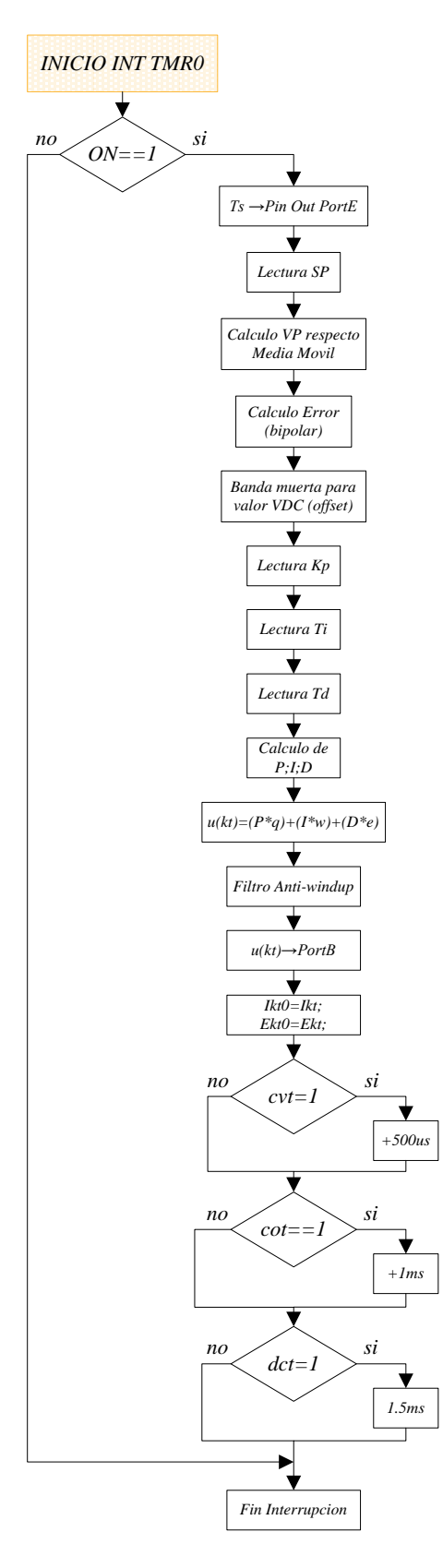

<span id="page-69-0"></span>**Figura 5.7.1: Diagrama de flujo de la interrupción del timer0** 

## **5.8. Conclusiones y Discusión**

Los diagramas de flujo presentados forman la parte principal del programa del controlador PID digital, un mal diseño de los diagramas genera redundancia en el código, y líneas de código en casos innecesarias.

Los parámetros de las acciones de control no cuentan en este caso con un menú de visualización, por lo que se plantea como trabajo futuro. La posibilidad de ver como varían estos parámetros en el tiempo, seria de ayuda en la compresión del funcionamiento con respecto al controlador digital.

El diagrama de flujo de la media móvil de igual forma se puede plantear con algunas mejoras para trabajos futuros, realizando el cálculo del voltaje de offset en tiempo real, lo que mejoraría la respuesta a las variaciones del punto medio de la señal de entrada. E inclusive descartar el uso de un voltaje de offset y trabajar desde un principio sin valores escalados.

# **Capítulo 6: Análisis y Resultados**

## **6.1. Introducción**

En el presente capitulo se analiza los resultados de las pruebas llevadas a cabo con el módulo PID discreto, estas pruebas están separadas por tipo de acción de control, siendo analizadas por separado como acción proporcional (P), integral (I) y derivativa (D). Además se analiza la respuesta de dos combinaciones, la respuesta proporcional-integral (PI) y la respuesta proporcional-integral-derivativa (PID).

Las respuestas estudiadas son fundamentadas con imágenes entregadas por un osciloscopio digital provisto en laboratorio, las cuales son presentadas y modificadas en algunos puntos, para recalcar valores y cambios en las señales, con la finalidad de rescatar la mayor información posible que estas contengan.

## **6.2. Resultado acciones de control.**

Los resultados entregados por el módulo PID Discreto se muestra a continuación, de forma separada para cada acción de control debido a que se puede estudiar de mejor forma, evaluando sus propiedades y características individuales.

Para el primer caso se analiza la respuesta al tiempo de muestreo, para continuar con los casos de cada acción de control.
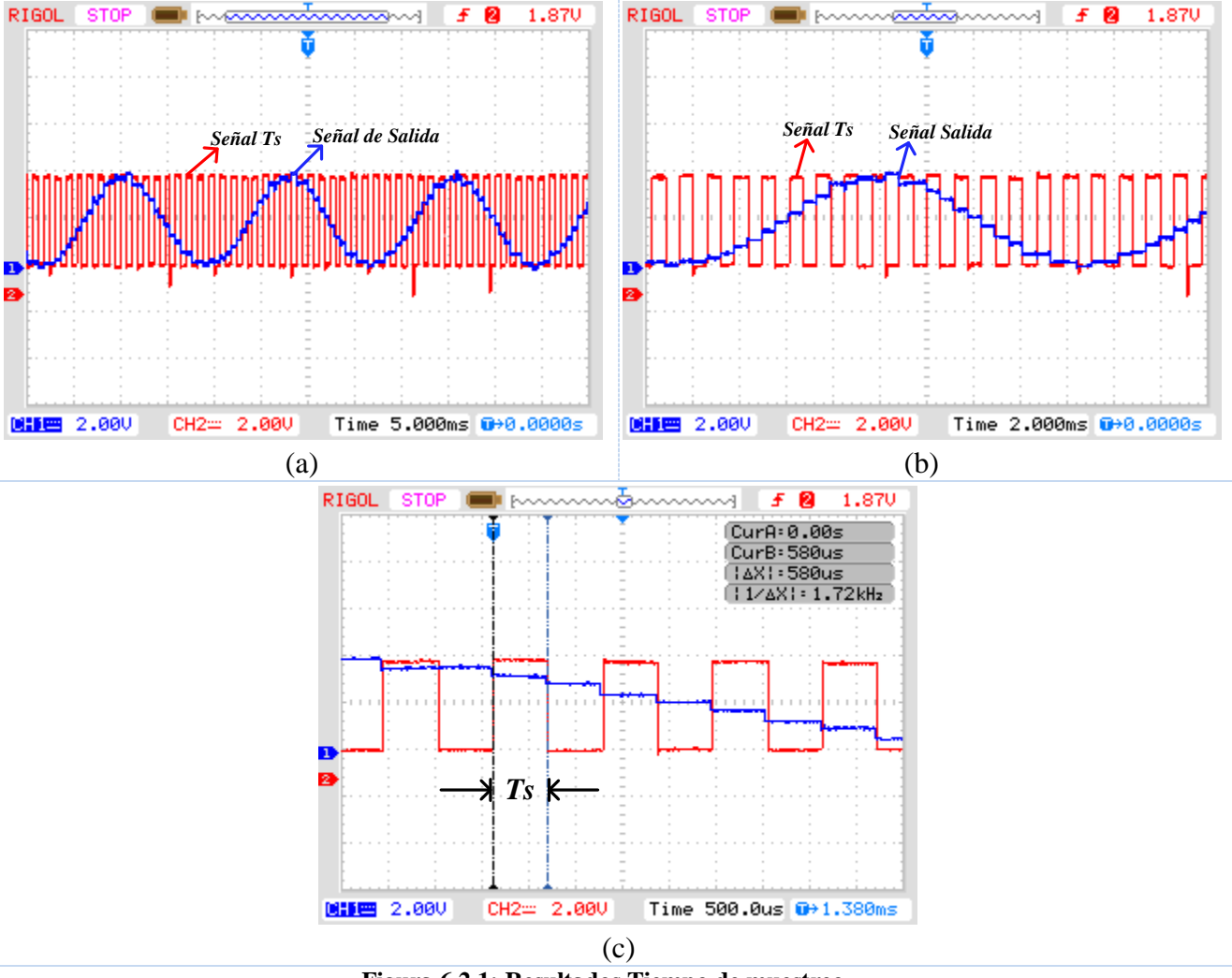

### **6.2.1. Respuesta al Tiempo de Muestreo**

**Figura 6.2.1: Resultados Tiempo de muestreo** 

**(a) - señal de salida control proporcional (azul) en contraste con señal tiempo de muestreo (rojo), Time/Div en 5,0 ms. (b) - contraste de señales Ts y salida control proporcional, por cada tiempo de muestro existe un nivel de voltaje, Time /Div en 2 ms. (c) - periodo de muestreo en 600 us, con mayor exactitud se aprecia la variación de voltaje respecto el tiempo de muestreo, Time/Div en 500 us.** 

El tiempo de muestreo está determinado por la interrupción del Timer0 que posee el micro-controlador, la señal resultante se puede ver en rojo. Se trata de un tren de pulsos con frecuencia constante pero que en el caso del módulo se puede modificar en cuatro valores distintos.

En este caso la señal posee una frecuencia de muestreo de 1,67 kHz o también se puede ver como el periodo de muestreo con un valor de 600 μs . Este periodo de muestreo es la base del procesamiento de las señales análogas para su posterior digitalización. Cada 600 μs se muestrea a todas las entradas análogas que posee el circuito, en este caso la señal de los potenciómetros que hace variar a las constantes de las acciones de control, además de las señales de entrada para el control PID.

Los periodos de muestreo que existen están en base a la suma de 500 μs al tiempo base que es de 600 μs, es decir adicionando 500 μs hasta los 2100 μs.

Variaciones en el tiempo de muestreo generan cambios en cuanto a la reconstrucción de la señal, entregando una respuesta poco representativa en ocasiones, cuando se aumenta el periodo de muestreo (disminuye la frecuencia de muestreo). Esto se debe a la perdida de datos en periodos largos de muestreo, comparado con una señal de entrada con frecuencia mayor.

Debido a este efecto se presentan todos los resultados del controlador discreto en un periodo de muestreo de 600 μs.

## **6.2.2. Proporcional**

Para la acción proporcional se tiene tres señales de prueba, de tipo cuadrada, sinusoidal y triangular. A continuación se puede ver las señales resultantes.

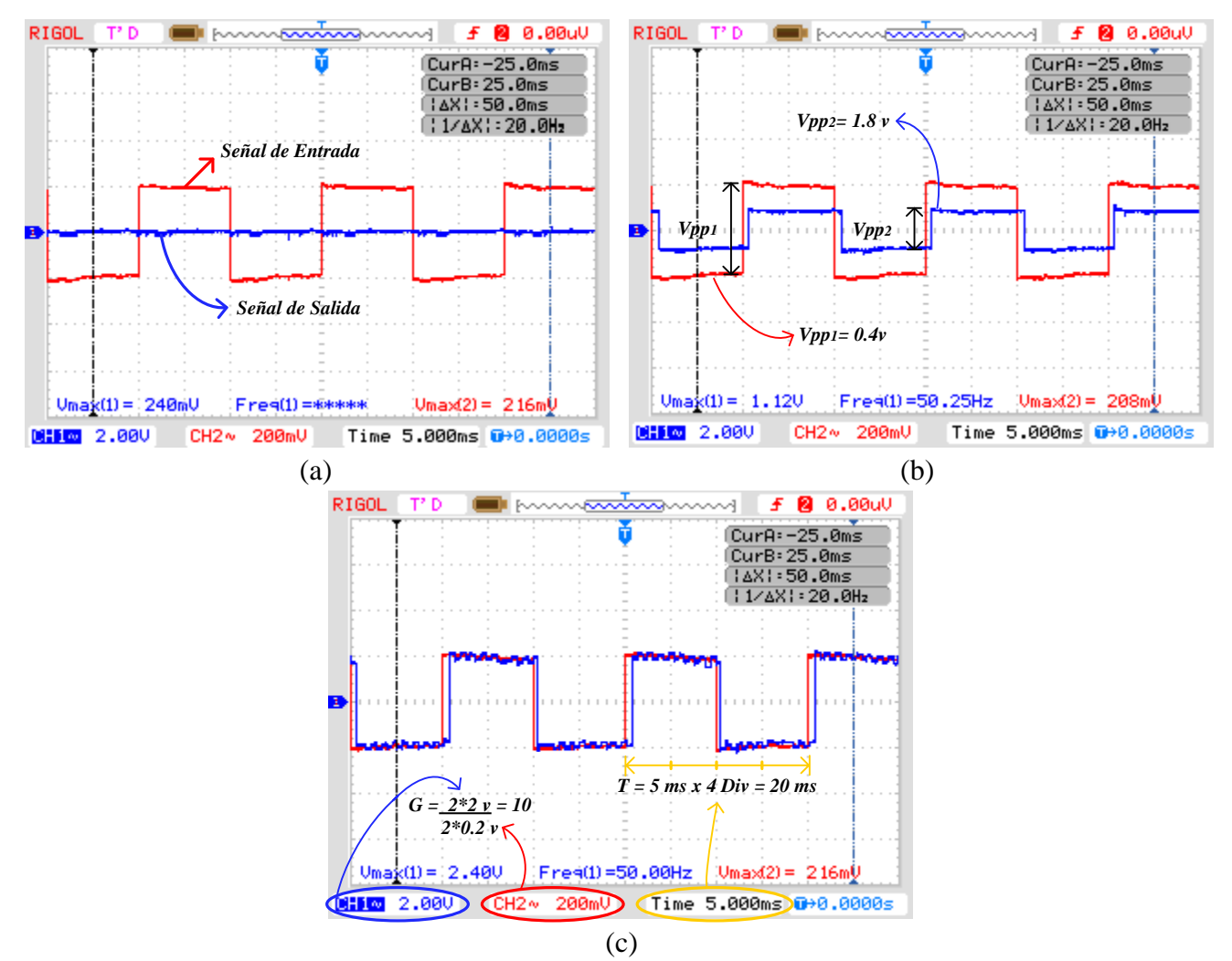

<span id="page-74-0"></span>**Figura 6.2.2: Resultados Acción Proporcional ante un señal cuadrada como entrada** 

**Rojo: Señal de entrada de 50 Hz, Volt/Div= 200mV.** 

**Azul: Señal de salida de 50 Hz, Volt/Div=2.00 V.** 

**(a) - ganancia unitaria. (b) - ganancia de 4,5 (c) - ganancia máxima de 10** 

La acción de control proporcional simplemente aplica una ganancia sobre la señal de error, es decir a la señal de prueba aplica un multiplicador que está determinado en este caso por uno de los potenciómetros que se emplean para modificar las acciones de control. La ganancia máxima a la que puede optar la acción proporcional por programa es de 10.

En la [Figura 6.2.2](#page-74-0) (b) se ha multiplicado la señal de entrada por una ganancia de valor 4.5, generando a partir de una señal de valor  $V_{\text{PP}} = 0.4$  V una señal de salida de valor  $V_{\rm PP}$  =1.8 V. Lo que queda expresado por la [Ecuación 6.2.1](#page-75-0)

$$
G = \frac{1.8 \text{ Vpp}}{0.4 \text{ Vpp}} = 4.5,
$$

#### **Ecuación 6.2.1**

<span id="page-75-0"></span>En la [Figura 6.2.2](#page-74-0) (c) la ganancia aplicada sobre la señal de entrada es máxima teniendo un valor de 10, se puede apreciar que calculando los Volt/Div por la cantidad de cuadrados se obtiene para la señal de entrada un valor de 0.4 V los cuales multiplicados por la ganancia antes mencionada da como resultado un valor máximo para la señal de salida de 4 V aproximadamente.

La frecuencia de la señal de entrada es de 50 Hz esta se puede verificar contando la cantidad de cuadrados que ocupan un periodo de la señal y multiplicándolos por el tiempo establecido para el Time/Div el cual esta seleccionado en 5 ms , es decir que el periodo esta descrito por 20 ms, la frecuencia se describe en la [Ecuación 6.2.2.](#page-75-1)

$$
f = \frac{1}{20 \text{ ms}} = 50 \text{ Hz},
$$

#### <span id="page-75-1"></span> **Ecuación 6.2.2**

Cabe señalar que la frecuencia de la señal podría ser mayor con respecto a la frecuencia de muestreo pero debido a limitaciones de hardware la frecuencia que se trabajó en la mayoría de las respuestas de las acciones de control no supera los 200 Hz teniendo como frecuencia promedio de trabajo los 50 Hz .

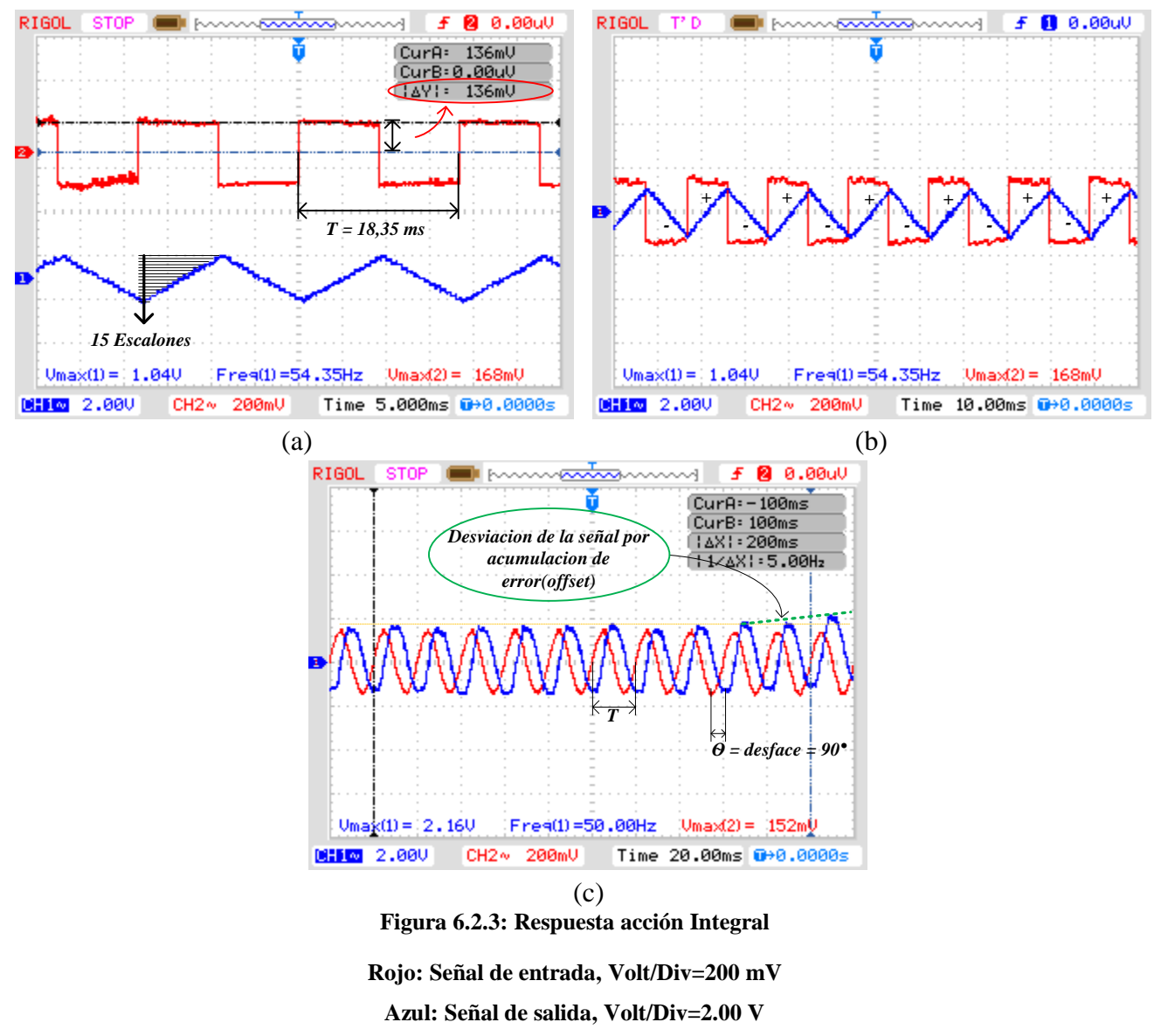

### **6.2.3. Integral**

<span id="page-76-0"></span>**(a) – Respuesta acción integral sobre señal cuadrada. (b) – Cambio en pendiente respecto valor señal entrante. (c) – Respuesta acción integral sobre señal senoidal.** 

En la [Figura 6.2.3](#page-76-0) (a) se aprecia la respuesta (azul) de la acción integral sobre una señal cuadrada (rojo), es claro que la integral de una señal cuadrada da como resultado un señal de tipo triangular.

Cabe señalar que la forma de la integral esta descrita como una sumatoria de los valores muestreados.

De esta forma para la [Figura 6.2.3](#page-76-0) (a) tenemos la siguiente ecuación, que esta descrita en la base teórica:

$$
I_{KT} = I_{KT0} + f(t_K) \cdot \frac{T_s}{T_t},
$$

#### **Ecuación 6.2.3**

<span id="page-77-0"></span>Para las Figuras de la respuesta integral los parámetros Ts y Ti de la [Ecuación 6.2.3,](#page-77-0) entregan un resultado próximo a la unidad, de lo cual nos queda el cálculo integral de la siguiente forma:

$$
I_{KT} = I_{KT0} + f(t_K),
$$

#### **Ecuación 6.2.4**

De este modo podemos corroborar la integral para el semiciclo positivo de la señal entrante (rojo), mediante la sumatoria de todos los valores que toma en dicho tramo, donde la señal tiene siempre el mismo valor de 136 mV.

$$
Ikt = 15 \text{ escalones } \cdot 136 \text{ mV} = 2.04 \text{ V},
$$

#### **Ecuación 6.2.5**

Los 15 escalones se pueden demostrar mediante el calculó de la división de la mitad del periodo de la señal entrante, por el tiempo de muestreo. De esta forma se conoce la cantidad de muestras que integra la ecuación antes mencionada. Esto se aprecia en la [Ecuación 6.2.6.](#page-77-1)

<span id="page-77-1"></span>
$$
N^{\circ} \text{Exclones} = \frac{\left(\frac{T}{2}\right)}{T_s} = \frac{\left(\frac{18.35 \text{ ms}}{2}\right)}{600 \text{ us}} = 15.29 \text{ escalones} \approx 15,
$$

**Ecuación 6.2.6** 

Por lo tanto el resultado es de 2.04 V. si revisamos la figura veremos que el voltaje peak de la señal de salida es 1.04 V por lo que el voltaje peak to peak es 2.08 V, con lo cual se corrobora el calculó de la acción integral, con un error de menos del 2%.

La [Figura 6.2.3](#page-76-0) (b) muestra cómo cambia la pendiente en la señal cuando cambia de signo el valor de la señal de entrada (rojo).

Por último en la [Figura 6.2.3](#page-76-0) (c) tenemos una señal de entrada senoidal donde se puede apreciar el desfase que genera la integral.

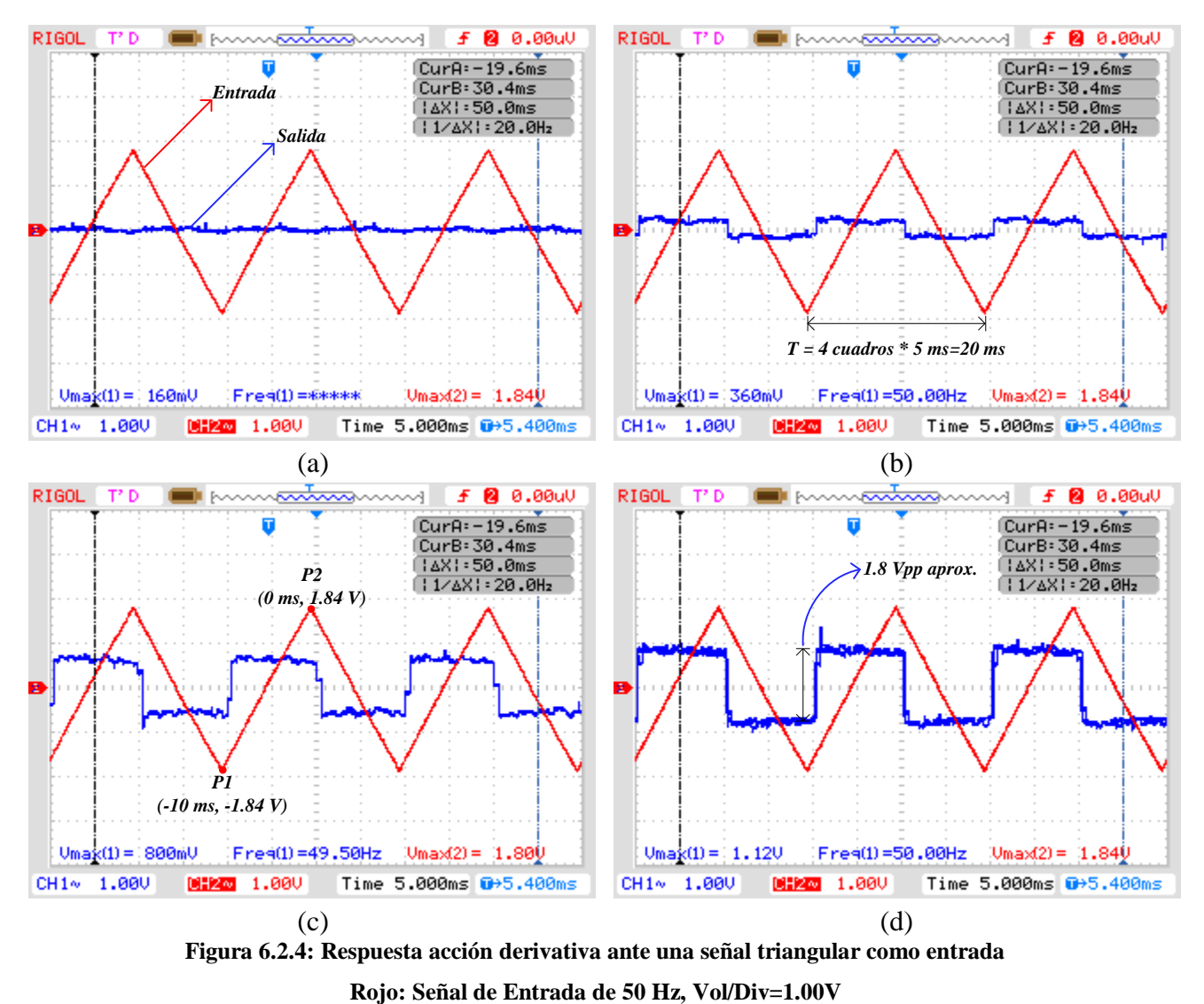

### **6.2.4. Derivativo**

**Azul: Señal de Salida de 50 Hz, Vol/Div=1.00V** 

<span id="page-79-0"></span>**(a) - señal de entrada triangular (rojo). (b) - señal de entrada triangular con descripción del periodo igual a 20 ms. (c) - señal de entrada triangular con respuesta a la derivada (azul), incluye puntos para definir ecuación de la recta. (d) – máximo valor de salida del derivador.** 

En las [Figura 6.2.4](#page-79-0) (a), (b), (c) y (d), se muestra las respuestas de la acción derivativa respecto una señal de entrada de tipo triangular (rojo). En la secuencia se apreciar que a medida que se modifica el valor de Td, la variación en la salida genera una respuesta de mayor amplitud.

Por otra parte se puede hacer la analogía correspondiente a la respuesta del integrador donde la señal de entrada al sistema es de tipo cuadrado y esta entrega una salida de forma triangular, en el caso que se aplicara el derivador a esta señal triangular se obtendría nuevamente la señal de partida que en este caso es de tipo cuadrada.

La ecuación que define el actuar del derivador esta descrita en la base teórica y se muestra a continuación:

$$
D_{KT}=\frac{T_d}{T_S}\cdot\left(f\left(t_K\right)-f\left(t_{K-1}\right)\right),\,
$$

#### **Ecuación 6.2.7**

El tiempo de muestreo está definido en 600 us y la mitad del periodo para este análisis son 10 ms entonces se puede deducir la cantidad de veces que se ejecutaran muestras en este tramo descrito en la [Ecuación 6.2.8:](#page-80-0)

$$
N^{\circ} de \, muestras = \frac{10 \text{ ms}}{600 \text{ us}} = 16.67 \text{ veces} \approx 16,
$$

#### **Ecuación 6.2.8**

<span id="page-80-0"></span>Si se toman los puntos P1 y P2 descritos en la [Figura 6.2.4](#page-79-0) (c), se puede crear una recta que corresponda para el tramo entre P1 y P2. Dando forma a la recta quedaría como se ve en la [Ecuación 6.2.9.](#page-80-1)

$$
y=368\cdot t + 1.84
$$

#### **Ecuación 6.2.9**

<span id="page-80-1"></span>Reemplazando los 600 us en la ecuación anterior sabemos los valores que se muestrea de la señal cada 600 us. Con este dato se encuentra la variación de voltaje la cual es 0.220 V o 220 mV. Con esta variación podemos encontrar el resultado a la ecuación del derivador.

Para la [Figura 6.2.4](#page-79-0) (d), la relación entre el tiempo derivativo y el tiempo de muestreo es 8 por lo que con todos los datos obtenidos podemos hacer los cálculos necesarios para confirmar la respuesta del derivador de la siguiente forma.

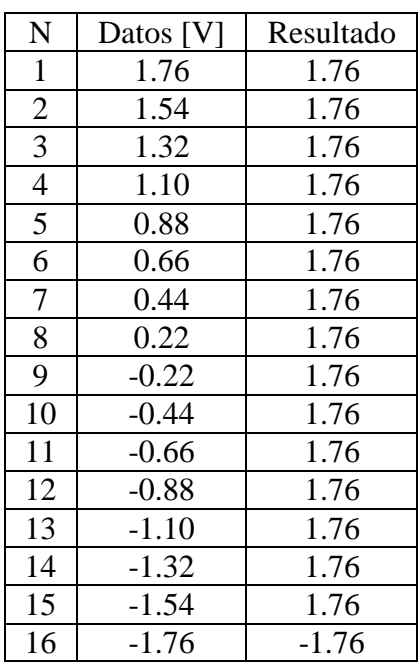

Se parte el cálculo desde el dato 16.

$$
D=8\cdot(-1.76-(-1.54))=-1.76,
$$

**Ecuación 6.2.10** 

$$
D=8\cdot(-1.54-(-1.76))=1.76,
$$

**Ecuación 6.2.11** 

$$
D = 8 \cdot (-1.32 - (-1.54)) = 1.76,
$$

**Ecuación 6.2.12** 

Ya en este punto podemos comprobar que para cualquier calculo el valor siempre será 1.76 V, inclusive si calculamos por ejemplo del dato 2.

$$
D=8\cdot(1.54-1.32)=1.76,
$$

#### **Ecuación 6.2.13**

Cabe señalar que el valor se aproxima al real que es cercano a los 1.8 V debido a que la división de los tramos del tiempo de muestreo no es exacto.

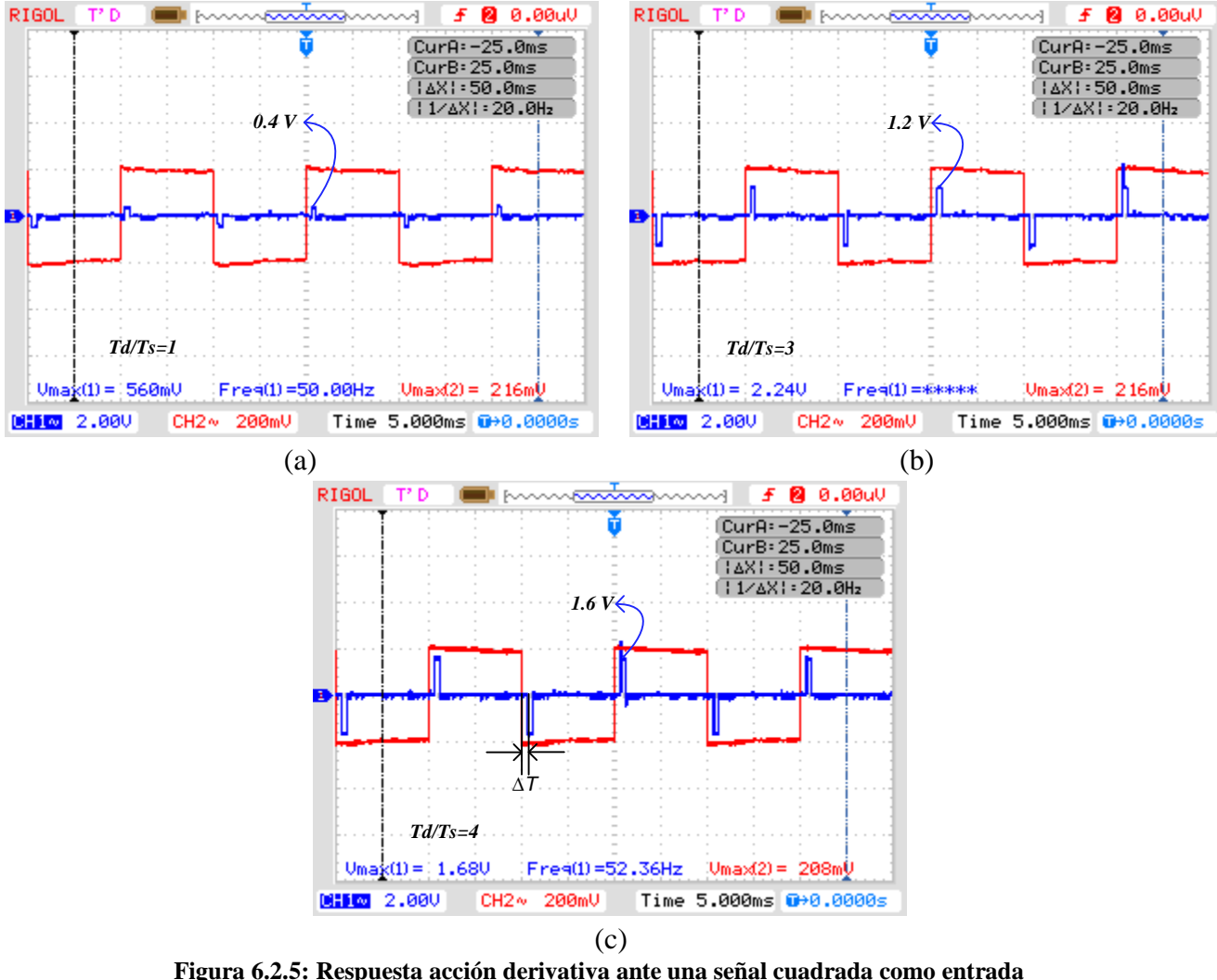

<span id="page-82-0"></span>**Rojo: Señal de entrada de 50 Hz, Volt/Div=200 mV Azul: Señal de Salida de 50 Hz, Volt/Div=2.00 V** 

#### **(a) - señal de entrada cuadrada con un impulso de 0.4 V. (b) - señal de entrada cuadrada con un impulso de 1.2 V. (c) - señal de entrada cuadrada con un impulso de 1.6 V.**

En las [Figura 6.2.5](#page-82-0) (a), (b) y (c) se muestra la respuesta del derivador ante una señal de tipo cuadrada (rojo). Analizando la [Figura 6.2.5](#page-82-0) (b) se puede aclarar el motivo por el cual la señal resultado tiene esa forma.

Primero se considera el cambio de flanco, donde existe un dato guardado con anterioridad en un tiempo de muestreo. Este dato corresponde a *-200 mV*, el dato que se origina posterior al cambio de flanco corresponde a +*200 mV*, con los que se puede completar el cálculo de impulso.

$$
D = 3 \cdot (200mV - (-200mV)) = 1.2V,
$$

#### **Ecuación 6.2.14**

Acto seguido, en el siguiente tiempo de muestreo se calcula nuevamente, pero ahora el dato que se guarda en memoria del tiempo de muestreo anterior corresponde a *200 mV* y el nuevo dato es de igual forma *200 mV*, por lo que la ecuación da como resultado.

$$
D = 3 \cdot (200mV - (200mV)) = 0V,
$$

#### **Ecuación 6.2.15**

En este caso el cálculo de la acción derivativa corresponde a la suma o resta de datos discretos, por lo que ante la variación de *Td* el impulso se ve afectado en su amplitud.

 $D = 3 \cdot (200mV - (-200mV)) = 1.2V$ ,<br>iente tiempo de muestreo se calcula i<br>ria del tiempo de muestreo anterior c<br> $200 mV$ , por lo que la ecuación da co<br> $= 3 \cdot (200mV - (200mV)) = 0V$ ,<br>de la acción derivativa correspond<br>la variación de La variación del impulso está definida por la relación  $\frac{1}{n}$ *S T T* , por lo que para la [Figura](#page-82-0)  [6.2.5](#page-82-0) (a) el valor corresponde a 1, para la [Figura 6.2.5](#page-82-0) (b) corresponde a 3 y por ultimo para la [Figura 6.2.5](#page-82-0) (c) es de 4.

De este modo cuando la señal cuadrada presenta un cambio de flanco, la acción derivativa se hace presente con un impulso, para luego desaparecer por consecuencia del valor constante que toma la señal, haciendo nula la acción derivativa.

## **6.3. Combinaciones de Acciones de Control**

## **6.3.1. Proporcional-Integral**

De forma teórica un controlador PI responde como se muestra en la [Figura 6.3.1,](#page-84-0) ante una señal cuadrada, con un Ti=1 y un Kp=1.

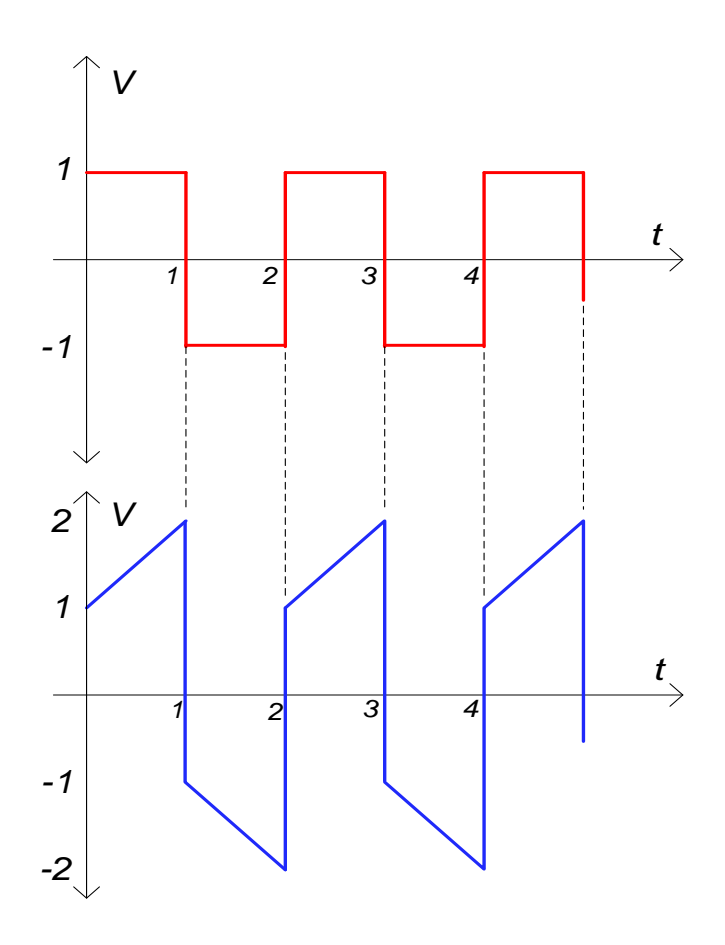

**Figura 6.3.1: Respuesta teórica controlador PI** 

<span id="page-84-0"></span>Se puede apreciar en la [Figura 6.3.1](#page-84-0) la forma de onda correspondiente al controlador PI, quedando de manifiesto que corresponde a la suma de las acciones individuales P e I. A continuación se analiza la respuesta práctica de laboratorio para el controlador PI digital.

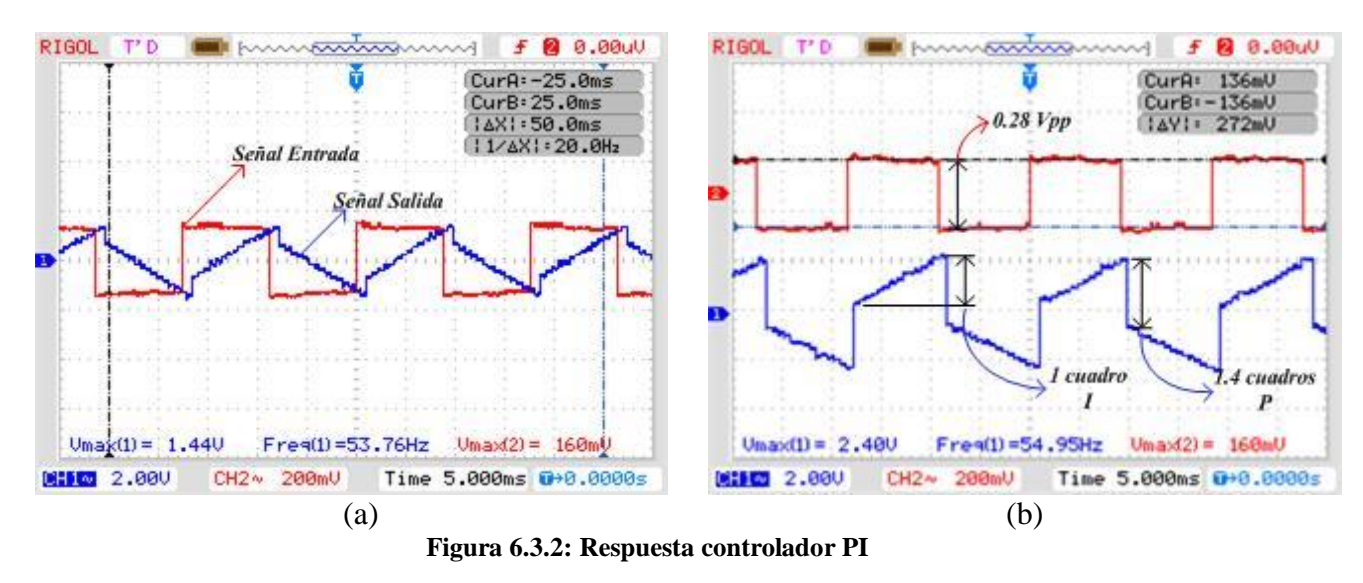

**Rojo: Señal de entrada de 54 Hz, Vol/Div=200 mV Azul: Señal de salida de 54 Hz, Volt /Div=2.00 V** 

#### <span id="page-85-0"></span>**(a) – señal entrada cuadrada acoplo en alterna. (b) – Señal entrada cuadrada acoplo en continua.**

Se aprecia la accion integral para una señal cuadrada, la que se encuentra modificada por la ganancia que aporta la accion proporcional.

El valor de la ganancia se calcula de acuerdo a la relacion del voltaje de salida con respecto el voltaje de entrada, donde el voltaje de salida se puede determinar de la diferencia que existe entre los extremos que se encuentran separados de la respuesta integral.

$$
V_{out-prop} = 1.4 \text{ cuadros} \cdot 2 \text{ V} = 2.8 \text{ V}_{pp},
$$

**Ecuación 6.3.1** 

El voltaje de entrada es 0.28 Vpp, por lo que el cálculo de la ganancia queda determinado de la siguiente forma.

$$
G = \frac{2.8 \text{V}_{\text{PP}}}{0.28 \text{V}_{\text{PP}}} = 10,
$$

#### **Ecuación 6.3.2**

Ademas se puede calcular el valor para la accion integral definido en la [Figura](#page-85-0)  [6.3.2\(](#page-85-0)b), sabiendo que el numero de muestras considerado en la sumatoria no ha cambiado siendo este 15 muestras en la mitad de un periodo se puede hacer el siguiente calculo.

$$
Ikt = 15 \text{ escalones} \cdot 140 \text{ mV} = 2.1 \text{ V},
$$

#### **Ecuación 6.3.3**

Si comprobamos el calculo podemos ver que la recta la representa 1 cuadro del la pantalla del osciloscopio por lo tanto se tiene:

$$
V = 1 \text{ cuadro} \cdot 2 = 2 \text{ V},
$$

#### **Ecuación 6.3.4**

Por lo tanto se comprueba la variable para la accion integral.

 $Rt = 15$  escalones  $\cdot 140$  mV = 2.1 V,<br>
culo podemos ver que la recta la reprotanto se tiene:<br>  $V = 1$  cuadro  $\cdot 2 = 2$  V,<br>  $\cdot$ eba la variable para la accion integral.<br>
htrada del sistema es una señal que e:<br>
una señal d Cabe señalar que la entrada del sistema es una señal que esta montada sobre un offset y la señal resultado es una señal de tipo continua, por lo cual todos los resultados entregados con anterioridad estaban descritos en modo de acoplamiento en alterna.

En la [Figura 6.3.2\(](#page-85-0)b) se presenta el resultado en acoplamiento en continua, ajustando el trigger del osciloscopio se encuentra un punto de operación para apreciar de mejor forma las respuestas.

### **6.3.2. Proporcional-Integral-Derivativo**

De forma teórica un controlador PID responde como se muestra en la [Figura 6.3.3,](#page-87-0) ante una señal cuadrada, con Ti=1, Td=1 y un Kp=1.

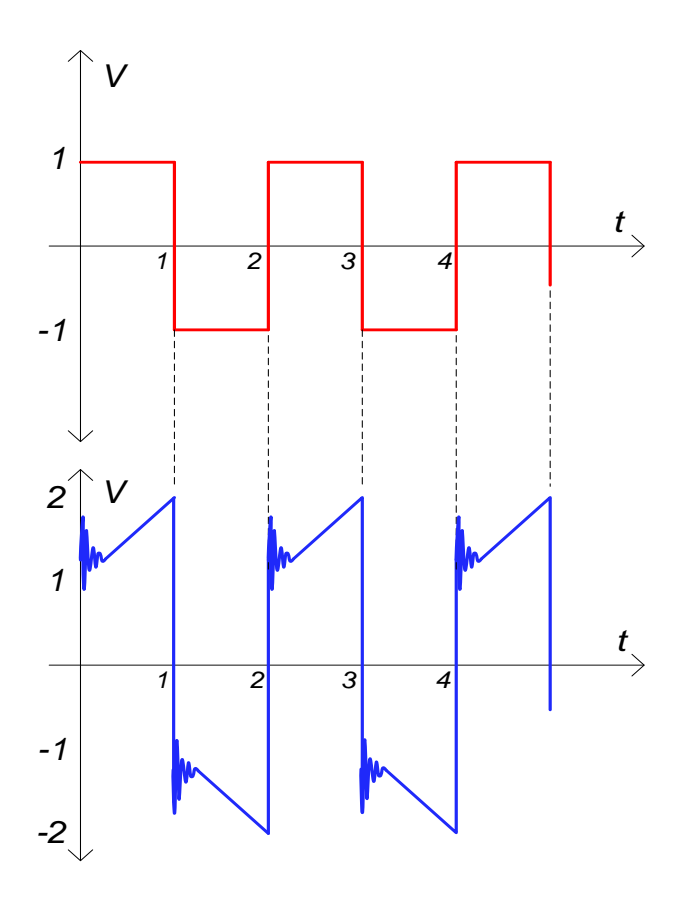

**Figura 6.3.3: Respuesta Teórica Controlador PID** 

<span id="page-87-0"></span>Para el controlador PID la respuesta teórica que presentaría un controlador análogo es la presentada en la [Figura 6.3.3,](#page-87-0) la que se aprecia idéntica a la respuesta del control PI pero con un impulso que decrece en cada cambio de flanco de la señal, proporcionado por el termino derivativo, esto se corroboro en laboratorio comparando la respuesta del controlador PID análogo, como se aprecia en la [Figura 6.3.4.](#page-88-0)

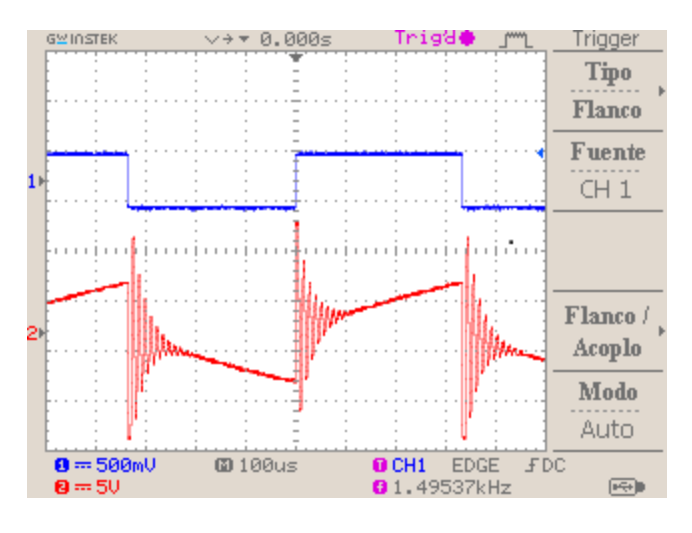

**Figura 6.3.4: Respuesta controlador PID análogo** 

<span id="page-88-0"></span>La respuesta del controlador PID digital se aprecia a continuación.

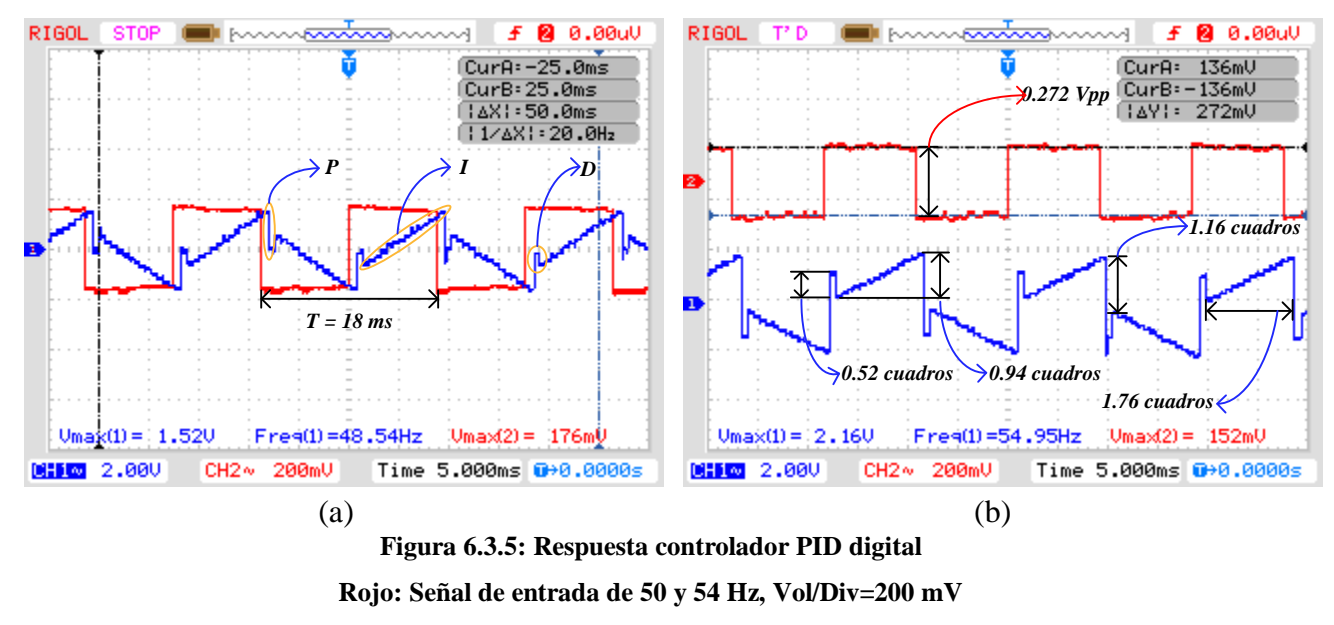

**Azul: Señal de salida de 50 y 54 Hz, Volt /Div=2.00 V** 

#### <span id="page-88-1"></span>**(a) señal entrada de tipo cuadrada con acoplo en alterna (b) – señal de entrada cuadrada con acoplo en continua.**

La respuesta de la suma de las tres acciones proporcional, integral y derivativa está definida por las [Figura 6.3.5\(](#page-88-1)a) y (b), en las que se puede apreciar que esta se compone claramente de la suma de las tres acciones por separado, donde podemos calcular como se compone cada una de ellas.

Por ejemplo para la [Figura 6.3.5\(](#page-88-1)b) el calculó de la acción proporcional está definido por el valor de voltaje de la señal de salida de la siguiente forma:

$$
V_{out-prop} = 1.16 \text{ cuadros} \cdot 2 \text{ V} = 2.32 \text{ V}_{\text{PP}}
$$

**Ecuación 6.3.5** 

De modo que podemos calcular la ganancia como sigue:

$$
G = \frac{2.32 \text{V}_{\text{PP}}}{0.272 \text{V}_{\text{PP}}} = 8.52,
$$

#### **Ecuación 6.3.6**

Para definir la acción integral se conoce el número de tramos que toma la sumatoria

que son 15, que se define de la siguiente forma:  
\n
$$
N^{\circ}Escalones = \frac{\left(\frac{T}{2}\right)}{T_s} = \frac{\left(1.76 \text{ cuadros } \cdot 5 \text{ ms}\right)}{600 \text{ us}} = 14.67 \approx 14,
$$

**Ecuación 6.3.7** 

Con este valor se puede calcular el voltaje máximo que alcanza la señal:

$$
Ikt = 14 \text{ escalones} \cdot 136 \text{ mV} = 1.9 \text{ V},
$$

**Ecuación 6.3.8** 

Se puede comprobar el resultado anterior de la siguiente forma:

$$
V = 0.94 \text{ cuadro} \cdot 2 = 1.88 \text{ V},
$$

**Ecuación 6.3.9** 

Por último el impulso de la acción derivativa lo podemos definir como:

$$
D = 2 \cdot (272 \text{ mV} - (-272 \text{ mV})) = 1.08,
$$

**Ecuación 6.3.10** 

Lo que sería lo mismo que:

$$
V = 0.54 \text{ cuadros} \cdot 2 = 1.08 \text{ V}
$$

#### **Ecuación 6.3.11**

En estos resultados también cabe señalar que las señales se muestran en acoplamiento en alterna para la [Figura 6.3.5\(](#page-88-1)a) y acoplamiento en continua para la [Figura](#page-88-1)  [6.3.5\(](#page-88-1)b), lo cual demuestra que la señal de entrada posee un offset en su nivel medio que en todas los resultados es de 1.88 volts.

## **6.4. Conclusiones y discusión**

Se puede concluir para este capítulo que las formas de onda obtenidas para los resultados propuestos cumplen con lo dispuesto según la teoría de controladores PID, enmarcando estos resultados en un controlador PID de tipo digital, donde el tiempo de muestreo es importante en el análisis de estos resultados.

De igual forma se concluye que de todos los resultados obtenidos, la integral fue la que presento el mayor trabajo de todas. Debido a que esta integra todos los valores que estén dentro del rango como niveles válidos, por lo cual el cálculo del offset fue un punto crítico a la hora de implementar el código. Por motivos de configuración del microprocesador, se tuvo que agregar un offset para elevar la señal solo a niveles positivos y discernir de acuerdo al nivel de offset agregado los valores dentro del micro-controlador como positivos o negativos. Esto ocasiono que la señal de salida presente leves cambios en su nivel medio debido al offset.

# **Capítulo 7: Conclusiones**

## **7.1. Sumario de tareas realizadas**

El informe presenta el estudio y desarrollo de un módulo para un controlador PID digital.

Se inicia su ejecución con el estudio de los controladores tanto análogos como digitales, con el fin de comprender su funcionamiento y estructura para su construcción.

Se dio comienzo al desarrollo del módulo con el diseñó del circuito en la plataforma virtual Proteus VSM de Labcenter Electronics Ltd., este software permitió realizar dos de las cuatro fases del proyecto.

La primera fase fue diseñar un circuito en software Isis de Proteus VSM, capaz de simular los diferentes dispositivos del módulo como el micro-procesador, los conversores A/D y D/A, entre otros.

La segunda fase se ejecuta en la extensión Ares de Proteus VSM. Esta extensión entrego la posibilidad de diseñar en formato CAD la PCB. Se determinó las medidas que tendría la PCB, como también la disposición de los componentes, la interconexión de las pistas y la visualización del modelo en 3D de la placa terminada.

La tercera fase corresponde a la confección como tal de la PCB, a partir del modelo CAD diseñado en ARES a la fresadora CNC Protomat C30s. Esta tuvo una configuración previa, para determinar asignación de brocas y diferencias en las capas de fresado. Luego se procede al fresado, ensamblaje y soldado de componentes, verificando que la electrónica instalada tuviera 100% de interconexión entre dispositivos para evitar futuras fallas.

La fase cuatro corresponde a la programación del micro-controlador y el análisis a las respuestas del controlador digital, aquí es donde se invirtió la mayor cantidad de tiempo en la elaboración del proyecto. Esto debido a las dificultades con respecto a la programación del término integral que fue más propenso a los errores por tema de offset o voltaje medio de la señal de entrada.

Ya con el modulo terminado se iniciaron las pruebas y capturas de resultados para cada una de las acciones de control, como también para la suma de estas.

## **7.2. Conclusiones**

- Por la longitud del programa y la capacidad de procesamiento del microcontrolador, se implementaron los datos del código en formato entero de 8 bits. Esto limito y restringió la respuesta del controlador PID. El ideal hubiera sido trabajar con datos punto flotante, pero por motivos de tiempo de ejecución del programa se descartó esta opción, ya que excedía los ciclos de trabajo de micro-controlador, generando errores en su funcionamiento.
- Se logró determinar que para el cálculo de la acción integral, una pequeña variación en el punto medio de la señal de entrada, genera la adición de una componente continua en la señal de salida del controlador PID digital.
- El modulo se testeo y configuro en innumerables ocasiones lo que permitió comprobar que el dispositivo funciona siempre de la misma forma si las conexiones y configuraciones se realizan manera correcta.
- Se comprueba que la construcción de un módulo de ensayo para un controlador PID de tipo digital es factible y funcional.

## **7.3. Trabajos futuros**

Como trabajos futuros se proponen tres líneas a seguir:

- Se propone conectar una planta al controlador y analizar su respuesta de forma realimentada. El dispositivo cuenta con terminales de entrada en un rango de 0V a 5V para conectar un circuito que sirva como planta ya sea un filtro o un proceso en particular.
- La segunda propuesta es retocar el programa del controlador, como optimizar el tiempo de procesamiento y cálculo de datos, agregar la opción de visualizar la variación de los parámetros del PID en tiempo real, entre otras. El modulo cuenta para esto con un puerto ICSP que proporciona la posibilidad de modificar y actualizar el programa a gusto del operador, personalizando y configurando el dispositivo.
- El último punto que se propone a seguir es dar uso no solo como un controlador digital al módulo, sino que también existe la posibilidad de enfocarlo en otros proyectos, ya que su estructura está diseñada para que funcione como placa de desarrollo.

# **Capítulo 8: Referencias**

#### Bibliografía y Referencias

- [1] .. T. Technologies Pvt. Ltd, «http://www.tesca.in/products/educationaldidactictrainers/instrumentation--process-control-trainers/linear-variable-differentialtransducer-lvdt-trainer-18.html,» [En línea].
- [2] S. I. P. L. Controller PID, «http://www.sestechno.com/pro1/4f.htm,» [En línea].
- [3] K. Ogata, Sistemas de Control en Tiempo Discreto, 1996.
- [4] B. C. Kuo, Sistemas de Control Automatico, 7a Edición ed., 1996.
- [5] A. Amadori, «http://www.aie.cl/ca-abc,» [En línea].
- [6] V. Mazzone, «http://iaci.unq.edu.ar/docentes/mazzone.htm,» 2002. [En línea].
- [7] M. A. Moreno, «www.info-transistor.info,» [En línea].
- [8] «http://es.wikipedia.org/wiki/An%C3%A1lisis\_num%C3%A9rico,» [En línea]. Available: www.wikipedia.org.
- [9] P. Aguayo, Introduccion al Microcontrolador, 2004.
- [10] J. I. Huircan, «http://quidel.inele.ufro.cl/~jhuircan/PDF\_CTOSII/aoetieee.pdf,» [En línea].
- [11] K. Ogata, de *Ingenieria de Control moderna*, 3a Edicion ed., Pearson, 1996.
- [12] E. W. A. -. C. A. C., Electronica Industrial Moderna., 2007.
- [13] K. J. A. a. T. Hagglund, «PID controllers: theory, design, and tuning,» 1995.
- [14] «http://es.wikipedia.org/wiki/Integraci%C3%B3n\_num%C3%A9rica,» [En línea]. Available: www.wikipedia.org.
- [15] Prof. José R. Espinoza C, *Apuntes Sistemas de Control,* Concepción, 2014.
- [16] I. L. Cárdenas y J. R. Reyes, «http://www.academia.edu/3737123/M%C3%B3dulo\_Controlador\_PID\_en\_Tiemp o\_Discreto\_con\_Interfaz\_Visual\_para\_Configuraci%C3%B3n\_de\_Ganancias,» [En

*Universidad del Bío-Bío. Sistema de Bibliotecas – Chile* 

línea].